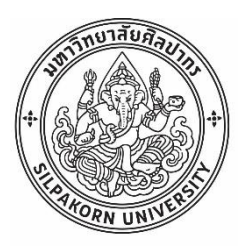

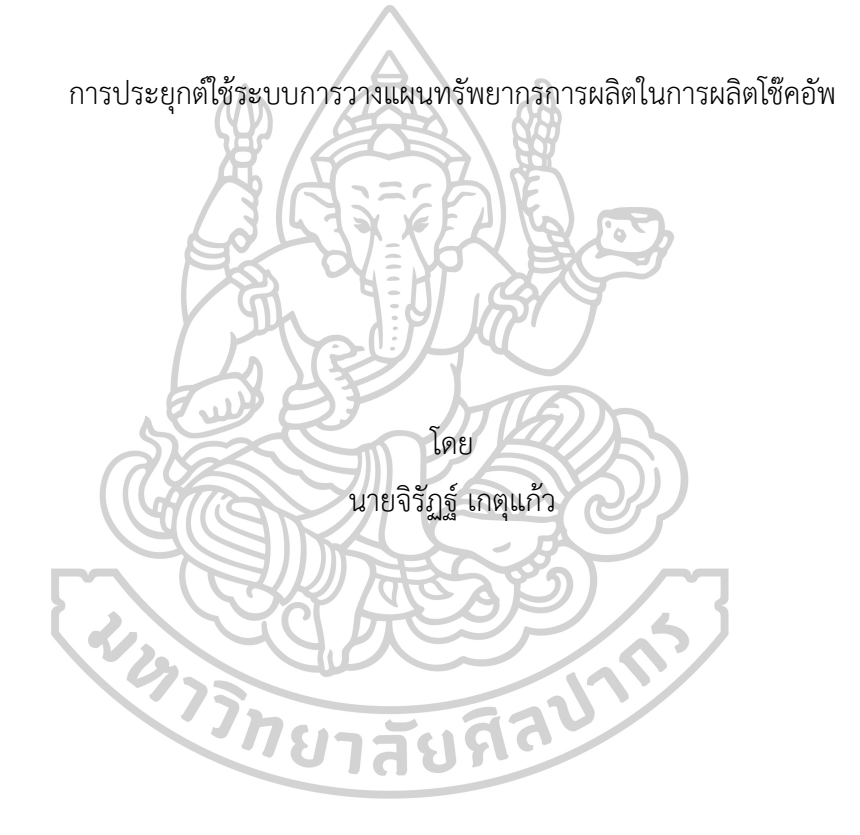

วิทยานิพนธ์นี้เป็นส่วนหนึ่งของการศึกษาตามหลักสูตรวิศวกรรมศาสตรมหาบัณฑิต สาขาวิชาการจัดการงานวิศวกรรม แผน ก แบบ ก 2 ปริญญามหาบัณฑิต ภาควิชาวิศวกรรมอุตสาหการและการจัดการ มหาวิทยาลัยศิลปากร ปีการศึกษา 2566 ลิขสิทธิ์ของมหาวิทยาลัยศิลปากร

การประยุกต์ใช้ระบบการวางแผนทรัพยากรการผลิตในการผลิตโช๊คอัพ

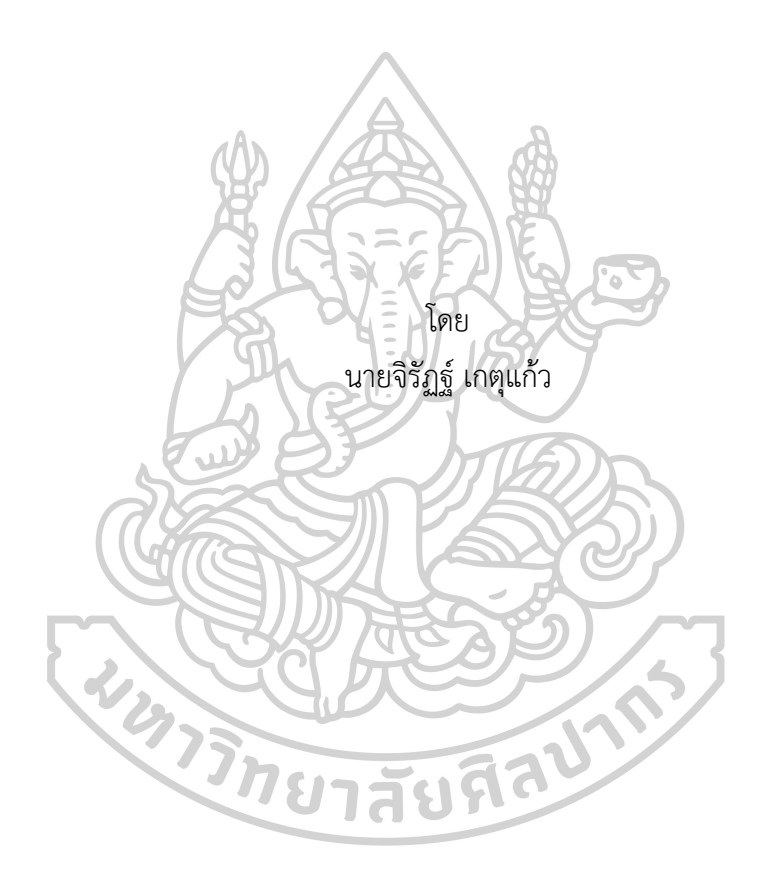

วิทยานิพนธ์นี้เป็นส่วนหนึ่งของการศึกษาตามหลักสูตรวิศวกรรมศาสตรมหาบัณฑิต สาขาวิชาการจัดการงานวิศวกรรม แผน ก แบบ ก 2 ปริญญามหาบัณฑิต ภาควิชาวิศวกรรมอุตสาหการและการจัดการ มหาวิทยาลัยศิลปากร ปีการศึกษา 2566 ลิขสิทธิ์ของมหาวิทยาลัยศิลปากร

## APPLICATION OF MATERIAL REQUIREMENT PLANNING SYSTEM IN SHOCK ABSORBER PRODUCTION

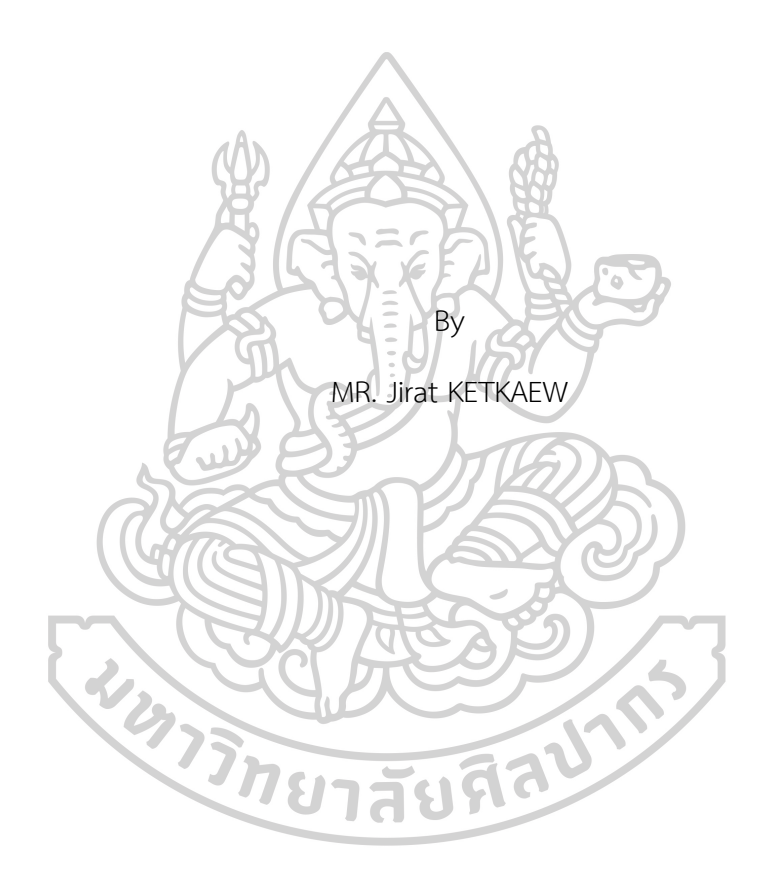

A Thesis Submitted in Partial Fulfillment of the Requirements for Master of Engineering ENGINEERING MANAGEMENT Department of INDUSTRIAL ENGINEERING AND MANAGEMENT Academic Year 2023 Copyright of Silpakorn University

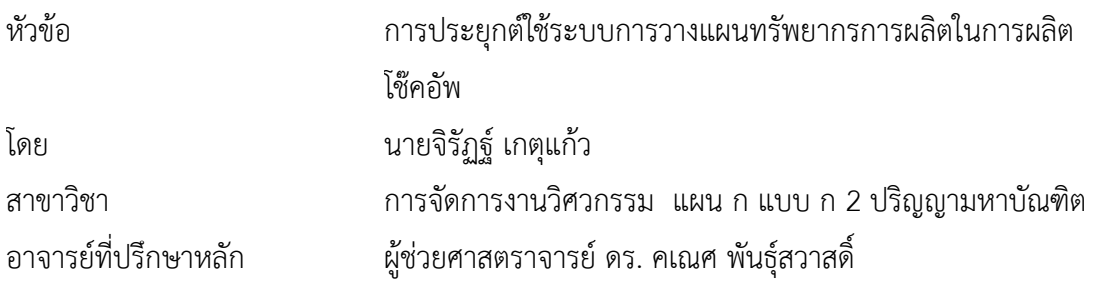

คณะวิศวกรรมศาสตร์และเทคโนโลยีอุตสาหกรรม มหาวิทยาลัยศิลปากร ได้รับพิจารณาอนุมัติ ให้เป็นส่วนหนึ่งของการศึกษา ตามหลักสูตรวิศวกรรมศาสตรมหาบัณฑิต

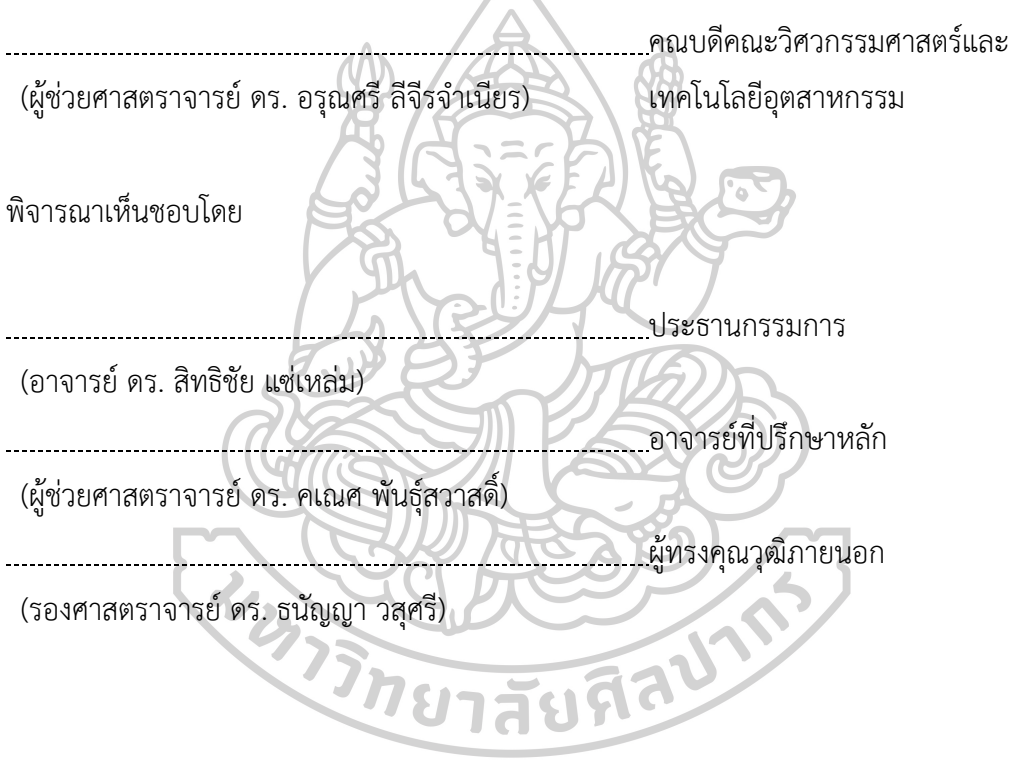

650920019 : การจัดการงานวิศวกรรม แผน ก แบบ ก 2 ปริญญามหาบัณฑิต คำสำคัญ : การวางแผนการผลิต, การวางแผนทรัพยากรการผลิต, จำนวนงานล่าช้า, เวลานำ

นาย จิรัฏฐ์เกตุแก้ว: การประยุกต์ใช้ระบบการวางแผนทรัพยากรการผลิตในการผลิตโช๊ค อัพ อาจารย์ที่ปรึกษาวิทยานิพนธ์หลัก : ผู้ช่วยศาสตราจารย์ดร. คเณศ พันธุ์สวาสดิ์

การวางแผนความต้องการวัสดุมีความสำคัญต่อธุรกิจอุตสาหกรรมในปัจจุบันเป็นอย่างมาก ซึ่งบริษัทกรณีศึกษาเป็นบริษัทที่ผลิตและจำหน่ายโช๊คอัพกำลังประสบปัญหาความล่าช้าในการ วางแผนและการผลิตเนื่องจากไม่มีโปรแกรมช่วยในการวางแผน อีกทั้งวัสดุที่ใช้ในการผลิตนั้นมีความ ซับซ้อนและหลากหลาย ประสบการณ์ของผู้วางแผนเพียงอย่างเดียวนั้นไม่สามารถจัดการต่อความ ซับซ้อนนี้ได้การใช้โปรแกรมสำเร็จรูปในการวางแผนทรัพยากรการผลิตเป็นแนวทางที่ช่วยในการ บริหารจัดการแต่โปรแกรมสำเร็จรูปมักมีลิขสิทธิ์และมีต้นทุนที่สูงมาก เพราะฉะนั้นการพัฒนา โปรแกรมวางแผนทรัพยากรการผลิตเป็นแนวทางหนึ่งที่ช่วยลดต้นทุนและเวลาในการวางแผนการ ผลิต ผู้วิจัยจึงศึกษาการพัฒนาโปรแกรมวางแผนความต้องการวัสดุโดยอาศัยข้อมูลจากตารางการผลิต หลัก ข้อมูลรายการวัสดุและตารางการวางแผนความต้องการวัสดุ มีวัตถุประสงค์เพื่อลดจำนวนงานที่ ล่าช้าและลดเวลาที่ใช้ในการวางแผนความต้องการวัสดุโดยใช้โปรแกรมที่ผู้วิจัยได้พัฒนาขึ้น ผลลัพธ์ จากการนำโปรแกรมมาช่วยในการวางแผนพบว่าทำให้ไม่มีจำนวนงานที่ล่าช้าเกิดขึ้นหรือลดจำนวน งานล่าช้าได้100% และสามารถลดเวลาในการวางแผนได้จาก 310 นาทีลดลงเหลือ 280 นาทีคิด เป็นร้อยละ 9.68 ทำให้ส่งสินค้าถึงมือลูกค้าได้เพียงพอเพราะมีการจัดการให้วัสดุเพียงพอต่อการผลิต และเนื่องจากใช้เวลาในการวางแผนลดลง เวลาในการสั่งซื้อและสั่งผลิตจึงลดลงด้วย ซึ่งแสดงให้เห็น ว่าโปรแกรมที่พัฒนาร่วมกับหลักการ MRP สามารถเพิ่มประสิทธิภาพในการวางแผนการผลิตให้กับ *<i>้ก***ยาลัย**หิดี

บริษัทได้

#### 650920019 : Major ENGINEERING MANAGEMENT

Keyword : Production planning, Material requirement planning, Number of tardy jobs, Lead time

MR. Jirat KETKAEW : Application of Material Requirement Planning System in Shock Absorber Production Thesis advisor : Assistant Professor Dr. Kanate Puntusavase

Material requirements planning is very important to industrial businesses. The case study company that manufactures and sells shock absorbers is having trouble keeping up with customer demand due to delays in planning and production because there is no program to help with planning. Moreover, the materials are complex and diverse. Planner experience alone cannot handle this complexity. Using a program computer package in material requirements planning is an approach that helps with management. Therefore, developing a material requirements planning program is one way to reduce costs in production planning. The researcher therefore developed the material requirements planning program based on information from the master production schedule, bill of materials, and material requirements planning schedule. The objective is to reduce the number of tardy jobs and reduce the lead time of material requirements planning by using the program developed by the researcher. Results from using the material requirements planning program showed that the number of tardy jobs is equal to zero or can reduce the number of tardy jobs by 100 percent, and planning time could be reduced from 310 minutes to 280 minutes, accounting for 9.68 percent. This makes it possible to deliver enough products to customers because there is enough material for production. After all, when planning time is reduced, ordering and production time are also reduced. This shows that the program developed in conjunction with MRP principles can increase the company's production planning efficiency.

#### **กิตติกรรมประกาศ**

วิทยานิพนธ์เรื่อง "การประยุกต์ใช้ระบบวางแผนทรัพยากรการผลิตในการผลิตโช๊คอัพ" นี้ สำเร็จลุล่วงเพราะได้รับความช่วยเหลือจากอาจารย์หลายท่าน

ผู้วิจัยขอขอบพระคุณผู้ช่วยศาสตราจารย์ ดร.คเณศ พันธุ์สวาสดิ์ อาจารย์ที่ปรึกษา ที่ได้กรุณา ให้คำปรึกษา คำแนะนำ ช่วยแก้ปัญหา และให้การช่วยเหลืออย่างดียิ่ง ทั้งในด้านวิชาการและด้านการ ดำเนินงานวิจัย อีกทั้งยังช่วยชี้แนะในการตรวจทานแก้ไขข้อผิดพลาดต่าง ๆ อย่างละเอียด ซึ่งเป็น แรงผลักดันให้ข้าพเจ้าสามารถดำเนินงานวิจัยนี้ได้จนสำเร็จลุล่วง

ขอขอบคุณอาจารย์ดร.สิทธิชัย แซ่เหล่มและรองศาสตราจารย์ดร.ธนัญญา วสุศรีที่ได้ให้ คำแนะนำสำหรับการปรับปรุงงานวิจัยเพื่อส่งเสริมให้เกิดผลงานที่ดีและเป็นประโยชน์ต่อผู้อ่าน ขอขอบพระคุณบริษัทกรณีศึกษาที่ได้อนุเคราะห์การให้ข้อมูลซึ่งเป็นประโยชน์อย่างยิ่งต่อ

การศึกษานี้

สุดท้ายขอกราบขอบพระคุณบิดา มารดา ที่ให้การเลี้ยงดูอบรมและส่งเสริมการศึกษาเป็น อย่างดีตลอดมา

インラカロフラロスリカイ

จิรัฏฐ์ เกตุแก้ว

# สารบัญ

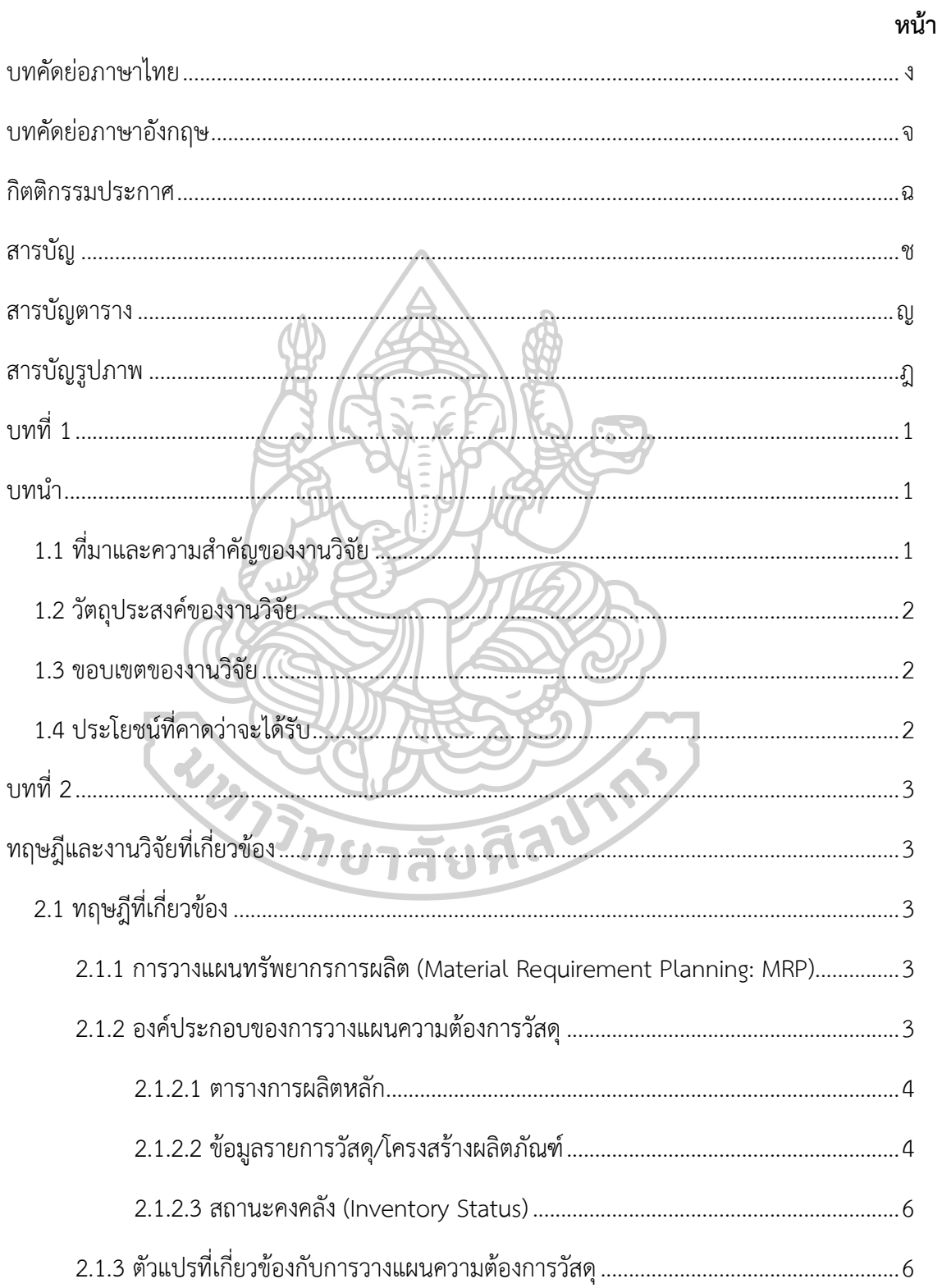

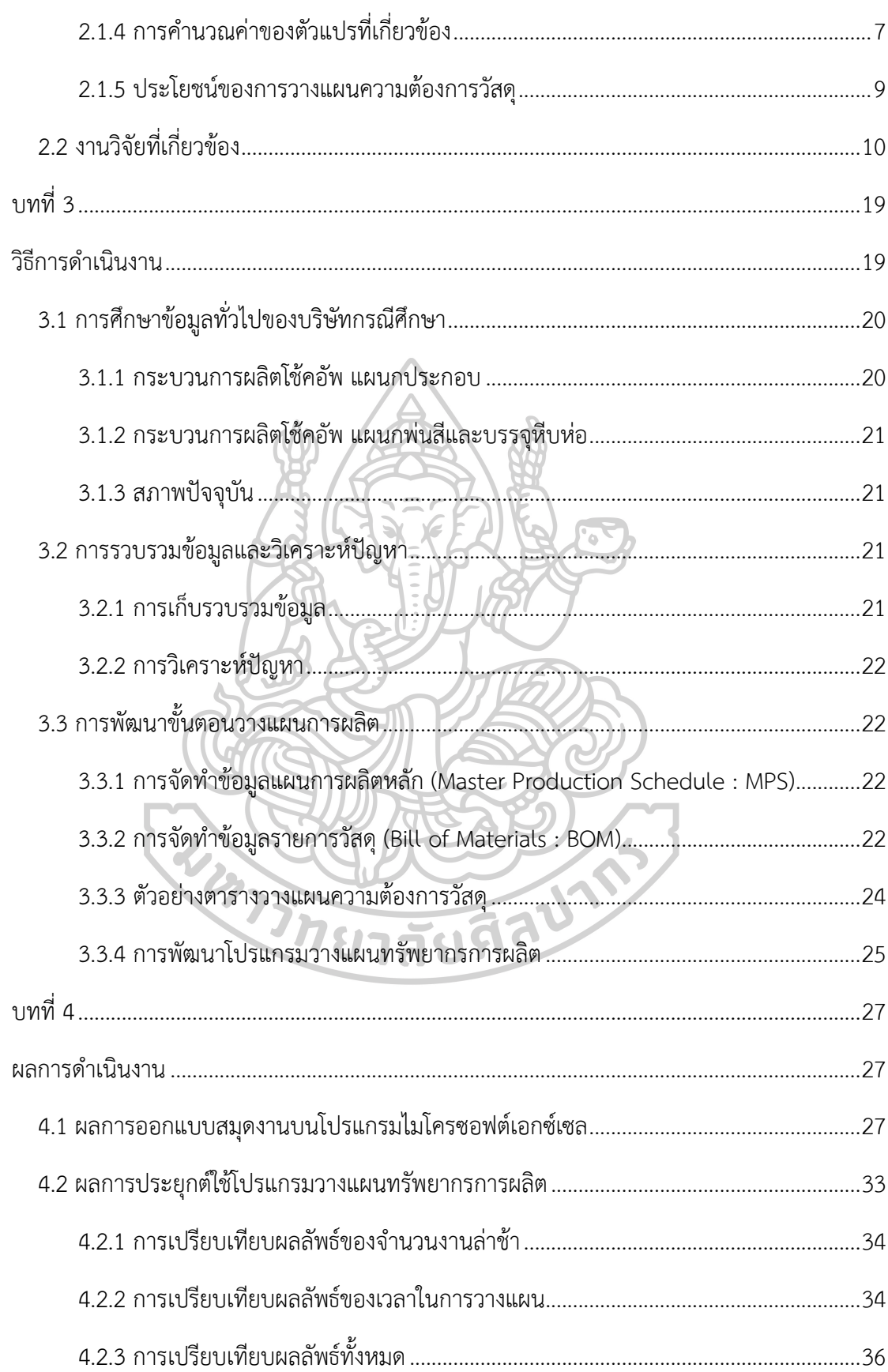

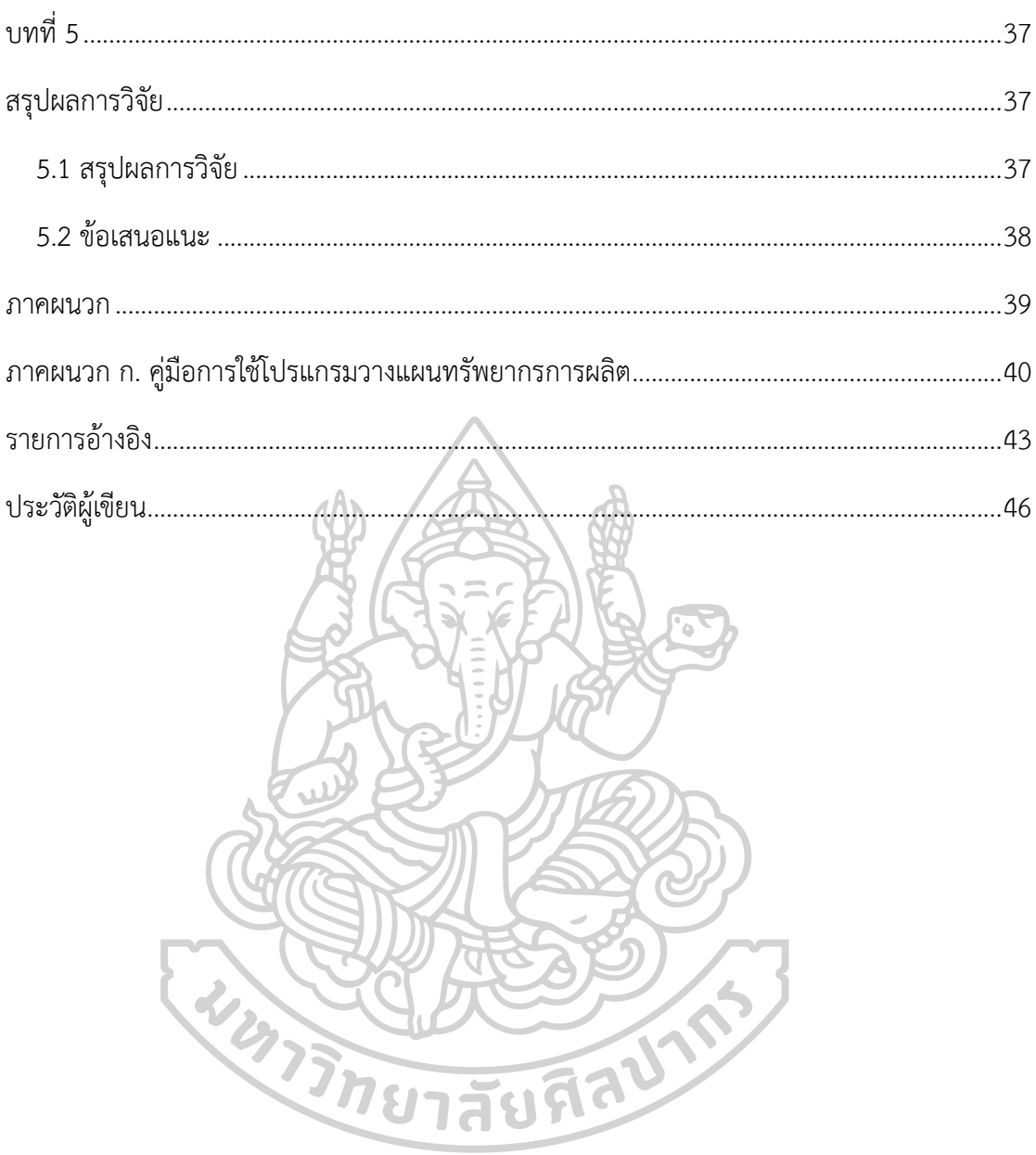

ฌ

# **สารบัญตาราง**

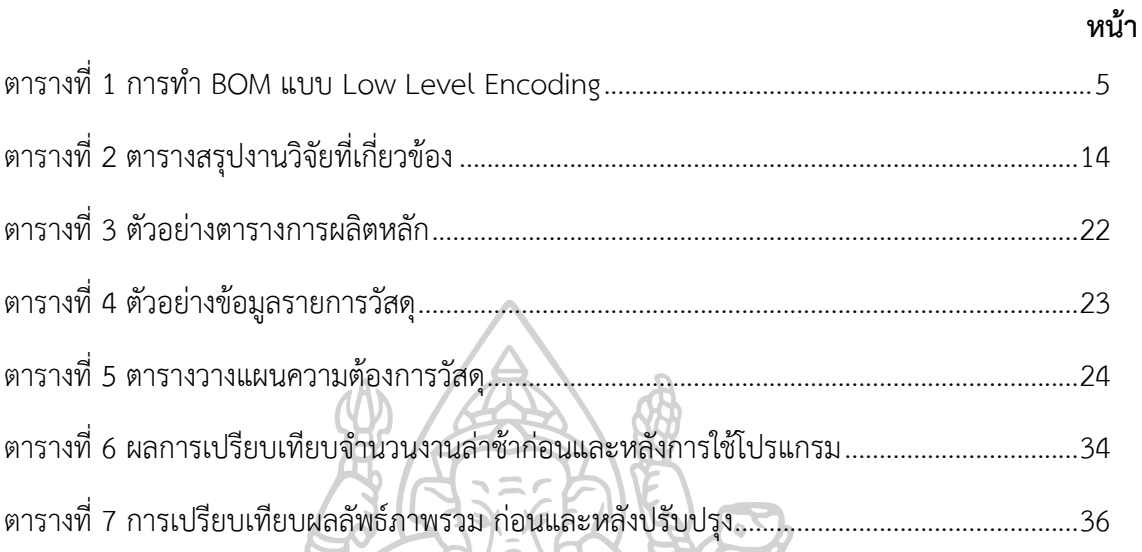

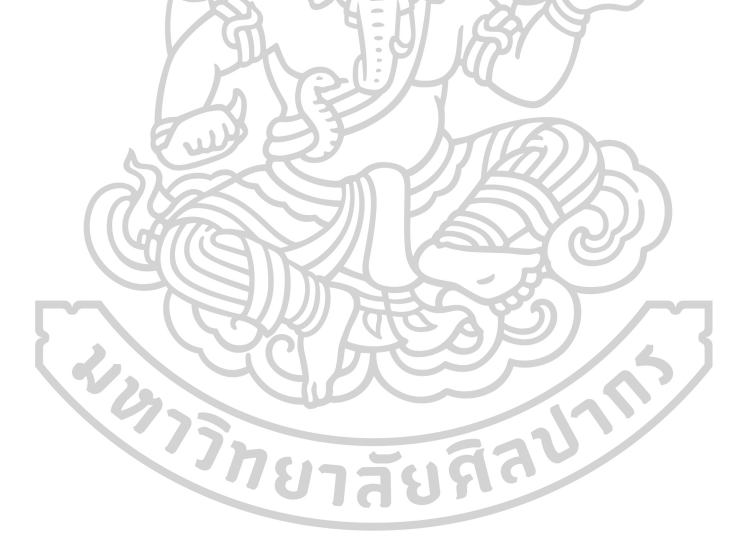

# สารบัญรูปภาพ

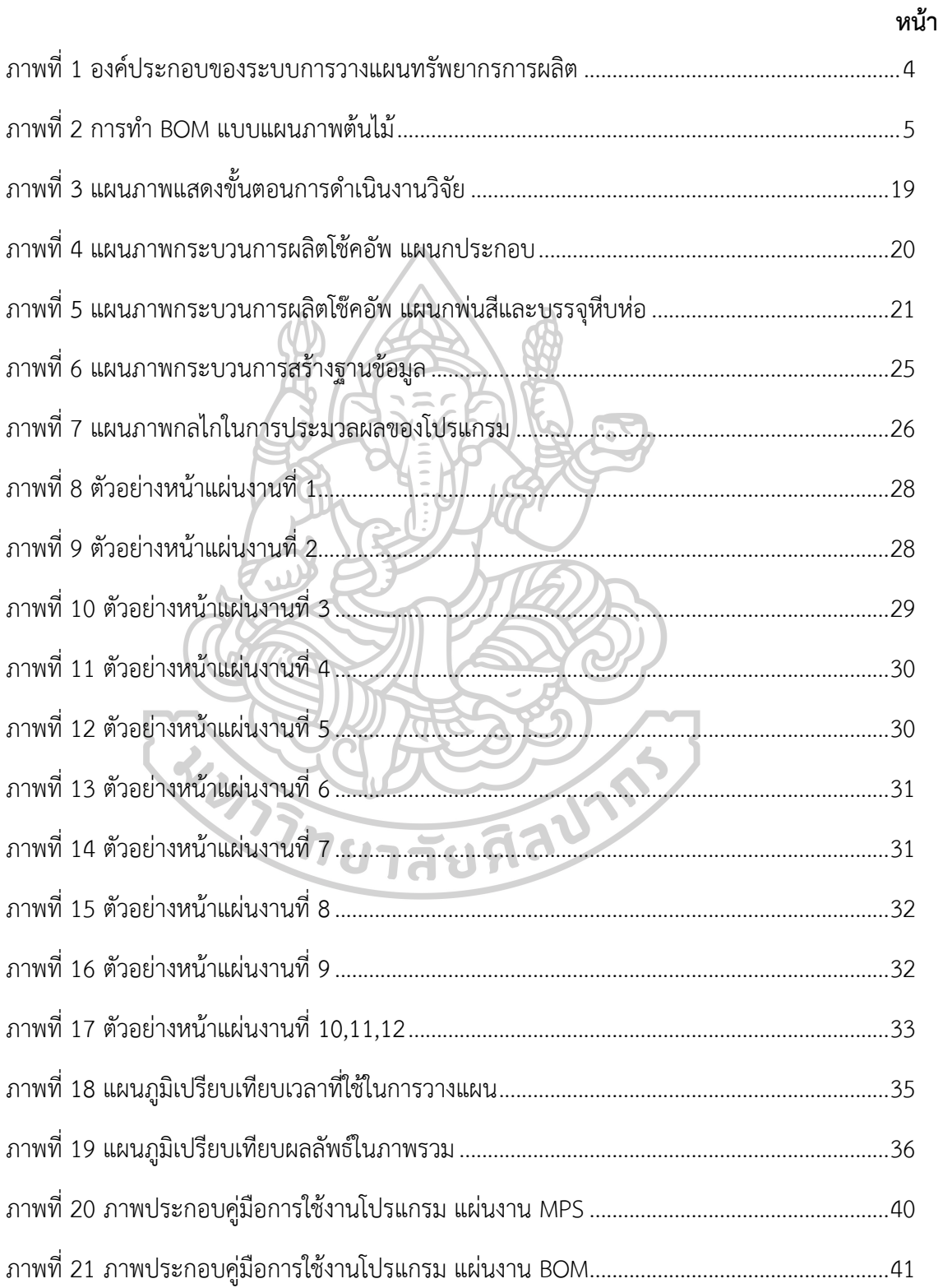

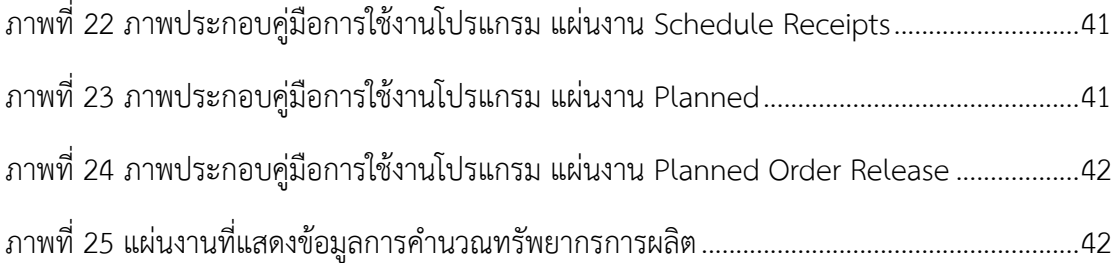

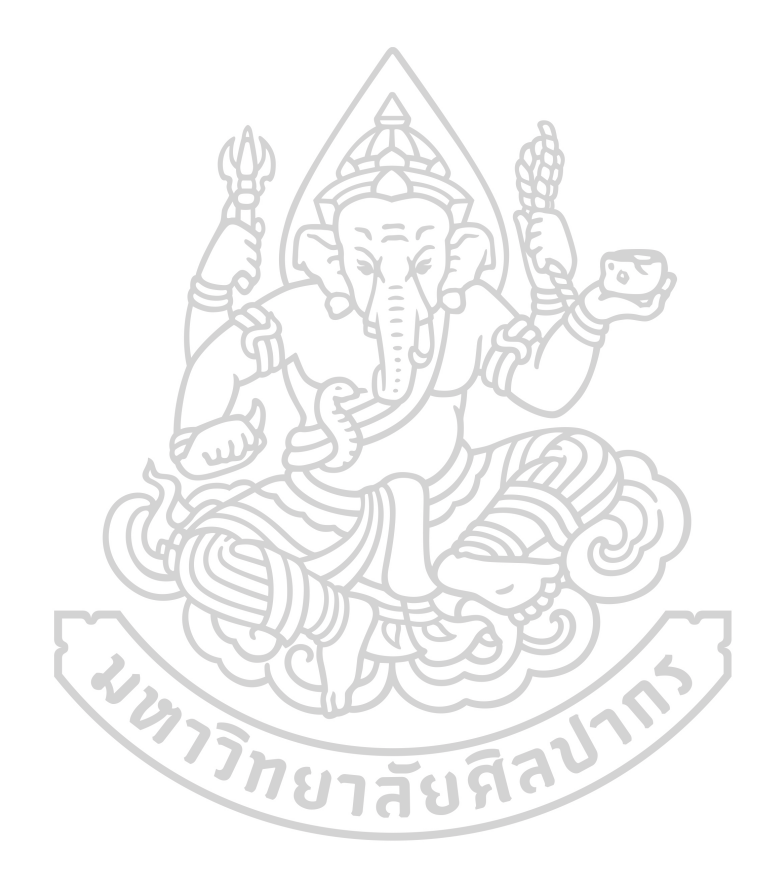

**บทที่1 บทนำ**

## **1.1 ที่มาและความสำคัญของงานวิจัย**

ในปัจจุบันธุรกิจอุตสาหกรรมมีการแข่งขันที่สูงขึ้นพร้อมกับความต้องการของลูกค้าที่มีการ เปลี่ยนแปลงตลอดเวลา ธุรกิจที่จะประสบความสำเร็จได้นั้นต้องมีความสามารถในการบริหารต้นทุน ระยะเวลาในการทำกิจกรรม และสามารถตอบสนองความพึงพอใจของลูกค้าทั้งในด้านคุณภาพ การ ้ส่งมอบสินค้าได้ทันเวลาและเหนือกว่าคู่แข่ง การลดต้นทนในการผลิตและการวางแผนทรัพยากรการ ผลิตถือเป็นทางเลือกที่ดีที่สามารถช่วยให้องค์กรธุรกิจต่างๆฝ่าวิกฤตทางเศรษฐกิจไปได้ การใช้ โปรแกรมสำเร็จรูปในการวางแผนทรัพยากรเป็นแนวทางที่ดีที่ช่วยในการบริหารจัดการ แต่โปรแกรม สำเร็จรูปส่วนใหญ่มักมีลิขสิทธิ์และมีต้นทุนที่สูงมาก เพราะฉะนั้นการพัฒนาโปรแกรมวางแผน ทรัพยากรด้วยไมโครซอฟท์เอกซ์เซลเป็นแนวทางหนึ่งที่ช่วยลดต้นทุนและวางแผนทรัพยากรให้องค์กร ได้ โดยศึกษาความต้องการในการใช้งาน ศึกษากระบวนการผลิต เพื่อนำมาประยุกต์ใช้ในการสร้าง ระบบวางแผนทรัพยากรองค์กรให้ตรงกับความต้องการ

ความสามารถในการบริหารจัดการทรัพยากรการผลิตถือเป็นความได้เปรียบทางการแข่งขัน เพราะในปัจจุบันการจัดการด้านการวางแผนทรัพยากรการผลิตเป็นกิจกรรมหลักที่สำคัญต่อทุก อุตสาหกรรมการผลิตตั้งแต่ขนาดเล็กไปจนถึงขนาดใหญ่ จึงนำไปสู่การออกแบบการวางแผนการผลิต ที่ประหยัด เพื่อการเตรียมสั่งซื้อวัตถุดิบ การผลิตสินค้า และการจัดเก็บสินค้า [1] ซึ่งในอุตสาหกรรม มักจะต้องการตอบสนองความต้องการของลูกค้าได้อย่างรวดเร็ว และเพื่อความรวดเร็วนี้ จะต้อง เตรียมวัตถุดิบให้เพียงพอสำหรับการสั่งซื้อพร้อมกับการผลิตสินค้าที่รวดเร็วและถูกต้อง

สภาพทั่วไปของโรงงานกรณีศึกษานี้เป็นโรงงานผลิตโช๊คอัพแห่งหนึ่ง ผู้วิจัยศึกษาในส่วนของ ข้อมูลที่เกี่ยวข้องกับการผลิตและคลังสินค้า ซึ่งประสบปัญหาด้านการจัดการวัตถุดิบที่ไม่เพียงพอต่อ การผลิต ทำให้ผลิตได้ไม่ทันในเวลาที่กำหนด ส่งผลให้สินค้าไม่เพียงพอต่อความต้องการของลูกค้าใน บางช่วง อีกปัญหาหนึ่งคือต้องใช้เวลาในการวางแผนผลิตนานมากซึ่งวิธีเดิมที่ใช้คือวิธีการประมาณ การความต้องการสินค้าในอนาคตในการวางแผนการผลิต โดยไม่ได้ใช้โปรแกรมที่อำนวยความสะดวก ในการวางแผนทรัพยากรการผลิต จากปัญหาดังกล่าวผู้วิจัยจึงมีความสนใจที่จะศึกษาการพัฒนา โปรแกรมจัดการวางแผนการผลิตให้มีประสิทธิภาพโดยต้องมีความแม่นยำทำให้วัสดุเพียงพอต่อการ ผลิต ลดต้นทุนและเวลาที่เกี่ยวข้อง รวมถึงผลิตสินค้าได้ตรงตามเวลาที่กำหนด มีสินค้าเพียงพอและ ตอบสนองต่อความต้องการของลูกค้าได้ทันเวลา ผู้วิจัยจะทำตารางการผลิตหลัก บัญชีรายการวัสดุ และพัฒนาโปรแกรมวางแผนทรัพยากรการผลิต จากนั้นวิเคราะห์ผล โดยมีตัวชี้วัดของระบบการ

วางแผนทรัพยากรการผลิตคือ เวลาที่ใช้ในการวางแผนความต้องการวัสดุและจำนวนงานที่ล่าช้าใน การส่งมอบสินค้า โดยเปรียบเทียบระหว่างการวางแผนแบบเดิมและการวางแผนโดยใช้โปรแกรมที่ พัฒนาขึ้น

#### **1.2 วัตถุประสงค์ของงานวิจัย**

1.2.1 เพื่อลดเวลาในการวางแผนทรัพยากรการผลิต

1.2.2 เพื่อลดปริมาณงานที่ล่าช้าในการผลิต

1.2.3 เพื่อพัฒนาโปรแกรมที่ใช้สำหรับการวางแผนทรัพยากรการผลิต

#### **1.3 ขอบเขตของงานวิจัย**

1.3.1 ศึกษาวิธีการพัฒนาระบบการวางแผนทรัพยากรในการผลิต โดยการกำหนดวิธีวางแผน กระบวนการจัดหาวัตถุดิบให้เพียงพอกับความต้องการในการผลิตของบริษัทผลิตโช๊คอัพแห่งหนึ่งใน จังหวัดนครปฐม

1.3.2 การนำระบบการวางแผนความต้องการทรัพยากร (Material Requirements Planning: MRP) เข้ามาทดลองใช้ในครั้งนี้เพื่อเป็นข้อมูลสนับสนุนหรือตัวอย่างในการจัดการวัสดุคง คลัง

1.3.3 ศึกษาข้อมูลบริษัท ในเดือนมีนาคม 2567 โดยการศึกษาครั้งนี้ได้เลือกผลิตภัณฑ์ ตัวอย่างมาทำการศึกษาจำนวน 1 รุ่น คือรุ่น ADV

## **1.4 ประโยชน์ที่คาดว่าจะได้รับ**

1.4.1 การวางแผนทรัพยากรการผลิตสามารถลดอัตราการไม่เพียงพอของวัสดุ และช่วยให้ส่ง มอบสินค้าหรือวัสดุได้ตรงเวลา

1.4.2 ลดระยะเวลาในการวางแผนทรัพยากรการผลิต

1.4.3 ได้โปรแกรมระบบการวางแผนทรัพยากรการผลิตที่สามารถนำมาปรับใช้ได้อย่างมี ประสิทธิภาพ

# **บทที่ 2 ทฤษฎีและงานวิจัยที่เกี่ยวข้อง**

ในบทนี้เป็นการกล่าวถึงทฤษฎีและงานวิจัยที่เกี่ยวข้องกับงานวิจัยนี้ โดยจะกล่าวถึง ความหมายของการวางแผนทรัพยากรการผลิต การนำระบบวางแผนทรัพยากรการผลิตไปประยุกต์ใช้ ข้อดีและข้อเสียของการใช้โปรแกรมในการวางแผนทรัพยากรการผลิต และมีการกล่าวถึงงานวิจัยที่ เกี่ยวข้องซึ่งมีสาระสำคัญดังนี้

#### **2.1 ทฤษฎีที่เกี่ยวข้อง**

#### **2.1.1 การวางแผนทรัพยากรการผลิต (Material Requirement Planning: MRP)**

การวางแผนทรัพยากรการผลิต คือการหาชนิดและจำนวนวัสดุที่ต้องใช้ในการผลิตอย่างเป็น ระบบเพื่อตอบสนองต่อความต้องการที่ได้จากการพยากรณ์หรือจากลูกค้าโดยตรง ตอบสนองตาม ตารางเวลาและจำนวนสินค้าที่ได้วางแผนจากตารางการผลิตหลัก (Master Production Schedule : MPS) และเพื่อการคำนวณความต้องการวัสดุให้ถูกต้องแม่นยำนั้น จะต้องอาศัยข้อมูลของวัสดุต่างๆที่ จำเป็นต่อการผลิตที่สามารถทำออกมาในรูปแบบของข้อมูลรายการวัสดุ (Bill of Materials: BOM) และ ข้อมูลสถานะคงคลัง (Inventory Status) หน้าที่หลักของระบบ MRP นั้นจะเฉพาะเจาะจงใน ส่วนของกระบวนการผลิต, การจัดการสินค้าคงคลัง และการกระจายสินค้า มากกว่าระบบการ วางแผนทรัพยากรในองค์กร (ERP: Enterprise Resource Planning) ที่ครอบคลุมกว่า [2] กล่าวได้ ว่าระบบ MRP นั้นเป็นส่วนนึงของระบบ ERP

# **2.1.2 องค์ประกอบของการวางแผนความต้องการวัสดุ**

แนวคิดของระบบ MRP จะมุ่งเน้นที่การสั่งวัสดุให้ถูกต้อง เพียงพอกับจำนวน ให้จำนวนการ สั่งวัสดุที่เหมาะสมและตรงเวลาที่ต้องการ โดยต้องอาศัยข้อมูลจากการประสานงานทั้งระบบในองค์กร ตั้งแต่อุปสงค์ของลูกค้า (Demand) ผู้ผลิต (Manufacturer) และผู้ส่งมอบหรือผู้จัดหา (Supplier) ซึ่ง ใช้วิทยาการทางคอมพิวเตอร์เข้ามาช่วยในการรวบรวมจัดเก็บข้อมูลจากแผนกต่างๆ มาทำการ ประมวลผล วิเคราะห์จัดทำแผนความต้องการทรัพยากรการผลิตในแต่ละรายการ ซึ่งผลที่ได้จาก MRP จะทำให้ทราบประเภทหรือจำนวนของวัสดุและเวลาที่ต้องการ ในงานวิจัย [3] ได้กล่าวไว้ว่า MRP นั้นคล้ายกับระบบผลัก (Push System) เพราะเป็นกลไกที่ผลักเพื่อให้เกิดกระบวนการผลิต ตั้งแต่วัตถุดิบที่ไหลเข้ามานั้นถูกผ่านการสั่งซื้อและจะถูกส่งให้ทำการผลิตจนเกลายเป็นผลิตภัณฑ์ โดย แผนที่ได้จากการทำ MRP และการทำตารางการผลิตหลักนั้นเป็นกลไกในการสั่งหรือผลักดันให้

หน่วยงานทำการผลิต จากที่กล่าวมานั้นสามารถสรุปได้ว่าการคำนวณความต้องการวัสดุในการผลิตได้ อย่างถูกต้องและตรงต่อเวลานั้น จำเป็นจะต้องรับรู้ข้อมูลวัสดุต่างๆที่จำเป็นต่อผลิตภัณฑ์นั้นๆ ซึ่ง ข้อมูลดังกล่าวประกอบไปด้วยข้อมูลนำเข้าที่สำคัญ 3 รายการ คือ ตารางการผลิตหลัก ข้อมูลรายการ วัสดุ และข้อมูลสถานะคงคลัง โดยแสดงองค์ประกอบของข้อมูลที่ต้องการในระบบ MRP เป็นแผนผัง ได้ดังภาพที่ 1

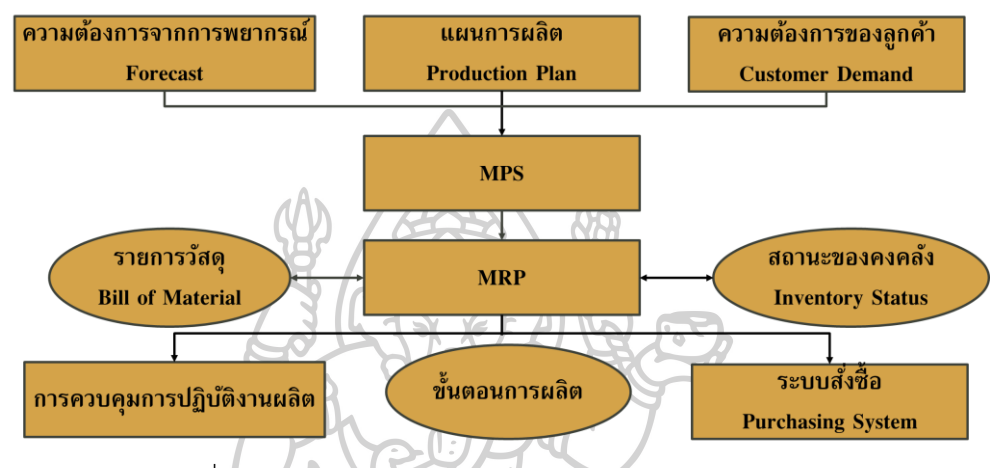

ภาพที่ 1 องค์ประกอบของระบบการวางแผนทรัพยากรการผลิต

โดยข้อมูลทั้ง 3 ส่วนหลักที่จำเป็นต้องใช้ในการวางแผนความต้องการวัสดุนั้นสามารถอธิบายได้ ดังต่อไปบี้ [4]

**2.1.2.1 ตารางการผลิตหลัก** ซึ่งเป็นกระบวนการวางแผนความต้องการวัตถุดิบที่ เริ่มจากการประมวลผลคำสั่งซื้อที่ได้รับจากลูกค้าหรือทำการประมาณการความต้องการด้วย การพยากรณ์ (Forecasting) ในแต่ละช่วงเวลา โดยแผนการผลิตหลักจะแสดงกำหนดการ ผลิตสำหรับส่งมอบสินค้าให้แก่ลูกค้า โดยระบุชนิด จำนวน และเวลาในการผลิต เป็นตาราง สำคัญที่เป็นโครงหลักสำหรับการผลิตสินค้าเพื่อไม่ให้เกิดความสับสนในการผลิตและจัดการ อีกทั้งสามารถส่งมอบสินค้าได้ตามกำหนดการ

**2.1.2.2 ข้อมูลรายการวัสดุ/โครงสร้างผลิตภัณฑ์**เป็นรายละเอียดและจำนวนของ องค์ประกอบที่ต้องใช้ในการผลิตสินค้าหรือวัตถุดิบชิ้นส่วนแต่ละรายการ ที่ต้องนำมา ประกอบเป็นสินค้าชนิดนั้น และเมื่อมีการเปลี่ยนแปลงต่างๆทางวิศวกรรมเกิดขึ้น จะต้องทำ การปรับปรุงรายการวัสดุนี้อย่างทันทีเพื่อให้ข้อมูลมีความสอดคล้องกันและลดความผิดพลาด ซึ่งเราจะทราบข้อมูลความต้องการส่วนประกอบหรือชิ้นส่วนต่างๆได้จากตารางการผลิตหลัก โดยวิธีในการจัดทำ BOM มี 2 ลักษณะ [4] ได้แก่

1) การจัดทำ BOM แบบแผนภาพต้นไม้ (Product Structure Tree) จากภาพที่ 2.2 อธิบายได้ ว่า ที่ระดับ 0 คือสินค้าหรือผลิตภัณฑ์หลัก ในที่นี้คือผลิตภัณฑ์ A ที่ระดับ 1-3 คือระดับของ ชิ้นส่วนหรือวัสดุที่นำมาประกอบเป็นชิ้นส่วนที่อยู่ในสูงกว่า โดยตัวเลขที่อยู่ในวงเล็บคือ จำนวนชิ้นส่วนที่ต้องใช้ และ เวลานำ (Leadtime : LT) คือระยะเวลาที่ใช้ในการผลิตหรือ สั่งซื้อชิ้นส่วนนั้นๆ ยกตัวอย่างจากภาพที่ 2 ที่ระดับ 1 ชิ้นส่วน B และ C คือชิ้นส่วนที่ใช้ สำหรับประกอบเป็นผลิตภัณฑ์ A โดยใช้ชิ้นส่วน B จำนวน 2 หน่วย และชิ้นส่วน C จำนวน 1 หน่วย ในการประกอบเป็นผลิตภัณฑ์ A ซึ่งชิ้นส่วนที่ต้องนำมาประกอบตามรายการวัสดุนี้ ต้องจัดหามาให้เพียงพอต่อการใช้งานอยู่เสมอ

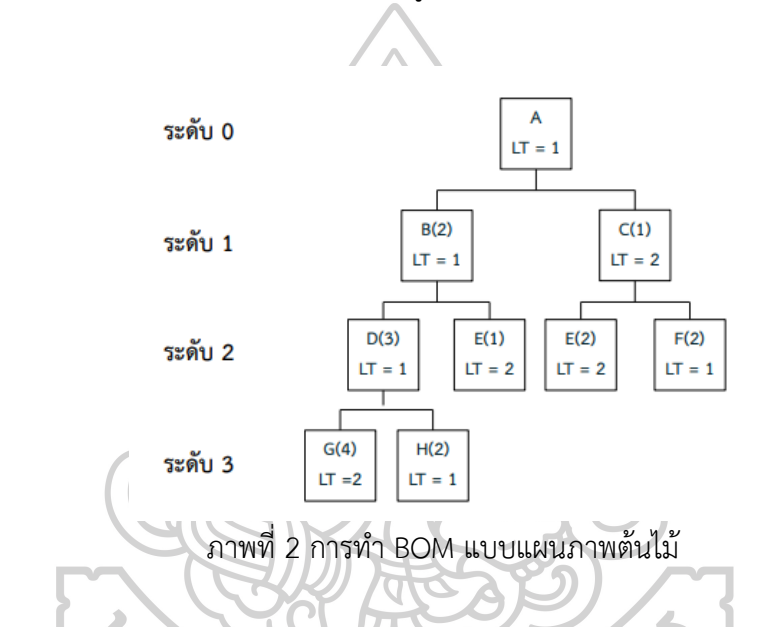

2) การจัดทำ BOM แบบย่อหน้า หรือ Low Level Encoding ชิ้นส่วนย่อยต่างๆจะเขียนให้ย่อ หน้าเข้าไป ถัดจากชิ้นส่วนหลัก ซึ่งลักษณะนี้สามารถนำไปประยุกต์ใช้ในการทำ BOM ให้เป็น ตารางในโปรแกรมไมโครซอฟท์เอกซ์เซลได้ ตัวอย่างดังตารางที่ 1

#### ตารางที่ 1 การทำ BOM แบบ Low Level Encoding

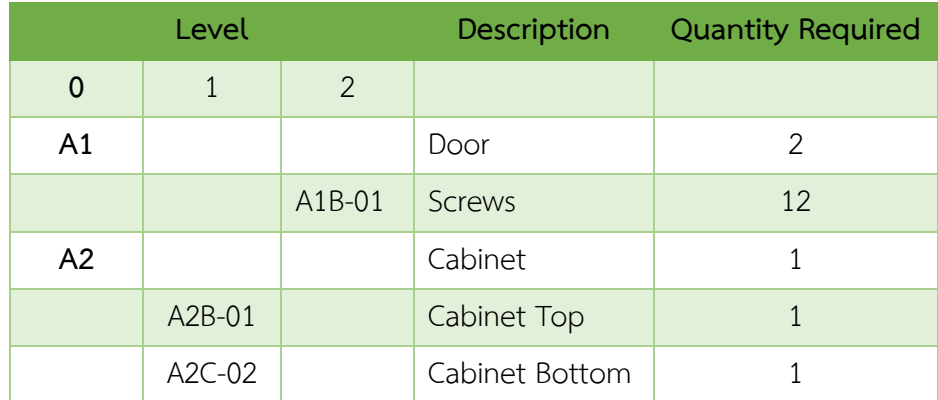

**2.1.2.3 สถานะคงคลัง (Inventory Status)** เป็นส่วนบันทึกข้อมูลของสินค้าคง คลัง ที่ต้องระวังในด้านความถูกต้องของข้อมูลที่สุด ต้องมีการอัพเดทแบบเรียลไทม์หรือ บันทึกการเคลื่อนไหวที่ดี เพื่อประสิทธิภาพสูงสุดในการบริหารจัดการสินค้าคงคลัง ทั้งการ รับเข้าหรือจ่ายออก การเคลื่อนไหวจากใบสั่ง หรือส่วนที่เกิดความสูญเสีย ทั้งหมดต้องมีการ บันทึกไว้อย่างละเอียด ครบถ้วน และรวดเร็ว เพื่อให้ระบบ MRP รับรู้ข้อมูลสินค้าคงคลังจริง นำไปสู่แผนการผลิตและจัดซื้อสินค้าในแผนงานขั้นต่อไป

การวางแผนความต้องการวัสดุจะต้องระบุรายละเอียดทั้งหมดที่จำเป็นต่อการผลิตเพื่อให้ได้ ผลิตภัณฑ์ตามที่ต้องการ ไม่ว่าจะเป็นเวลาที่ต้องใช้วัสดุ จำนวนวัสดุ และระบุให้ทราบได้ว่าแต่ละ ช่วงเวลา ใครต้องทำอะไร ในเวลาใด ใช้วัตถุดิบใด ใช้เครื่องจักรหรือเครื่องมือใดบ้าง กล่าวได้ว่าเพื่อให้ กระบวนการผลิตมีประสิทธิภาพจะต้องมี MRP เป็นเครื่องมือช่วยในการวางแผนการผลิตนั่นเอง

## **2.1.3 ตัวแปรที่เกี่ยวข้องกับการวางแผนความต้องการวัสดุ**

วิธีการของ MRP จะต้องมีการคำนวณความต้องการของสินค้าจากด้านบนสุดคือตั้งแต่ระดับ 0 และกระจายไปจนถึงระดับต่ำสุด โดยนำความต้องการชิ้นส่วนจากทุกผลิตภัณฑ์มาสร้างเป็นแผน ความต้องการวัสดุ โดยมีคำจำกัดความหรือตัวแปรที่เกี่ยวข้องดังต่อไปนี้

- **2.1.3.1 ความต้องการขั้นต้น (Gross Requirement : GR)** คือผลรวมจากความต้องการ สินค้าหรือวัสดุแต่ละชนิดในทุกๆช่วงเวลา ไม่ว่าจะเป็นสินค้าสำเร็จรูปจากตาราง การผลิตหลัก หรือวัสดุชิ้นส่วนจากแผนการสั่งซื้อ
- **2.1.3.2 จำนวนที่ได้รับตามกำหนด (Schedule Receipt : SR)** คือปริมาณวัสดุที่มีการ สั่งซื้อไปแล้วและคาดว่ากำลังจะได้รับตามกำหนดเวลาที่ตั้งไว้
- **2.1.3.3 จำนวนที่คาดว่าจะมีปลายงวด (Projected On-Hand : O)** คือจำนวนสินค้า หรือวัสดุคงคลังที่คาดว่าจะมี ณ ปลายงวด ของแต่ละช่วงเวลา
- **2.1.3.4 จำนวนความต้องการสุทธิ (Net Requirement : NR)** คือจำนวนความต้องการ วัสดุแบบสุทธิที่ต้องจัดเตรียมไว้โดยในกรณีที่มีจำนวนคงคลังต้นงวดมากกว่าความ ต้องการขั้นต้นจากตารางการผลิตหลัก ความต้องการสุทธิจะมีค่าเป็นลบ ซึ่ง หมายความว่าสินค้าคงคลังที่มีอยู่นั้นเพียงพอกับความต้องการ ไม่ต้องทำการสั่งซื้อ หรือสั่งผลิตเพิ่ม และหากจำนวนความต้องการสุทธิมาค่าเป็นบวกหมายความว่า จะต้องทำการสั่งซื้อหรือสั่งผลิตเพิ่ม
- **2.1.3.5 แผนการรับคำสั่งซื้อ (Planned Order Receipts : PR)** คือปริมาณของการสั่ง เพื่อให้วัสดุที่ต้องการตามความต้องการสุทธินั้นมาถึงได้ตามช่วงเวลาและตรงตาม

จำนวนที่ต้องการ โดยปริมาณหรือขนาดในการสั่งซื้อจะขึ้นอยู่กับการวางแผน สินค้าคงคลัง ไม่ว่าจะเป็น การสั่งตามขนาดล็อต หรือสั่งแบบล็อตต่อล็อต

- **2.1.3.6 แผนการสั่งซื้อ (Planned Order Releases : PO)** คือกำหนดวันเวลาสั่งผลิต หรือสั่งซื้อ เพื่อให้มีวัสดุเพียงพอและทันใช้ต่อความต้องการ โดยใช้เวลานำในการ กำหนดวันที่ควรทำการสั่งและรับของ ซึ่งปริมาณการสั่งในแผนการสั่งซื้อจะเป็น ปริมาณเดียวกับในแผนการรับคำสั่งซื้อ
- **2.1.3.7 ขนาดล็อต (Lot Size)** ปริมาณของวัสดุที่ต้องทำการสั่งซื้อหรือสั่งผลิตพร้อมกัน เป็นชุด เช่น ขนาดล็อต 1 ล็อต มีจำนวนวัสดุ 10 ชิ้น มีทั้งการสั่งซื้อแบบ สั่งพอใช้ ตามงวดต่องวด (Lot-for-Lot; L4L) และ การสั่งตามขนาด Lot Size ที่กำหนด
- **2.1.3.8 เวลานำ (Lead Time)** คือช่วงระยะเวลาตั้งแต่ทำการสั่งซื้อหรือสั่งผลิต จนกระทั่งได้รับสินค้า
- **2.1.3.9 จำนวนคงคลังที่มีอยู่ (On-Hand Inventory)** คือปริมาณวัสดุคงคลังที่มีอยู่ ณ ช่วงเวลาปัจจุบันโดยต้องทำการตรวจสอบปริมาณก่อนทำการวางแผนทุกครั้ง
- **2.1.3.10 จำนวนคงคลังสำรอง (Safety Stock)** คือปริมาณวัสดุคงคลังสำรองที่ต้องทำ การจัดเก็บไว้เผื่อสำรองใช้ในกรณีที่ของขาดไม่พอผลิตหรือไม่พอขาย โดยปริมาณ คงคลังสำรองนี้ขึ้นอยู่กับการวางแผนขององค์กรใดๆ
- **2.1.3.11 จำนวนจัดสรร (Allocated Quantity)** คือจำนวนวัสดุที่ต้องกักเก็บไว้เนื่องจาก มีการค้างเบิกจากงวดก่อนหน้า
- **2.1.3.12 รหัส (Level)** คือรหัสของสินค้าหรือวัสดุตามใบรายการวัสดุ
- **2.1.3.13 รายการ (Item)** คือรายการวัสดุที่ต้องทำการวางแผนความต้องการวัสดุ

# **2.1.4 การคำนวณค่าของตัวแปรที่เกี่ยวข้อง**

เมื่อได้ทำการกำหนดขนาดล็อต เวลานำ จำนวนสินค้าคงคลังสำรอง จำนวนจัดสรร จำนวน สินค้าที่ได้รับตามกำหนด รวมถึงการตรวจสอบจำนวนวัสดุในคงคลังที่มีอยู่จนครบถ้วนแล้ว จะต้องทำ การคำนวณความต้องการขั้นต้น จำนวนความต้องการสุทธิ แผนการรับคำสั่งซื้อ จำนวนที่คาดว่าจะมี ณ ปลายงวด และแผนการสั่งซื้อ โดยมีสมการของการคำนวณตัวแปรที่เกี่ยวข้อง [5] ดังต่อไปนี้

## **2.1.4.1 ความต้องการขั้นต้น**

จำนวนความต้องการขั้นต้นจะอ้างอิงจากแผนการสั่งซื้อของตารางการผลิตหลัก เช่นสินค้า A 1 หน่วย ต้องใช้ชิ้นส่วน B จำนวน 3 หน่วย และชิ้นส่วน C จำนวน 2 หน่วย ต่อ การผลิต ถ้าในสัปดาห์ที่ 1 มีแผนการสั่งผลิตสินค้า A จำนวน 50 หน่วย หมายความว่าความ ต้องการขั้นต้นของ B และ C ในการผลิตของสัปดาห์ที่ 1 เป็นจำนวน 150 และ 100 หน่วย ตามลำดับ

#### **2.1.4.2 จำนวนความต้องการสุทธิ**

สามารถคำนวณได้จากสมการที่ (2.1)

$$
NR_{1} = GR_{1} + SS - (O_{0} + SR_{1}) \t\t ; \t t = 1
$$
  
\n
$$
NT_{t} = GR_{t} - (O_{t-1} + SR_{t}) \t\t ; \t t > 1
$$
\n(2.1)

เมื่อ NR<sup>t</sup> = จำนวนความต้องการสุทธิช่วงเวลา t GR<sup>t</sup> = จำนวนความต้องการขั้นต้นที่ช่วงเวลา t SS = จำนวนคงคลังสำรอง O<sup>t</sup> = จำนวนคงคลังที่คาดว่าจะมี ณ ปลายงวดช่วงเวลา t SR<sup>t</sup> = จำนวนของที่ได้รับตามกำหนดเวลา t

#### **2.1.4.3 แผนการรับคำสั่งซื้อ**

หลังจากคำนวณความต้องการสุทธิแล้วค่าผลลัพธ์เป็นค่าบวก จะต้องสร้างแผนการ รับคำสั่งซื้อขึ้นมาเพื่อรองรับและตอบสนองต่อความต้องการ โดยมีจำนวนที่สอดคล้องกับ ขนาดล็อตตามนโยบายของสินค้าคงคลัง พิจารณาได้จากสมการที่ (2.2)

| $PR_t =$ | $NR_t$ | เมื่อ การสั่งซื้อเป็นแบบล็อตต่อล็อต | $PR_t =$ | จำนวนที่สอดคล้องกับขนาดของล็อต เมื่อ สั่งซื้อตามขนาดล็อต | $(2.2)$ |
|----------|--------|-------------------------------------|----------|----------------------------------------------------------|---------|
| เมื่อ    | $PR_t$ | $LRu$ กำหนดการรับของที่ช่วงเวลา t   |          |                                                          |         |

ในกรณีที่คำนวณความต้องการสิทธิแล้วได้ผลลัพธ์เป็นค่าลบ จะไม่ต้องสร้างแผนการ รับของในงวดนั้นๆ เนื่องจากมีปริมาณสินค้าคงคลังมากกว่าปริมาณที่ต้องการใช้ ในกรณีนี้ให้ คำนวณหาจำนวนที่คาดว่าจะมี ณ ปลายงวดแทน

### **2.1.4.4 จำนวนที่คาดว่าจะมี ณ ปลายงวด**

สามารถคำนวณได้จากสมการที่ (2.3)

$$
O1 = O0 + SR1 + PR1 - (GR1 + SS) ; t = 1\nOt = Ot-1 + SR1 + PR1 - GR1 ; t > 1
$$
\n(2.3)

เมื่อ O<sup>t</sup> = จำนวนที่คาดว่าจะมี ณ ปลายงวด ที่ช่วงเวลา t

#### **2.1.4.5 แผนการสั่งซื้อ**

ในแผนการสั่งซื้อจะพิจารณาเวลานำเพื่อเป็นตัวกำหนดช่วงเวลาในการสั่งซื้อ ดัง สมการที่ (2.4)

 $PO_t$  =  $PR_{t+LT}$ (2.4)

เมื่อ PO<sub>t</sub> = แผนกำหนดการสั่งของที่ช่วงเวลา t LT = เวลานำของการสั่งซื้อหรือสั่งผลิต

#### **2.1.5 ประโยชน์ของการวางแผนความต้องการวัสดุ**

การประยุกต์ใช้การวางแผนวัตถุดิบ MRP ช่วยให้มีระดับการถือครองสินค้าคงคลังที่พอดี เนื่องจากระบบถูกพัฒนามาเพื่อสนับสนุนการสั่งซื้อวัสดุเมื่อต้องการ ในเวลาที่ต้องการและจำนวนที่ จำเป็นต้องใช้งาน เพื่อหลีกเลี่ยงค่าใช้จ่ายที่เกิดจากการมีสินค้ามากเกินความจำเป็น และความ เสียหายที่อาจเกิดขึ้นจากการสั่งของมาไม่เพียงพอ ซึ่ง MRP จะให้ความสำคัญกับสิ่งต่อไปนี้ ได้แก่

- 1) ไม่เกิดจัดเก็บวัตถุดิบน้อยหรือมากเกินไป เพราะจะเกิดค่าใช้จ่ายในการเก็บรักษา รวมถึงความเสี่ยงในการสูญหายหรือสูญเสีย
- 2) มีการรายงานผลด้านความเสียหายและการผลิตที่เกิดขึ้นอย่างรวดเร็วเพื่อการแก้ไข อย่างทันท่วงที
- 3) บริหารจัดการ ควบคุมสินค้าคงคลังได้อย่างมีระบบ
- 4) มีการติดตาม แก้ไข ตรวจสอบผลอยู่เสมอ

นอกจากนี้ MRP ยังช่วยลดเวลานำในการส่งมอบ [6] เนื่องจากเป็นการประมวลผลโดย ประสานการตัดสินใจดำเนินการของการจัดซื้อ การผลิตและคลังสินค้าให้บรรลุเป้าหมายเดียวกัน ทำ ให้แต่ละฝ่ายมีการประสานงานกันมากขึ้น สามารถลดการรอคอยระหว่างกระบวนการลงความล่าช้า ในการผลิตถูกขจัดออกไปหรือลดน้อยลงและทำให้สามารถส่งมอบผลิตภัณฑ์ให้กับลูกค้าได้ตรงตาม เวลาและเป็นไปตามเป้าหมายมากขึ้น เนื่องจากระบบ MRP ได้มีการจัดลำดับความสำคัญในการผลิต ให้สอดคล้องกับกำหนดส่งมอบของลูกค้าและมีการประสานงานการผลิตเป็นอย่างดีซึ่งสามารถสรุป ข้อดีของ MRP ได้ดังต่อไปนี้

- 1) บริหารสินค้าคงคลังให้พอดีและลดความสูญเปล่าของเวลาและทรัพยากร
- 2) ลดการขาดแคลนวัตถุดิบในการผลิต
- 3) ช่วยให้มีการปรับปรุงกระบวนการผลิตเพื่อให้มีความสามารถมากขึ้น
- 4) การปรับปรุงการผลิตและการตอบสนองต่อความต้องการได้ดีจะสามารถเพิ่มความ พึงพอใจของลูกค้า
- 5) ช่วยให้มีความยืดหยุ่นในการปรับแผนการผลิตให้เข้ากับความเปลี่ยนแปลงหรือ สถานการณ์ต่างๆที่จำเป็น

นอกเหนือจากคุณประโยชน์ของ MRP จะกล่าวถึงข้อเสียของ MRP ได้อีกประการหนึ่งโดย ข้อเสียมักจะเกิดขึ้นเมื่อใช้ MRP อย่างไม่ถูกต้องโดยลืมไปว่า MRP นั้นเป็นเพียงเครื่องมือซอฟต์แวร์ ซึ่งเป็นเพียงเครื่องมือที่ช่วยเหลือผู้วางแผนการผลิตในการตัดสินใจเพียงเท่านั้น MRP ไม่สามารถ ตัดสินใจแทนมนุษย์ได้ จึงต้องใช้ความสามารถของมนุษย์กับซอฟต์แวร์ควบคู่กัน

การผลิตสินค้าของบริษัทกรณีศึกษา เป็นการผลิตตามคำสั่งซื้อของลูกค้า วัตถุดิบที่นำมาใช้ใน การผลิตจะเป็นวัตถุดิบเฉพาะตามที่ลูกค้าได้ระบุ สามารถเก็บสต็อคได้ทุกรายการแต่วัตถุดิบมักจะไม่ เพียงพอต่อการผลิต ดังนั้นการวางแผนความต้องการวัสดุ จึงควรนำมาประยุกต์ใช้สำหรับ กระบวนการผลิตสินค้าของบริษัทกรณีศึกษาซึ่งจะต้องทำการวางแผนตามตารางการผลิตหลักที่ได้ จากการวิเคราะห์ข้อมูลจากทุกฝ่ายงานเข้าด้วยกัน

#### **2.2 งานวิจัยที่เกี่ยวข้อง**

การวางแผนความต้องการวัสดุในช่วงเวลาที่ผ่านมานั้นมีนักวิจัยหลายท่านได้ทำการศึกษา และนำวิธี MRP มาประยุกต์ใช้ในงานวิจัยเพื่อวางแผนการผลิต ซึ่งผู้วิจัยแต่ละท่านเลือกใช้วิธีการหรือ เครื่องมือช่วยที่แตกต่างกันและนำไปใช้ในการแก้ปัญหาจัดการในธุรกิจอุตสาหกรรมต่างๆ ใน การศึกษางานวิจัยที่เกี่ยวข้อง จะเป็นการกล่าวถึงการศึกษาหาแนวทางจากงานวิจัยที่เกี่ยวข้องที่มี ลักษณะไปในทิศทางเดียวกันและนำมาใช้เป็นข้อมูลสำหรับเป็นแนวทางในการศึกษาการวางแผน ความต้องการวัสดุร่วมกับการวางแผนการผลิต ซึ่งงานวิจัยที่เกี่ยวข้องมีดังต่อไปนี้

กนกอร งามขำ และนิเวศ จิระวิชิตชัย (2560) [7] ทำการพัฒนาระบบการวางแผนความ ต้องการสินค้าของบริษัทกรณีศึกษา เพื่อใช้สนับสนุนการตัดสินใจเกี่ยวกับข้อมูลสินค้า ผู้จัดจำหน่าย การจัดเก็บสินค้า การคำนวณรายการสั่งสินค้า เนื่องจากการสั่งสินค้าของบริษัทกรณีศึกษาแบบเดิม นั้นเป็นการคำนวณการวางแผนความต้องการในการสั่งสินค้าของแต่ละรอบการสั่งซื้อด้วยการคำนวณ ด้วยมือลงในกระดาษว่ามียอดจำนวนการใช้ในแต่ละวัน, Safety Stock, จำนวนสินค้าคงคลังปลาย งวดว่าต้องเหลือเท่าใด เพื่อให้มีสินค้าเพียงพอต่อความต้องการของลูกค้า ซึ่งการสั่งสินค้าในแต่ละ รอบนั้นมีจำนวนรอบในการสั่งและจัดส่งไม่เท่ากัน และยอดขายในแต่ละวันนั้นไม่เท่ากันเช่นกัน ดังนั้น การวางแผนความต้องการสินค้าด้วยการคำนวณมือนั้นอาจมีความผิดพลาด ทำให้สินค้าคงคลังมาก เกินความจำเป็นหรือสินค้าไม่เพียงพอต่อความต้องการก็เป็นได้ ผู้วิจัยจึงสนใจการนำเทคโนโลยีเข้ามา วางแผนการสั่งสินค้า โดยระบบที่พัฒนาขึ้นสามารถช่วยให้ผู้บริหารสามารถจัดการกับระบบการ

วางแผนความต้องการสินค้าได้สะดวก ส่งผลให้ลดระยะเวลาขั้นตอนการทำงานและลดความซับซ้อน ในด้านเอกสารได้เป็นอย่างดี

บุญญพงษ์ สุนทรพันธุ์ และชมพูนุท เกษมเศรษฐ์ (2561) [8] ทำการปรับปรุงการวาง แผนการสั่งซื้อวัตถุดิบบรรจุภัณฑ์เนื่องจากประสบปัญหาการสั่งวัตถุดิบมามากเกินที่ลูกค้าต้องการทำ ให้เกิดการเก็บรักษาในปริมาณมากเกินความจำเป็นส่งผลให้มีต้นทุนการเก็บรักษา อีกทั้งในบางครั้ง เกิดการขาดแคลนวัตถุดิบเนื่องจากไม่มีการจัดทำวัสดุคงคลังสำรองอย่างเหมาะสมทำให้การวาง แผนการสั่งซื้อเดิมนั้นไม่สามารถตอบสนองความต้องการของลูกค้า ผู้วิจัยจึงทำการปรับปรุงการ วางแผนความจ้องการวัสดุโดยใช้เทคนิค ABC เพื่อหาวัตถุดิบในกลุ่มที่มีปริมาณการใช้งานที่สูง และ ทำการหาสินค้าคงคลังสำรอง (Safety Stock) ของวัตถุดิบแต่ละชนิด และนำวิธีกำหนดขนาดรุ่นใน การสั่งซื้อทั้งหมด 4 วิธีได้แก่ Lot for Lot, EOQ, POQ และ Silver-Meal มาทำการคำนวณและ เปรียบเทียบกันเพื่อหาวิธีที่มีต้นทุนรวมต่ำที่สุด ผลลัพธ์พบว่าการปรับปรุงการวางแผนความต้องการ วัสดุร่วมกับวิธีการกำหนดขนาดรุ่นในการสั่งซื้อแบบ Silver-Meal ทำให้มีต้นทุนรวมที่ลดลงมากที่สุด

ศรัณย์ ขันติประเสริฐ และปณัทพร เรืองเชิงชุม (2562) [9] ได้นำระบบ MRP มาประยุกต์ใช้ ร่วมกับ Microsoft Excel เพื่อกำหนดความต้องการวัสดุในการผลิตเนื่องจากความต้องการของลูกค้า ที่เพิ่มขึ้น จึงต้องมีความแม่นยำและรวดเร็วในการผลิตเพิ่มขึ้นตาม โดยรวบรวมข้อมูลทุติยภูมิที่เป็น บันทึกการสั่งซื้อ บันทึกการขาย รายการสั่งซื้อวัสดุ บันทึกการผลิต องค์ประกอบสินค้า เพื่อศึกษา กระบวนการที่เกิดขึ้น ผลลัพธ์ที่ได้พบว่าสามารถกำหนดปริมาณวัสดุที่ต้องการในการผลิตได้จนนำไปสู่ การสร้างระบบ MRP เพื่อใช้ในองค์กรอย่างจริงจัง ส่งผลให้ในกระบวนการผลิตสามารถผลิตได้ตาม แผนที่กำหนดมีสินค้าเพียงพอต่อความต้องการของลูกค้าเพิ่มมากขึ้นทำให้ไม่สูญเสียโอกาสในการขาย และทำให้มีรายได้เพิ่มมากขึ้นเมื่อเปรียบเทียบกับก่อนที่จะมีการวางแผนความต้องการวัสดุเข้ามาใช้

ปวันรัตน์ พรหมมี และมณิสรา บารมีชัย (2563) [10] ได้ศึกษาแนวทางในการบริหารและ ปรับปรุงกระบวนการจัดซื้อและการผลิตให้มีประสิทธิภาพ ให้กับบริษัทกรณีศึกษาที่ประสบปัญหา การสะสมของวัตถุดิบมากเกินไปทำให้มีต้นทุนการจัดเก็บสูงซึ่งเมื่อวิเคราะห์สาเหตุด้วยแผนผังแสดง เหตุและผลและจัดทำแผนผังกระบวนการทำงานของแผนกจัดซื้อและแผนกผลิตแล้วนั้น พบว่าปัญหา มาจากการขาดระบบในการวางแผนจัดซื้อวัตถุดิบที่ไม่สอดคล้องกับปริมาณที่บริษัทต้องการทำให้เกิด สินค้าคงคลังในปริมาณมากรวมถึงการขาดวิธีการที่เหมาะสมในการบริหารสินค้าคงคลัง จึงได้นำ ระบบการวางแผนความต้องการวัตถุดิบเข้ามาปรับใช้ ร่วมกับการนำวัตถุดิบคงคลังที่ไม่มีความ เคลื่อนไหวมาใช้ทดแทนกับวัตถุดิบที่มีความเคลื่อนไหวซึ่งสามารถใช้แทนกันได้เพื่อเป็นการบริหาร ด้านการเปลี่ยนวัตถุดิบเพื่อลดจำนวนของสินค้าที่ค้างอยู่ในคลังโดยไม่มีการเคลื่อนไหว ผลลัพธ์ที่ได้คือ บริษัทสามารถลดต้นทุนการจัดเก็บสินค้าได้ถึงหลักแสนบาทต่อปีและแนวคิดกลยุทธ์บริหารการใช้ วัตถุดิบทดแทนสามารถลดต้นทุนการสั่งซื้อวัตถุดิบใหม่ได้ถึงหลักล้านบาทต่อปี

อุ้มทิพย์ ทิพย์สุข (2565) [11] ได้ทำการวิเคราะห์การผลิตในบริษัทกรณีศึกษาด้วยระเบียบ วิถีวิกฤติ (CPM) เทคนิคการประเมินผลและการทบทวนโปรแกรม (PERT) และการวางแผนความ ต้องการวัตถุดิบ (MRP) โดยมีวัตถุประสงค์เพื่อประเมินระยะเวลาในการผลิตและประเมินจำนวน แรงงานที่ต้องใช้ในการผลิต โดยพิจารณาข้อมูลการผลิตย้อนหลัง 6 ปี หลังการวิเคราะห์ได้ผลลัพธ์เชิง ตัวเลขที่ระบุว่าในกระบวนการผลิตของบริษัทกรณีศึกษานี้มีงานที่อยู่บนสายงานวิกฤติจำนวน 18 งาน ใช้ระยะเวลาในการผลิต 96 วันโดยมีความเป็นไปได้ที่จะผลิตเสร็จภายใน 90 วันเป็น 1.38% ระยะเวลาที่เหมาะสมสำหรับการผลิตอยู่ที่ 97 วัน และต้องใช้แรงงานจำนวน 62 คน ในส่วนของ ผลลัพธ์จากการวางแผนความต้องการวัตถุดิบพบว่า รายการที่ต้องการสั่งสินค้าเพื่อรอการผลิตจะมี ทั้งสิ้น 6 รายการ ซึ่งเป็นงานที่อยู่บนสายงานวิกฤติ 2 รายการ และมีวัตถุดิบอีก 4 รายการที่ต้องทำ การสั่งซื้อล่วงหน้าก่อนเริ่มกระบวนการผลิตเนื่องจากมีระยะเวลารอคอยในการสั่งซื้อที่นาน จาก ผลลัพธ์ที่ได้ทำให้เห็นว่าการวางแผนงานในการผลิตนี้เป็นระบบมากขึ้น ทำให้รู้ข้อมูลเชิงลึกของบริษัท สามารถนำไปประยุกต์ใช้ในการวางแผนเครื่องจักร และทำให้ทราบกำหนดการในการสั่งซื้อวัตถุดิบที่ เหมาะสมได้

Chairul Furqon, Mokh. Adib Sultan and Rifqi Jalu Pramudita (2017) [12] ศึกษา วิเคราะห์การจัดการสินค้าคงคลัง โดยเฉพาะการดำเนินการวางแผนความต้องการวัสดุ โดยใช้เทคนิค การกำหนดขนาดล็อต คือ Lot for Lot, EOQ และ POQ เพื่อกำหนดเวลาและจำนวนวัสดุที่จำเป็น ตามต้นทุน ผลลัพธ์แสดงให้เห็นว่าการวิเคราะห์ MRP ด้วยเทคนิค POQ มีต้นทุนต่ำสุด และแนะนำ ให้สั่งซื้อวัตถุดิบโดยใช้วิธี POQ เพื่อลดต้นทุนสินค้าคงคลัง เนื่องจากจะกำหนดเวลาการสั่งซื้อวัตถุดิบ ในช่วงเวลาหนึ่งตามความต้องการ ส่งผลให้ประหยัดต้นทุนได้มาก POQ เป็นเทคนิคที่ออกคำสั่งซื้อ ภายในช่วงเวลาที่กำหนด ซึ่งได้มาจากการแบ่งความต้องการต่องวด ช่วยในการลดต้นทุนการจัดเก็บ และเพิ่มประสิทธิภาพการสั่งซื้อวัตถุดิบ การวิเคราะห์เปรียบเทียบเชิงปริมาณของเทคนิคการกำหนด ขนาดล็อตทั้งสามร่วมกับ MRP ที่เกี่ยวข้องกับการสร้างตารางการผลิตหลัก ข้อมูลรายการวัสดุ และ การรวบรวมข้อมูลระยะเวลารอคอยสินค้าในการสั่งซื้อวัตถุดิบพบว่า POQ ช่วยกำหนดช่วงการสั่งซื้อ ได้ดีสำหรับวัตถุดิบแต่ละชนิดตามปริมาณที่ต้องการภายในช่วงเวลาที่กำหนด เช่น ต่อสัปดาห์

W Sutrisno and H N P Airlangga (2020) [1] ทำการศึกษาการจัดการสินค้าคงคลังของ น้ำมันดิบที่ประสบปัญหาสินค้าคงคลังต่ำกว่า Safety Stock อยู่บ่อยครั้งซึ่งนำไปสู่การหยุดชะงักของ กระบวนการผลิต และในบางครั้งมีปริมาณน้ำมันดิบเกินความจุของถังส่งผลให้ต้นทุนการจัดเก็บนั้น เพิ่มขึ้น ทางผู้วิจัยจึงใช้วิธีการวางแผนความต้องการวัสดุในการคำนวณและวางแผนสินค้าคงคลังของ วัตถุดิบและกำหนดการสั่งซื้อ โดยหลังจากการปรับปรุงด้านการวางแผนความต้องการวัสดุแล้วนั้น พบว่าการจัดการสินค้าคงคลังสำหรับน้ำมันดิบนั้นอยู่ในระดับที่เหมาะสมและมีประสิทธิภาพสูงสุด กล่าวคือ มีมูลค่าของสินค้าคงคลังอยู่ในระดับของ Safety Stock และอยู่ในปริมาณความจุถังของ น้ำมันดิบที่สูงสุด ทำให้ใช้พื้นที่จัดเก็บได้อย่างคุ้มค่า มีปริมาณการสั่งซื้อที่พอดีและสินค้าคงคลังอยู่ใน ระดับที่เหมาะสมเพียงพอต่อการผลิตและความต้องการของลูกค้า

Filscha Glisina and Yohanes (2022) [13] พบว่าปัญหาของอุตสาหกรรมแปรรูปใน กรณีศึกษานั้น ประสบปัญหาความต้องการของลูกค้าที่ไม่สม่ำเสมอและคาดเดาไม่ได้เนื่องจากขาดการ วางแผนสำหรับความต้องการในอนาคต และมีการสั่งซื้อวัตดิบในปริมาณเท่าเดิมซ้ำๆ ทำให้ต้นทุน จัดเก็บเพิ่มขึ้น เพื่อแก้ไขปัญหานี้ ผู้วิจัยจึงเสนอวิธีการวางแผนความต้องการวัสดุร่วมกับแบบจำลอง ปริมาณการสั่งซื้อทางเศรษฐกิจที่น่าจะเป็น (EOQ) และแบบจำลองปริมาณการสั่งซื้อตามงวด (POQ) และทำการจำลองปริมาณความต้องการที่กำลังจะมาถึงด้วยวิธี Autoregressive Integrated Moving Average (ARIMA) ซึ่งเป็นเทคนิคที่ใช้พยากรณ์แบบอนุกรมเวลา ผลที่ได้พบว่าจากการ วางแผนความต้องการวัสดุร่วมกับการใช้แบบจำลอง POQ ทำให้มีต้นทุนที่ต่ำที่สุดรวมถึงมีต้นทุนใน การผลิตและการจัดซื้อวัตถุดิบที่เหมาะสม

Thomson Richard, Lina Gozali and Frans Jusuf Daywin (2023) [14] ได้มองเห็น ความสำคัญของการควบคุมการจัดซื้อและการจัดการสินค้าคงคลังเนื่องจากสิ่งเหล่านี้ส่งผลกระทบต่อ บริษัทกรณีศึกษาเป็นอย่างมาก เนื่องจากมีการขาดแคลนวัตถุดิบทำให้กระบวนการผลิตนั้นต้อง หยุดชะงัก เพื่อแก้ไขปัญหาการขาดแคลนวัตถุดิบนี้ ผู้วิจัยจึงนำวิธีการวางแผนความต้องการวัสดุ การ พยากรณ์ความต้องการ การคำนวณ Safety Stock การกำหนดปริมาณการสั่งซื้อแบบ LFL, EOQ, POQ และ Silver-Meal ผลการวิจัยแสดงให้เห็นว่าวิธีการสลายตัวแบบเติมเป็นวิธีที่ดีที่สุดในการ คาดการณ์ความต้องการในอนาคตและวิธีการวางแผนความต้องการวัสดุที่เหมาะสมกับปัญหานี้ที่สุด คือการกำหนกปริมาณการสั่งซื้อแบบ Silver-Meal เนื่องจากมีค่าใช้จ่ายน้อยที่สุดและเพิ่มความ ต่อเนื่องในกระบวนการผลิต สินค้ามีเพียงพอต่อความต้องการ

Felix Paschko, Stef Knorn, Abderrahim Krini and Markus Kemke (2023) [15] แนว ทางการวางแผนความต้องการวัสดุที่พัฒนาขึ้นในงานวิจัยนี้เป็นวิธีแก้ปัญหาในการควบคุมความไม่ แน่นอนในการผลิตซ้ำและเพิ่มผลผลิตของสายการแยกชิ้นส่วน ส่งผลให้ระบบมีการปรับให้เหมาะสม และลดต้นทุนให้เหลือน้อยที่สุด แนวทางที่นำเสนอช่วยให้ระบบของบริษัทสามารถปรับให้เข้ากับ สภาพแวดล้อมที่เปลี่ยนแปลงไป ทำให้มั่นใจได้ว่าปัญหาคอขวดลดลง และมีงานระหว่างทำลดลง (WIP) ในระบบ การเรียนรู้แบบเสริมกำลัง (Reinforcement Learning : RL) ที่ใช้ในแนวทางนี้ สามารถทำให้เกิดการตัดสินใจตามข้อมูลแบบเรียลไทม์ และปรับปรุงในระหว่างการผลิต ซึ่งแนวทางที่ นำเสนอสามารถปรับเปลี่ยนเพื่อรองรับความไม่แน่นอนของความต้องการได้โดยลดอัตราคอขวดและ ควบคุมความไม่แน่นอนในการผลิตซ้ำและเพื่อเพิ่มผลผลิตของสายการผลิต

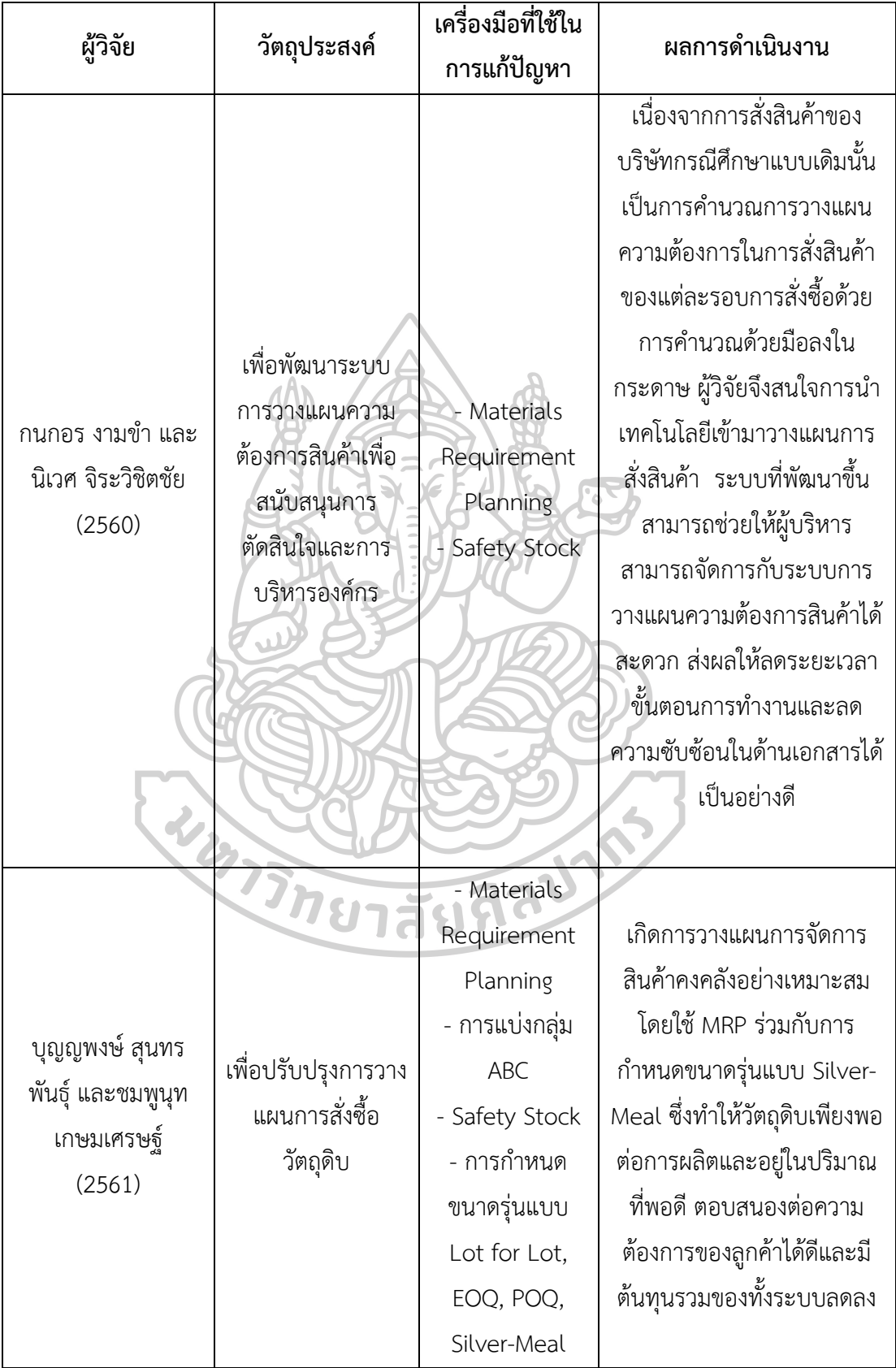

ตารางที่ 2 ตารางสรุปงานวิจัยที่เกี่ยวข้อง (ต่อ)

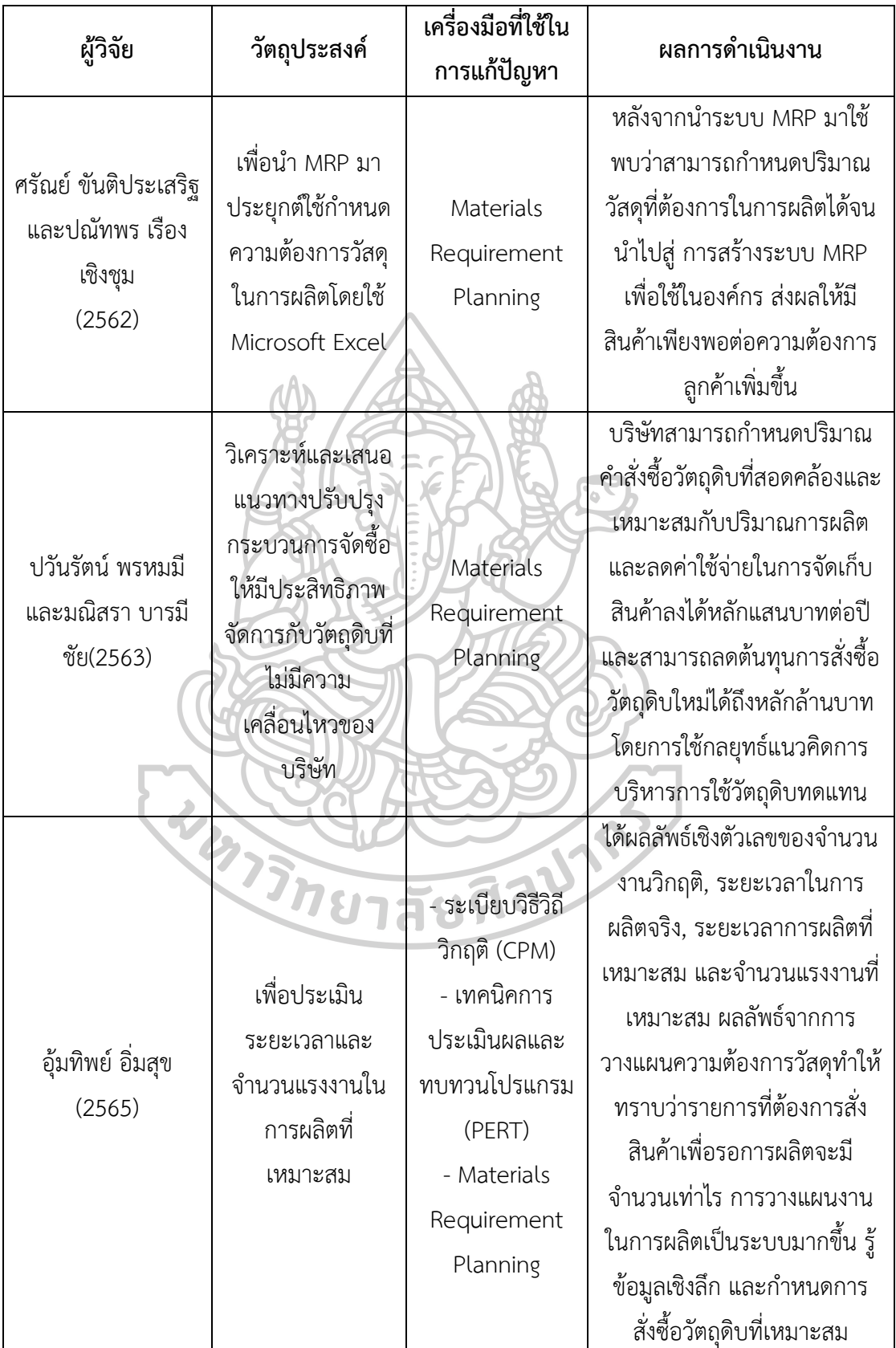

ตารางที่ 2 ตารางสรุปงานวิจัยที่เกี่ยวข้อง (ต่อ)

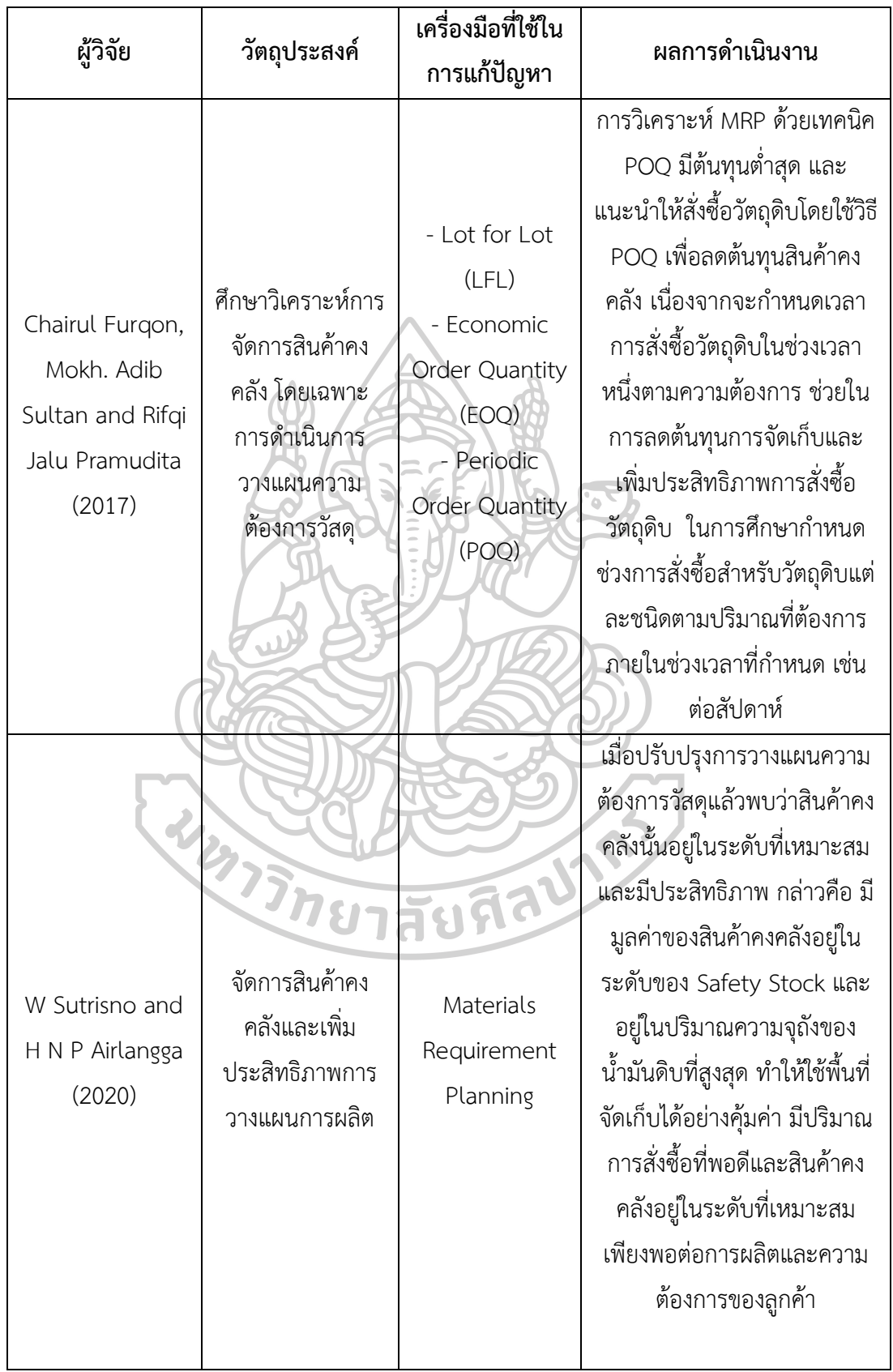

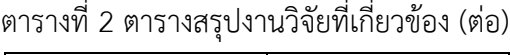

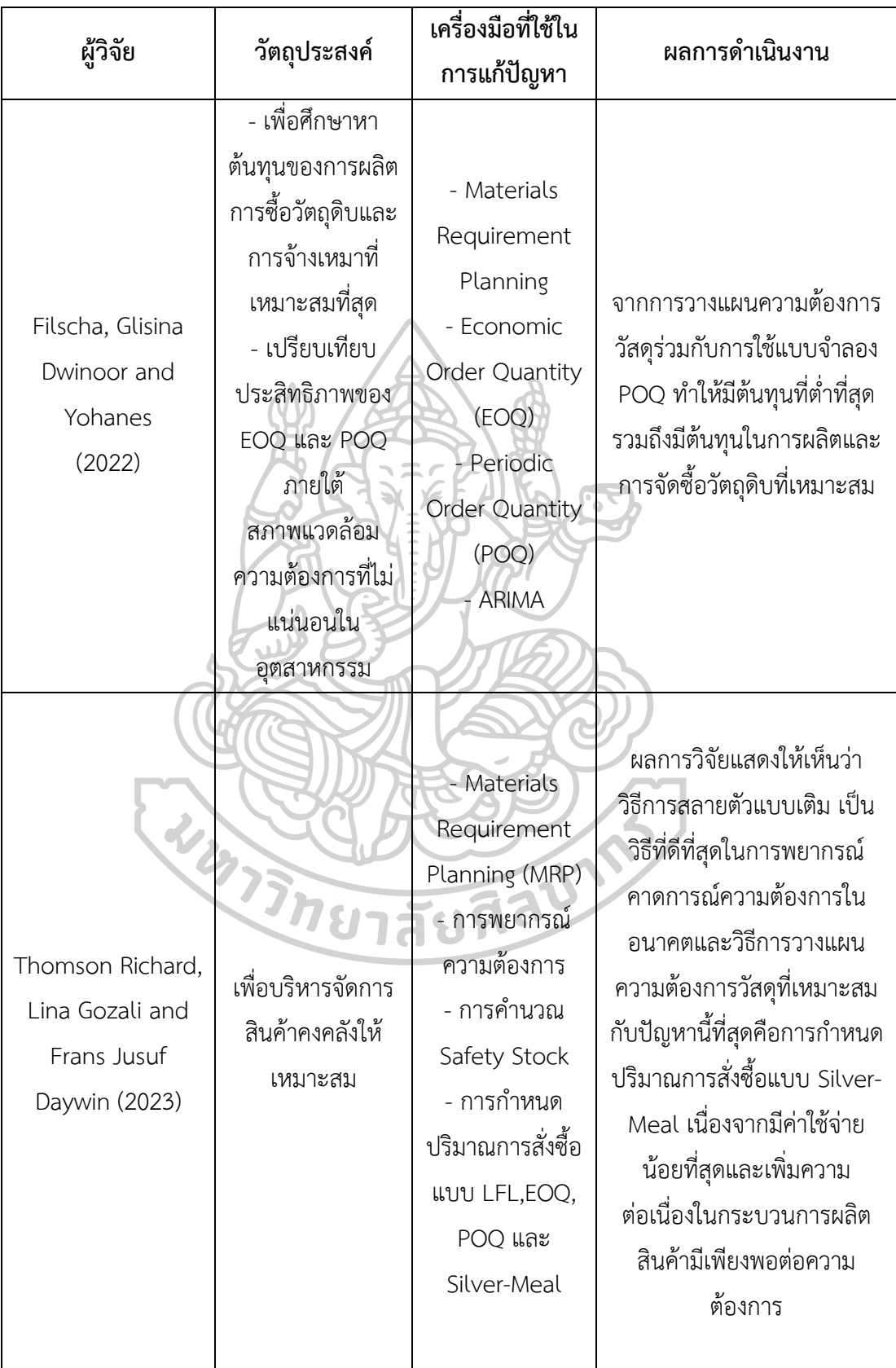

ตารางที่ 2 ตารางสรุปงานวิจัยที่เกี่ยวข้อง (ต่อ)

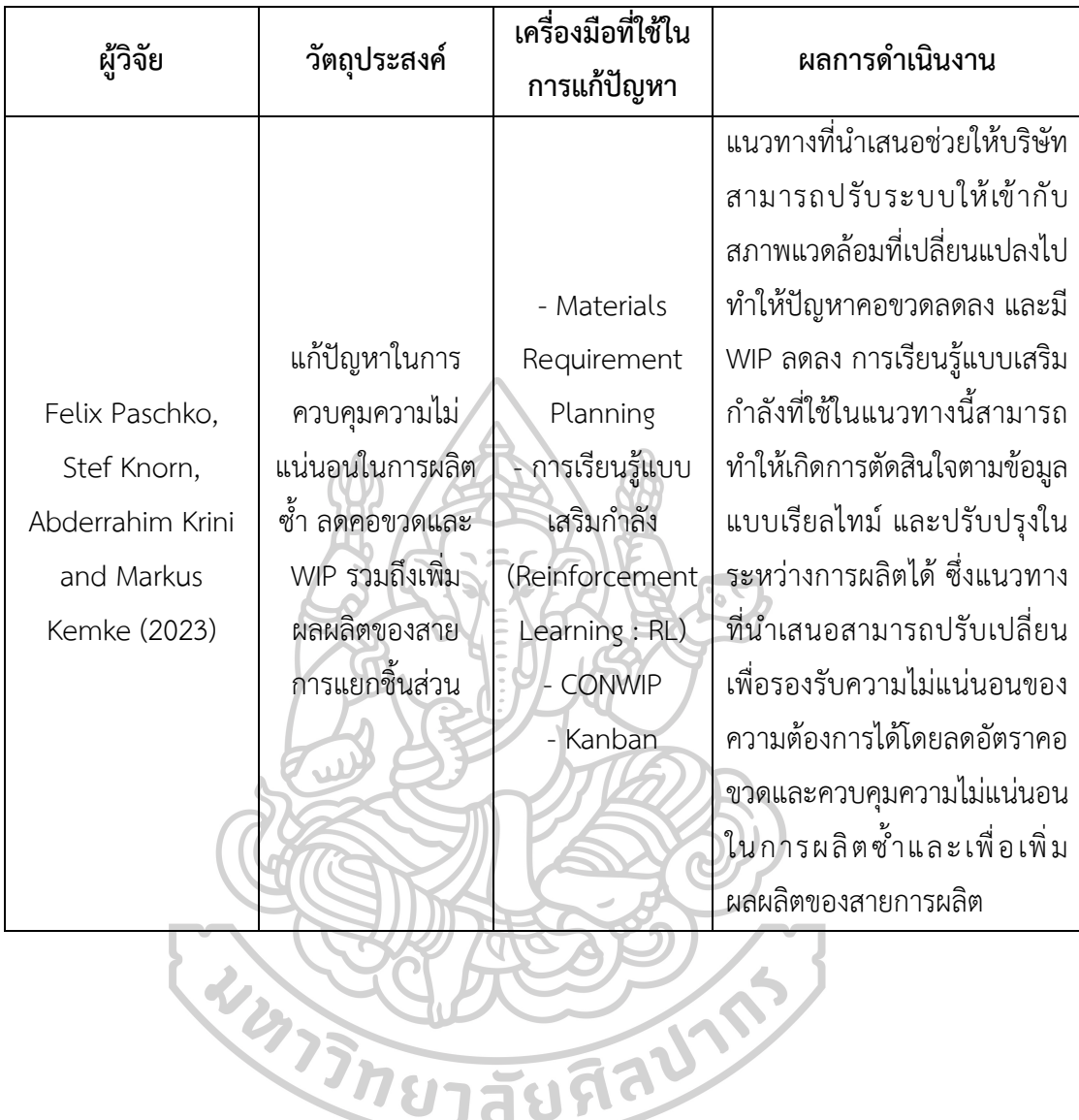

## **บทที่ 3 วิธีการดำเนินงาน**

ผู้วิจัยได้ทำการศึกษาปัญหาการขนส่งของบริษัทกรณีศึกษา เนื่องจากเป็นปัญหาที่ถือเป็น ต้นทุนหลักของระบบโลจิสติกส์ การวางแผนทรัพยากรการผลิตที่มีประสิทธิภาพสามารถลดค่าใช้จ่าย รวมถึงเวลาในการดำเนินการ และตอบสนองความต้องการของลูกค้าได้อย่างมีประสิทธิภาพ ซึ่งจะ เป็นแนวทางที่ช่วยให้ผู้ประกอบการของบริษัทกรณีศึกษา สามารถลดเวลา เพิ่มความสะดวกและ ถูกต้องในกระบวนการวางแผนการผลิตได้โดยงานวิจัยนี้มีขั้นตอนและระเบียบวิธีการดำเนินงานวิจัย ซึ่งประกอบไปด้วย การศึกษาข้อมูลทั่วไปของบริษัทกรณีศึกษา การกำหนดหัวข้อปัญหาของงานวิจัย การรวบรวมข้อมูลและวิเคราะห์ปัญหา การพัฒนาขั้นตอนการวางแผนทรัพยากรการผลิต และการ พัฒนาโปรแกรม โดยแสดงขั้นตอนการดำเนินงานวิจัยได้ดังภาพที่ 3

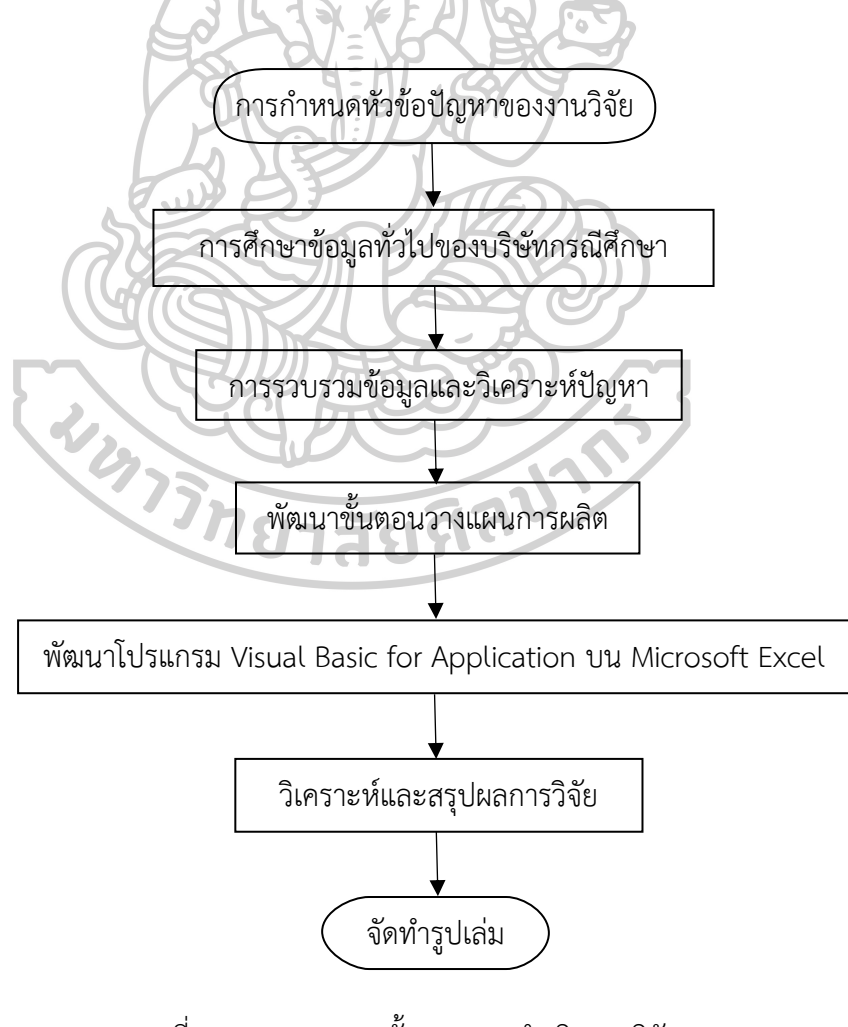

ภาพที่ 3 แผนภาพแสดงขั้นตอนการดำเนินงานวิจัย

#### **3.1 การศึกษาข้อมูลทั่วไปของบริษัทกรณีศึกษา**

การวางแผนทรัพยากรการผลิตในการวิจัยครั้งนี้ ทำการทดสอบปัญหาจากข้อมูลด้านการ จัดซื้อ การผลิตและการขาย ของบริษัทกรณีศึกษา ซึ่งเป็นบริษัทผลิตและจำหน่ายเครื่องจักร เครื่องยนต์ ชิ้นส่วนอะไหล่ มีสาขา ซึ่งบริษัทกรณีศึกษาตั้งอยู่ใน จ.นครปฐม ดำเนินธุรกิจในประเทศ ไทยทั้งสิ้น 20 ปี เป็นบริษัทที่พัฒนาและผลิตโช้คอัพหลากหลายรูปแบบเพื่อจำหน่ายภายในประเทศ และขยายการส่งออกไปยังตลาดเอเชีย

จากข้อมูลการผลิตของบริษัทกรณีศึกษา พบว่าสาขาในประเทศไทยมีแผนกกระบวนการผลิต 2 แผนก โดยมีการรับวัสดุชิ้นส่วนมาจากบริษัทสาขาประเทศลาวเพื่อมาทำการประกอบ พ่นสีและ บรรจุหีบห่อ มีขั้นตอนการผลิตและแผนผังกระบวนการผลิตของทั้ง 2 แผนก ดังหัวข้อที่ 3.1.1 และ 3.1.2

## **3.1.1 กระบวนการผลิตโช้คอัพ แผนกประกอบ**

ขั้นตอนการผลิตโช้คอัพจะเริ่มจากการจัดเตรียมชิ้นส่วนกระบอกทั้ง 3 ชนิดได้แก่ กระบอก นอก กระบอกกลาง และกระบอกใน จากนั้นนำกระบอกทั้งหมดไปล้างด้วยเครื่องล้าง จุ่มน้ำยาโซ เวนท์ และจัดเตรียมแกน ทำการอัดวาล์วกับกระบอกใน จากนั้นทำการประกอบกระบอกนอกเข้ากับ กระบอกใน ทำการชโลมน้ำมัน อัดแกน แล้วจึงทดสอบน้ำหนัก ถ้าน้ำหนักไม่ผ่านจะถือเป็นของเสีย ต้องคัดแยกออกและตีกลับ ถ้าน้ำหนักผ่านจะทำการซิมฝาซีลและอัดบูท จึงถือว่าเสร็จสิ้น กระบวนการผลิตของแผนกประกอบซึ่งแสดงเป็นแผนภาพกระบวนการผลิตโช้คอัพของแผนก ประกอบได้ดังภาพที่ 4

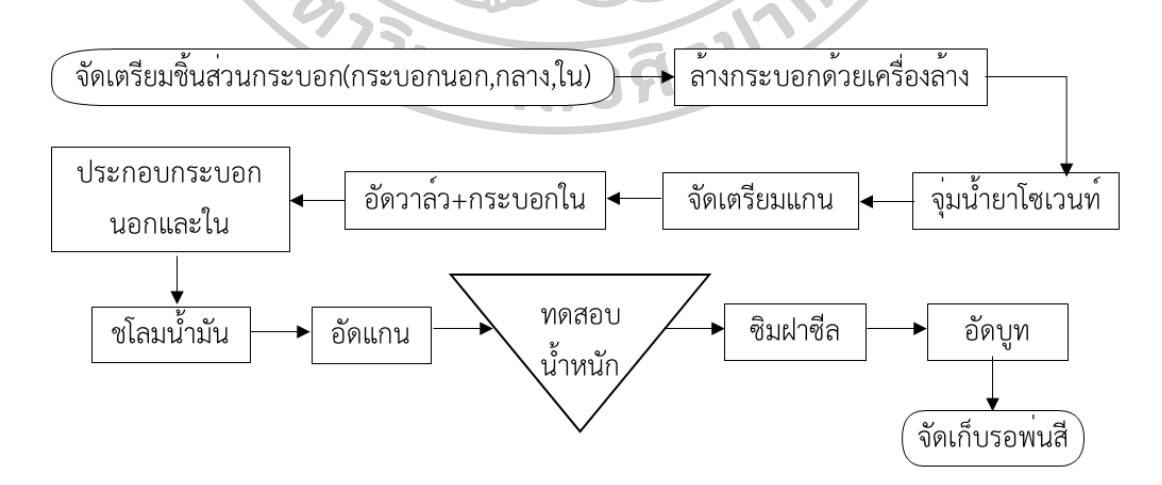

ภาพที่ 4 แผนภาพกระบวนการผลิตโช้คอัพ แผนกประกอบ

#### **3.1.2 กระบวนการผลิตโช้คอัพ แผนกพ่นสีและบรรจุหีบห่อ**

ขั้นตอนถัดมาจากการประกอบโช้คอัพคือขั้นตอนการพ่นสีและบรรจุหีบห่อ จะเริ่มจากการ จัดเตรียมชิ้นงานที่ผ่านการประกอบอย่างเรียบร้อย จากนั้นนำชิ้นงานไปขัดสี แขวนชิ้นงานพักไว้บน ราว และทำการล้างชิ้นงานแบบแมนนวล ทำการเป่าชิ้นงานให้แห้ง จากนั้นทำการพ่นสี แล้วจึงเก็บ ชิ้นงานลงจากราว เพื่อทำการบรรจุหีบห่อ จัดเรียงสินค้าลงกล่องและส่งสินค้าเข้าสู่คลังจัดเก็บสินค้า แสดงเป็นแผนภาพกระบวนการผลิตโช๊คอัพของแผนกพ่นสีและบรรจุหีบห่อได้ดังภาพที่ 5

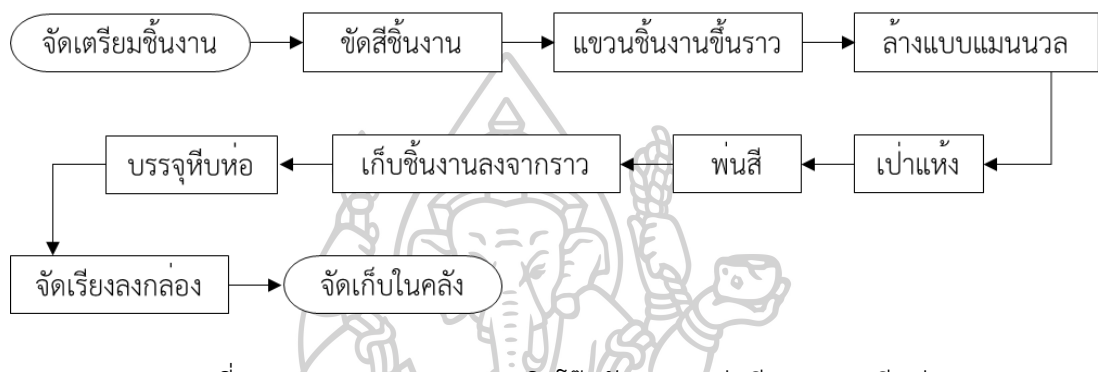

ภาพที่ 5 แผนภาพกระบวนการผลิตโช๊คอัพ แผนกพ่นสีและบรรจุหีบห่อ

#### **3.1.3 สภาพปัจจุบัน**

ปัจจุบันบริษัทกรณีศึกษาประสบปัญหาด้านการบริหารจัดการวัตถุดิบที่ไม่เพียงพอต่อการ ผลิต ทำให้ผลิตไม่ทันตามเวลาที่กำหนด ส่งผลให้สินค้าไม่เพียงพอต่อความต้องการของลูกค้าในบาง ช่วง และอีกปัญหาหนึ่งคือผู้วางแผนต้องใช้เวลาในการวางแผนการผลิตนานมากโดยวิธีดั้งเดิมที่ใช้คือ วิธีการประมาณการความต้องการสินค้าในอนาคตในการวางแผนการผลิต โดยมิได้ใช้โปรแกรมที่ อำนวยความสะดวกในการวางแผนทรัพยากรการผลิต อีกทั้งทำการวางแผนการผลิตในทุก ๆ 3 วัน

#### **3.2 การรวบรวมข้อมูลและวิเคราะห์ปัญหา**

#### **3.2.1 การเก็บรวบรวมข้อมูล**

รายละเอียดของสินค้าของบริษัทกรณีศึกษาประกอบด้วยสินค้าโช๊คอัพ 3 รุ่นเป็นหลัก ได้แก่ โช๊ค Adv, โช้ค C36 และโช๊คปรับระดับ โดยสินค้าที่มียอดขายสูงสุด 3 อันดับ ได้แก่ โช้คขนาดแกน 20 มิลลิเมตร, โช้คขนาดแกน 16 มิลลิเมตร และโช๊คปรับระดับขนาดแกน 20 มิลลิเมตร ซึ่งผู้วิจัย เลือกนำโช็ค Adv มาใช้ในการทดลอง เนื่องจากสินค้าชนิดนี้มีความต้องการจากลูกค้าสูง มักประสบ ปัญหาการผลิตไม่ทันเนื่องจากความล่าช้าในการวางแผนและการผลิต [5]

#### **3.2.2 การวิเคราะห์ปัญหา**

จากการรวบรวมข้อมูลสามารถนำว่าวิเคราะห์และสรุปได้ว่าปัญหาดังกล่าวนั้นควรมีเครื่องมือ เข้ามาช่วยในการบริหารจัดการวางแผนการผลิตเพื่อลดเวลาการวางแผนและเพิ่มประสิทธิภาพในการ ผลิตโดยมีข้อกำหนดคือ มีความแม่นยำ ทำให้วัสดุเพียงพอต่อการผลิต ลดต้นทุนและเวลาที่เกี่ยวข้อง รวมไปถึงการผลิตสินค้าได้ทันเวลาที่กำหนด ทำให้สินค้าเพียงพอสามารถตอบสนองต่อความต้องการ ของลูกค้าได้ทั้งในด้านเวลาและด้านปริมาณ

## **3.3 การพัฒนาขั้นตอนวางแผนการผลิต**

## **3.3.1 การจัดทำข้อมูลแผนการผลิตหลัก (Master Production Schedule : MPS)**

สร้างตารางสำหรับกรอกข้อมูลผลิตภัณฑ์ที่ต้องผลิตแบบรายสัปดาห์ เพื่อแสดงความต้องการ ชิ้นส่วนหรือความต้องการผลิตภัณฑ์ เพื่อให้ทราบว่าต้องผลิตผลิตภัณฑ์อะไร ผลิตจำนวนเท่าใด และ จะต้องผลิตเสร็จเมื่อไหร่ เพื่อให้ส่งมอบได้ทันเวลาที่กำหนด ยกตัวอย่างตารางการผลิตหลักของบริษัท กรณีศึกษาได้ดังตารางที่ 3 ซึ่งแสดงข้อมูลว่าผลิตภัณฑ์ต่าง ๆ มีความต้องการจำนวนเท่าใร ในวันใด เช่น โช๊ค ADV มีความต้องการในวันที่ 1 จำนวน 600 หน่วย วันที่ 2 จำนวน 200 หน่วย จนถึงวันที่ 7 จำนวน 600 หน่วย ฝ่ายผลิตจึงจะต้องทำการผลิตโช๊ค ADV ให้แล้วเสร็จพอดีกับเวลาและจำนวนที่ กำหนด เป็นต้น

ตารางที่ 3 ตัวอย่างตารางการผลิตหลัก

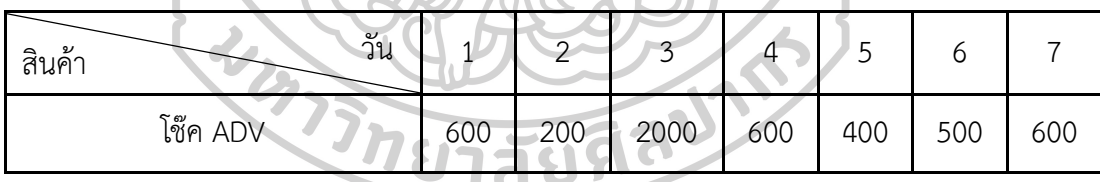

#### **3.3.2 การจัดทำข้อมูลรายการวัสดุ (Bill of Materials : BOM)**

การสร้างข้อมูลรายการวัสดุหรือโครงสร้างผลิตภัณฑ์ จะต้องนำผลิตภัณฑ์หลักมาศึกษาถึง วัสดุชิ้นส่วนย่อยแต่ละรายการที่ต้องนำมาประกอบเพื่อให้ได้ผลิตภัณฑ์หลักชนิดนั้นเพื่อนำไปวิเคราะห์ และสั่งซื้อวัสดุมาใช้ทำการผลิต โดยการสร้างข้อมูลรายการวัสดุจะแสดงลำดับขั้นตอนในการประกอบ จากลำดับขั้นแรกจนถึงลำดับขั้นสุดท้ายโดยจัดทำในรูปแบบตารางในโปรแกรมไมโครซอฟท์เอกซ์เซล ซึ่งจะแสดงลำดับขั้นตอนในการประกอบตั้งแต่ขั้นแรกจนถึงขั้นสุดท้าย โดยจัดทำในรูปแบบของตาราง ที่แสดงผลิตภัณฑ์ในระดับ 0 และแสดงส่วนประกอบที่เกี่ยวข้องตั้งแต่ระดับ 1 ถึงระดับ 3 ตัวอย่าง BOM ของผลิตภัณฑ์ที่ทำการทดลอง ดังตารางที่ 4

#### ตารางที่ 4 ตัวอย่างข้อมูลรายการวัสดุ

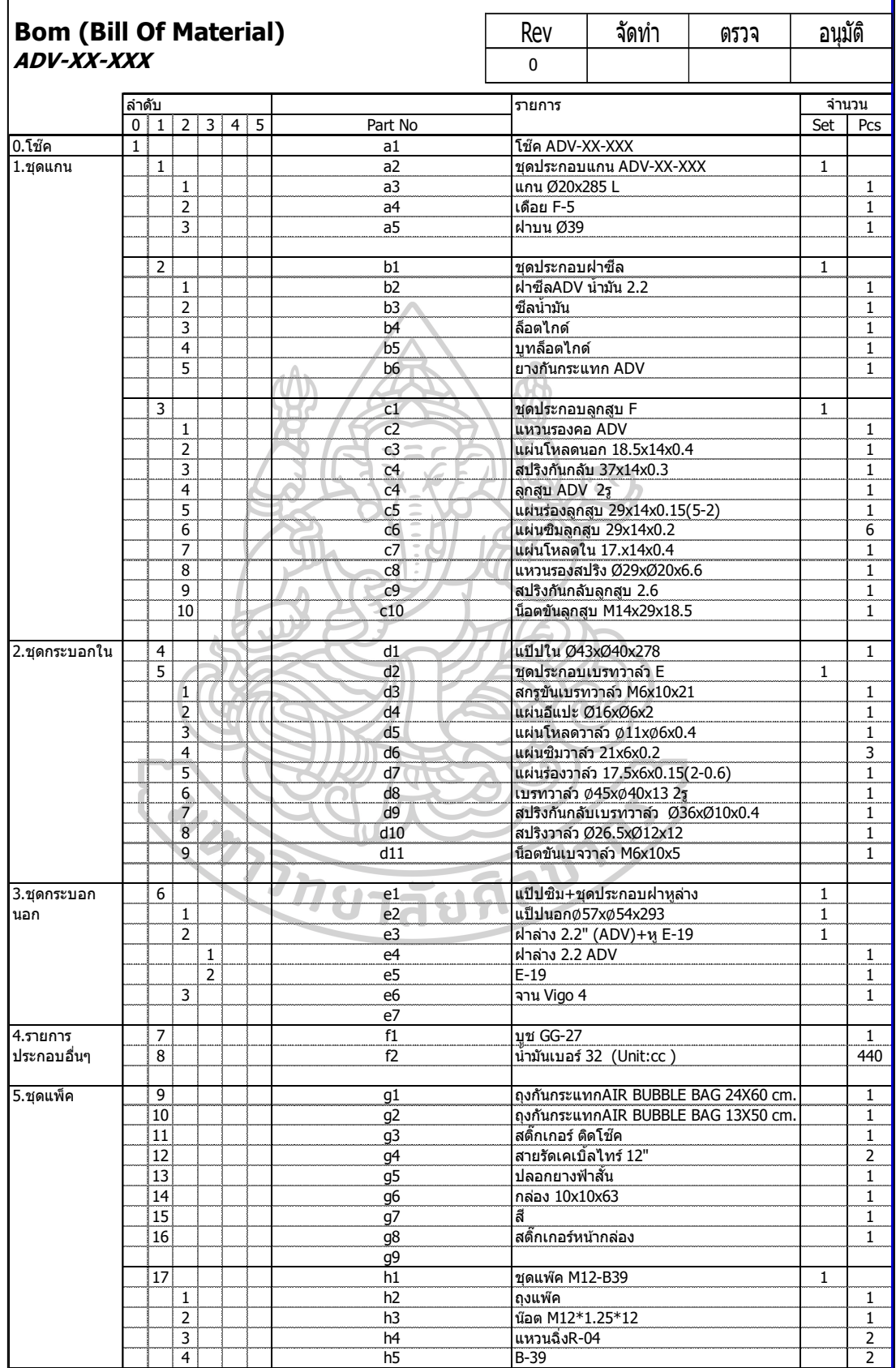

จากตารางที่ 4 อธิบายได้ว่าการบันทึกข้อมูลใน BOM จะบันทึกเป็นระดับลดหลั่นไปทางด้าน ล่างและขวา มีการกำหนดชื่อผลิตภัณฑ์และชิ้นส่วนไว้ด้านบนสุดเสมอ แสดงลำดับของผลิตภัณฑ์หลัก ที่ลำดับ 0 และลำดับส่วนประกอบที่จำเป็นนั้นเป็นลำดับที่ลดหลั่นลงไปทางด้านขวา แสดงรหัสและ รายการของทุกชิ้นส่วน และในคอลัมน์ของจำนวนจะแสดงความต้องการผลิตภัณฑ์และชิ้นส่วนที่ต้อง ใช้ประกอบทั้งแบบชุดและแบบชิ้น ซึ่งข้อมูลเหล่านี้จะถูกนำไปใช้ในการทำตาราง MRP ในลำดับถัดไป

#### **3.3.3 ตัวอย่างตารางวางแผนความต้องการวัสดุ**

ตารางวางแผนความต้องการวัสดุจะต้องสร้างโดยใช้ข้อมูลจากที่กล่าวมาข้างต้น คือข้อมูลจาก แผนการผลิตหลักและข้อมูลรายการวัสดุ โดยตารางวางแผนความต้องการวัสดุจะแสดงข้อมูลเชิงลึก ของวัสดุแต่ละหน่วยที่ใช้ในการประกอบเป็นผลิตภัณฑ์ โดยต้องวิเคราะห์และแสดงข้อมูลที่เกี่ยวข้อง และเป็นประโยชน์ต่อการผลิต ได้แก่ ความต้องการขั้นต้น จำนวนที่ได้รับตามกำหนด จำนวนที่คาดว่า จะมีปลายงวด จำนวนความต้องการสุทธิ แผนการรับคำสั่งซื้อ แผนการสั่งซื้อ ขนาดล็อต เวลานำ จำนวนคงคลังที่มีอยู่ จำนวนคงคลังสำรอง จำนวนจัดสรร รหัส และรายการ ของวัสดุชิ้นนั้น ๆ ยกตัวอย่างตารางและขั้นตอนการจัดทำตารางวางแผนความต้องการวัสดุได้ดังตารางที่ 5

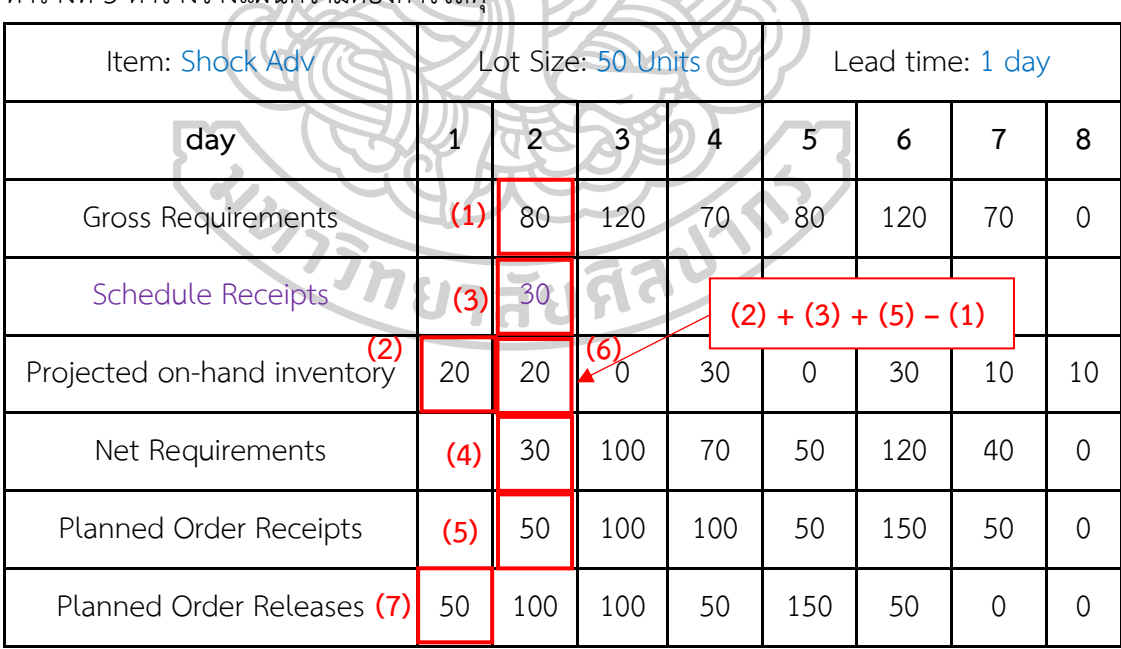

ตารางที่ 5 ตารางวางแผนความต้องการวัสดุ

จากตารางที่ 5 สามารถอธิบายได้ว่าข้อมูล**หมายเลข (1)** หรือในแถวที่ 1 คือปริมาณความ ต้องการสินค้าที่ได้จากตาราง MPS **หมายเลข (2)** คือสินค้าคงคลังงวดก่อนหน้า จากตารางเห็นว่ามี

สินค้าที่สั่งไว้ล่วงหน้าที่**หมายเลข (3)** จำนวน 30 หน่วย **หมายเลข (4)** หมายความว่ามีสินค้าที่ต้อง สั่งเพิ่มเป็นจำนวนสุทธิอยู่ที่ 30 หน่วย แต่ในกรณีนี้บริษัทกรณีศึกษาทำการสั่งซื้อแบบตามขนาดล็อต ที่กำหนดไว้ในทุก ๆ งวด ที่จำนวน 50 หน่วยจึงต้องทำการสั่งซื้อขั้นต่ำ 50 หน่วย จะทำให้คงเหลือ สินค้าคงคลังปลายงวดที่**หมายเลข (6)** จำนวน 20 หน่วย กล่าวคือสินค้าคงคลังของสัปดาห์ถัดไปหรือ มาจาก (จำนวนสินค้าคงคลังก่อนหน้า (2) + สินค้าที่มีการสั่งไว้ล่วงหน้า (3) + แผนการรับคำสั่งซื้อ (5) – ความต้องการขั้นต้น (1)) จากนั้นที่**หมายเลข (7)** คือการกำหนดวันที่ต้องทำการสั่งซื้อซึ่งจะ เป็นจำนวนเดียวกับ แผนการรับคำสั่งซื้อหรือ Planned Order Receipts โดยจะใช้lead time กำหนดวันสั่งซื้อ ในกรณีนี้ lead time = 1 วัน ดังนั้นจึงต้องทำการสั่งซื้อล่วงหน้า 1 วันนั่นเอง

#### **3.3.4 การพัฒนาโปรแกรมวางแผนทรัพยากรการผลิต**

ผู้วิจัยทําการพัฒนาโปรแกรมวางแผนทรัพยากรการผลิต โดยมุ่งเน้นความสะดวกในการใช้ งาน จึงพัฒนาโปรแกรมด้วย VBA บนไมโครซอฟท์เอกซ์เซลเนื่องจากไม่มีค่าใช้จ่าย โดยการนำข้อมูล ทั้งหมดที่ได้จากการรวบรวมและผ่านการวิเคราะห์มาจัดทำเป็นโปรแกรมเพื่อช่วยวางแผนความ ต้องการวัสดุนั้น จะต้องมีการสร้างฐานข้อมูลจัดเก็บข้อมูลไว้บนไมโครซอฟท์เอกซ์เซล จากนั้นจึงทำ การดึงข้อมูลเหล่านั้น มาใช้เป็นข้อมูลนำเข้าของโปรแกรม โดยการสร้างฐานข้อมูลนั้นสามารถอธิบาย เป็นแผนภาพกระบวนการได้ดังภาพที่ 6

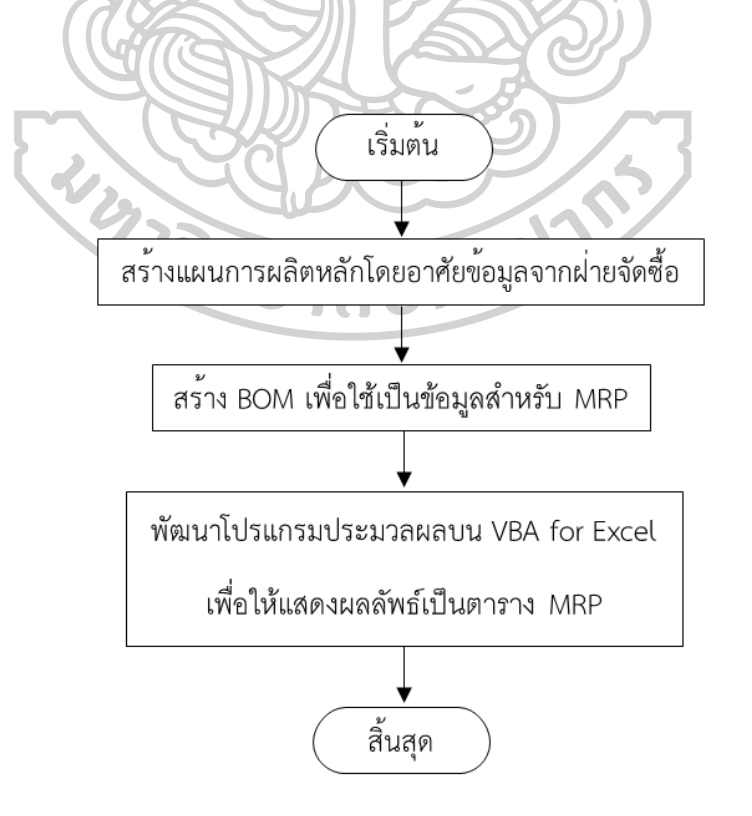

ภาพที่ 6 แผนภาพกระบวนการสร้างฐานข้อมูล

จากแผนภาพกระบวนการพัฒนาโปรแกรมในภาพที่ 6 อธิบายขั้นตอนการพัฒนาโปรแกรม โดยเริ่มจากการสร้างฐานข้อมูลของระบบซึ่งประกอบไปด้วย แผนตารางการผลิตหลัก ข้อมูลรายการ วัสดุ เพื่อนำไปใช้ในการประมวลผลและแสดงผลลัพธ์ในกระบวนการถัดไป ซึ่งกลไกในการประมวลผล ของโปรแกรม แสดงดังภาพที่ 7

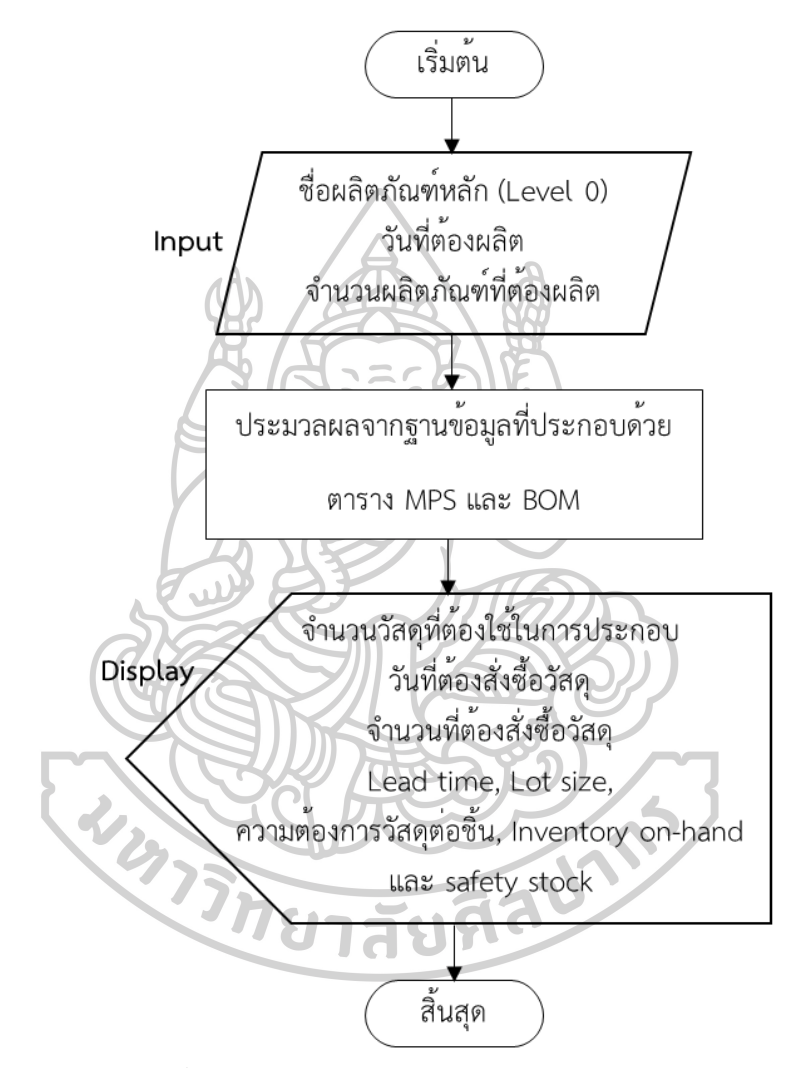

ภาพที่ 7 แผนภาพกลไกในการประมวลผลของโปรแกรม

จากภาพที่ 7 อธิบายกลไกการทำงานของโปรแกรมวางแผนทรัพยากรการผลิต เริ่มต้นด้วย การให้ผู้ใช้งานบันทึกข้อมูลที่จำเป็น ได้แก่ ชื่อผลิตภัณฑ์หลัก วันที่และจำนวนที่ต้องทำการผลิตในแต่ ละวัน ซึ่งข้อมูลนำเข้านี้สามารถบันทึกได้หลายผลิตภัณฑ์แบบไม่จำกัด เมื่อบันทึกข้อมูลเสร็จสิ้นจึงกด เรียกใช้คำสั่งแมโคร โปรแกรมจะประมวลผลจากฐานข้อมูลที่ถูกเชื่อมโยงกันด้วยชื่อของผลิตภัณฑ์ หลัก จากนั้นแสดงผลลัพธ์เป็นจำนวนวัสดุที่ต้องใช้ในการประกอบผลิตภัณฑ์หลัก วันที่และจำนวนที่ ต้องสั่งซื้อ เวลานำ ขนาดล็อต ความต้องการวัสดุต่อชิ้น จำนวนคงคลังที่มีอยู่และจำนวนคงคลังสำรอง

# **บทที่ 4 ผลการดำเนินงาน**

การศึกษาวิจัยนี้จัดทำขึ้นเพื่อเพิ่มประสิทธิภาพในระบบการวางแผนผลิตของบริษัทโช๊คอัพ โดยปัญหาที่พบคือ ในกระบวนการวางแผนทรัพยากรการผลิตนั้นไม่มีเครื่องมือหรือซอฟต์แวร์ช่วยใน การวางแผนทำให้ใช้เวลาวางแผนผลิตที่นาน และจากการใช้เวลานานในการวางแผนทำให้มีปัญหาอื่น ที่ตามมาคือปัญหาด้านการจัดการวัตถุดิบที่ไม่เพียงพอต่อการผลิต ส่งผลให้ผลิตได้ไม่ทันในเวลาที่ กำหนด ทำให้สินค้าไม่เพียงพอต่อความต้องการของลูกค้าในบางช่วง การวิจัยนี้จึงพัฒนาโปรแกรม วางแผนทรัพยากรการผลิตบนไมโครซอฟต์เอกซ์เซล เพื่อแก้ไขปัญหาดังกล่าวและอำนวยความสะดวก ของผู้วางแผนโดยมีขั้นตอนวิธีการใช้งานโปรแกรมแสดงในภาคผนวก ทำการทดสอบประสิทธิภาพ ของโปรแกรมด้วยการทดลองใช้ในการวางแผนผลิตจริงในเดือนมีนาคม พ.ศ.2567 โดยมีผลการ ดำเนินงานดังต่อไปนี้

#### **4.1 ผลการออกแบบสมุดงานบนโปรแกรมไมโครซอฟต์เอกซ์เซล**

ผู้วิจัยได้ออกแบบสมุดงาน (workbook) ในโปรแกรมไมโครซอฟต์เอกซ์เซลเพื่อใช้ในการป้อน ข้อมูลนำเข้าและแสดงผลลัพธ์อย่างชัดเจนและสะดวกต่อผู้ใช้งาน โดยในสมุดงานประกอบไปด้วยแผ่น งานจำนวน 11 แผ่นงาน อธิบายรายละเอียดของแต่ละแผ่นงานได้ดังต่อไปนี้

**แผ่นงานที่ 1 MPS** เป็นแผ่นงานหลักของการใช้งาน แสดงตัวอย่างดังภาพที่ 8 แผ่นงานนี้ใช้ สำหรับระบุรายละเอียดข้อมูลนำเข้าที่ได้จากแผนคำสั่งซื้อ ซึ่งประกอบด้วย ชื่อลูกค้า รหัสสินค้า ปริมาณการสั่งซื้อสุทธิ และกำหนดการที่ต้องจัดส่ง โดยผู้ใช้งานสามารถกรอกข้อมูลลงในแผ่นงานตาม คอลัมน์ที่ระบุ อีกทั้งสามารถเลือกได้ว่าต้องการทราบข้อมูลใดบ้างไม่ว่าจะเป็น Safety Stock, MOQ และ Allocated จากนั้นกดปุ่ม Recheck BOM เพื่อตรวจสอบว่าสินค้ามีข้อมูล BOM แล้วหรือไม่ หากยังไม่มี BOM โปรแกรมจะไม่แสดงผล หากมี BOM โปรแกรมจะแสดงลิงค์ข้อมล BOM เพื่อให้ ผู้ใช้งานกดเข้าไปตรวจสอบว่า BOM ของสินค้าชนิดนั้นๆมีความถูกต้องหรือไม่ เมื่อตรวจสอบความ ถูกต้องของ BOM เรียบร้อยแล้วจึงกดปุ่ม Get BOM เพื่อดึงข้อมูลของ BOM มาไว้ที่แผ่นงานที่ 2 สำหรับการใช้งานในลำดับต่อไป ถัดมา ผู้ใช้งานสามารถกดปุ่ม Inventory Status เพื่อดึงข้อมูล Lead Time, Lot Size, On-hand, Safety Stock และ Minimum Order Quantity และกดปุ่ม Allocated เพื่อแสดงจำนวนวัตถุดิบรอจัดสรร ซึ่งจะอธิบายในลำดับถัดไป

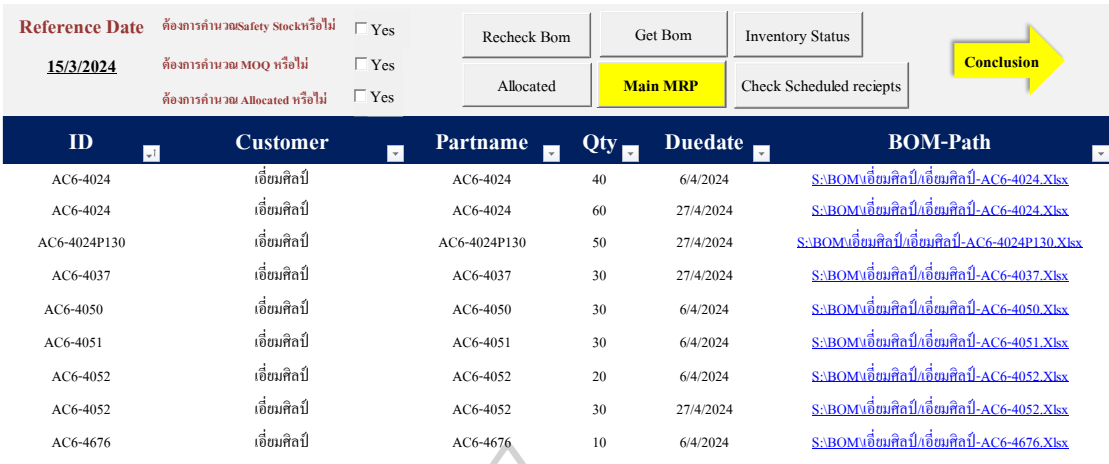

ภาพที่ 8 ตัวอย่างหน้าแผ่นงานที่ 1

**แผ่นงานที่ 2 BOM** แสดงข้อมูลส่วนประกอบย่อยของผลิตภัณฑ์ ซึ่งจะถูกนำไปใช้ในการ คำนวณความต้องการวัสดุ ผู้ใช้งานเพียงแค่ทำการตรวจสอบว่าไม่มีการปรับเปลี่ยนข้อมูลในส่วนนี้ หากไม่มีการปรับเปลี่ยนสามารถข้ามไปขั้นตอนถัดไป แต่หากมีการปรับจะต้องทำการบันทึกข้อมูลใน Level ต่างๆที่เป็นองค์ประกอบของ BOM ให้ครบถ้วน แสดงตัวอย่างของแผ่นงานที่ 2 ดังภาพที่ 9

ESSIN

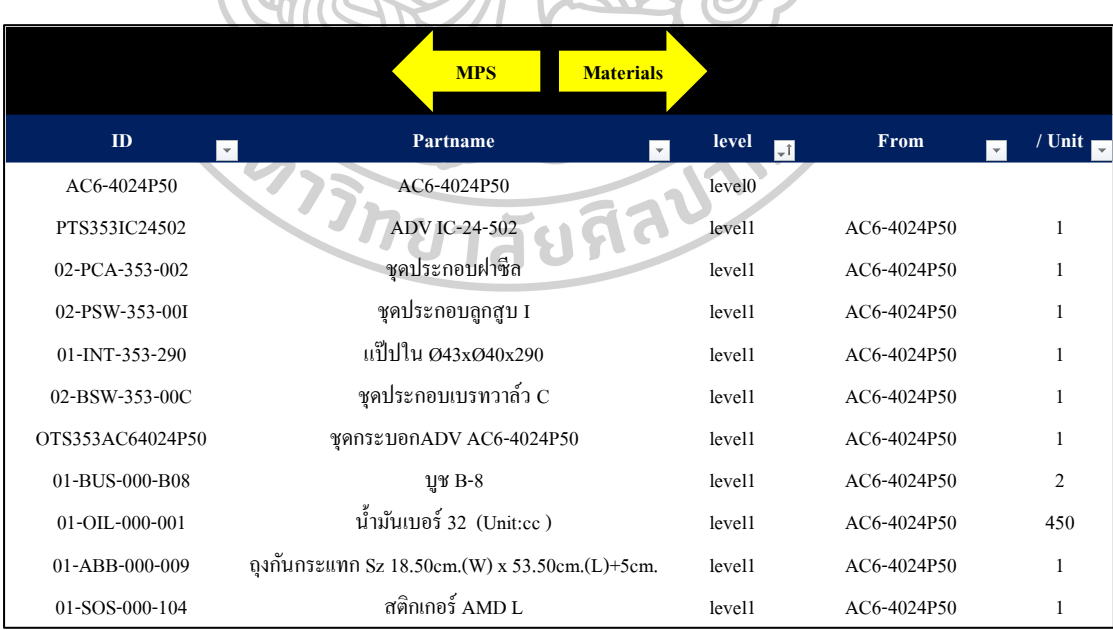

ภาพที่ 9 ตัวอย่างหน้าแผ่นงานที่ 2

**แผ่นงานที่ 3 Mat plan** คือการสรุปจำนวนชิ้นส่วนที่สำคัญต่อการผลิตทั้งหมดในคำสั่งซื้อ โดยเป็นการแสดงรายละเอียด BOM ในรูปแบบสรุป แสดงให้เห็นว่าสินค้าสำเร็จรูปต้องใช้วัสดุหรือชิ้น ส่วนย่อยอะไรบ้าง จำนวนเท่าไหร่ ในการผลิตของคำสั่งซื้อนั้นๆ แสดงตัวอย่างของแผ่นงานที่ 3 ได้ดัง ภาพที่ 10

| <b>MPS</b>     |                                            |                                                |                              |             |                |                 |        |
|----------------|--------------------------------------------|------------------------------------------------|------------------------------|-------------|----------------|-----------------|--------|
| <b>Duedate</b> | ID<br>$\overline{\phantom{a}}$<br>$\sim$ 1 | Partname                                       | level <b>v</b><br>$_{\rm w}$ | From        | / Unit $\Box$  | Total <b>Ex</b> | Remark |
| 8/3/2024       | $IC-28-502$                                | IC-28-502                                      | level0                       |             |                | 20              |        |
| 8/3/2024       | PTS353IC28502                              | ชุดประกอบแกน IC-28-502                         | level1                       | $IC-28-502$ |                | 20              |        |
| 8/3/2024       | 02-PCA-353-002                             | ชคประกอบฝาซีล                                  | level1                       | $IC-28-502$ |                | 20              |        |
| 8/3/2024       | 02-PSW-353-00I                             | ชุดประกอบลูกสูบ [                              | level1                       | $IC-28-502$ |                | 20              |        |
| 8/3/2024       | 01-INT-353-341                             | แป๊ปใน 043x040x341                             | level1                       | $IC-28-502$ |                | 20              |        |
| 8/3/2024       | 02-BSW-353-00C                             | ชุดประกอบเบรทวาล์ว C                           | level1                       | $IC-28-502$ |                | 20              |        |
| 8/3/2024       | OTS353IC28502                              | ชดกระบอกADVIC-28-502                           | level1                       | IC-28-502   |                | 20              |        |
| 8/3/2024       | 01-BUS-000-B08                             | $11$ $B - 8$                                   | level1                       | $IC-28-502$ | $\overline{c}$ | 40              |        |
| 8/3/2024       | 01-OIL-000-001                             | น้ำมันเบอร์ 32 (Unit:cc)                       | level1                       | $IC-28-502$ | 530            | 10600           |        |
| 8/3/2024       | 01-ABB-000-009                             | ถุงกันกระแทก Sz 18.50cm.(W) x 53.50cm.(L)+5cm. | level1                       | $IC-28-502$ | 1              | 20              |        |
| 8/3/2024       | 01-SOS-000-040                             | สติ๊กเกอร์ ติดโช๊ก Amada/L                     | level1                       | $IC-28-502$ |                | 20              |        |

ภาพที่ 10 ตัวอย่างหน้าแผ่นงานที่ 3

**แผ่นงานที่ 4 Inventory Status** คือการแสดงข้อมูลต่างๆของสินค้าและวัสดุดังภาพที่ 11 โดย ข้อมูลที่แสดง ประกอบด้วยข้อมูลดังนี้

- Lead Time เวลานำที่ถูกคำนวณจากฝ่ายจัดซื้อและเชื่อมโยงข้อมูลมายังฝ่ายวางแผน เพื่อตรวจสอบว่าวัสดุนั้นๆต้องมีระยะเวลาในการรอคอยจำนวนเท่าไหร่ ต้องสั่งซื้อ เมื่อไหร่ให้ทันต่อการผลิต
- Lot Size ตามปริมาณที่บริษัทกำหนด ในที่นี้ไม่มีการกำหนดแสดงว่าสามารถสั่งซื้อเป็น แบบปลีกย่อยได้ เมื่อไม่มี Lot Size จึงระบุให้ค่าเท่ากับ 1
- On Hand แสดงจำนวนสินค้าที่มีเหลืออยู่ในคลังและพร้อมในการผลิต
- Safety Stock จำนวนวัสดุคงคลังขั้นต่ำที่สำรองไว้เพื่อป้องกันวัสดุขาดมือ
- Minimum Order Quantity แสดงข้อมูลปริมาณคำสั่งซื้อหรือสั่งผลิตแบบขั้นต่ำ

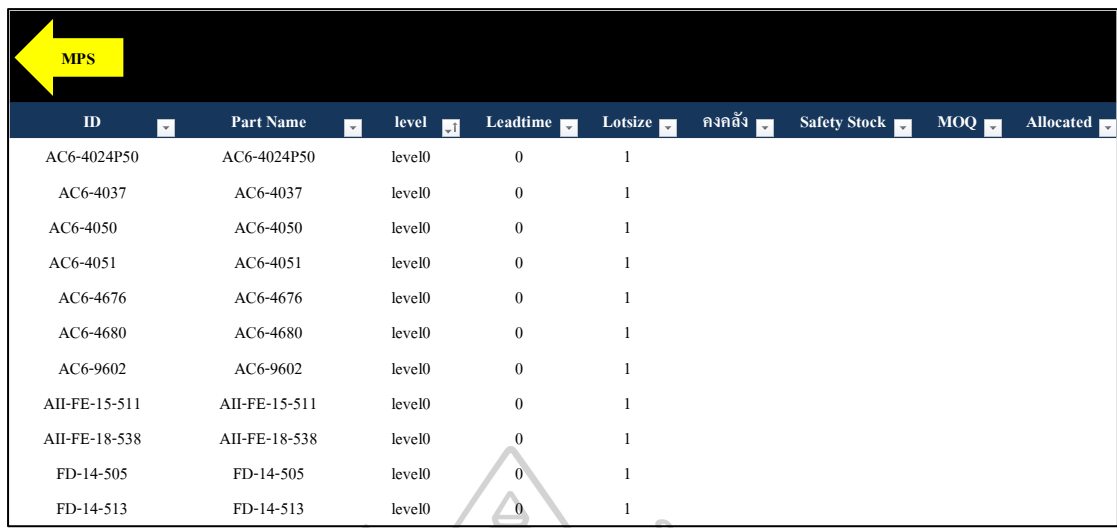

ภาพที่ 11 ตัวอย่างหน้าแผ่นงานที่ 4

**แผ่นงานที่ 5 Schedule Receipt** แสดงแผนการรับวัสดุเพื่อตรวจสอบว่าจะได้รับวัสดุที่ทำ การสั่งซื้อไปก่อนหน้านี้ ภายในวันที่เท่าไหร่และตรงตามกำหนดการหรือไม่ โดยผู้ใช้งานเป็นผู้อัพเดท สถานะด้วยตนเองว่าวัสดุที่สั่งไปนั้นได้รับแล้วหรือไม่และรับเมื่อวันที่เท่าไหร่ เป็นต้น แสดงตัวอย่างได้ ดังภาพที่ 12

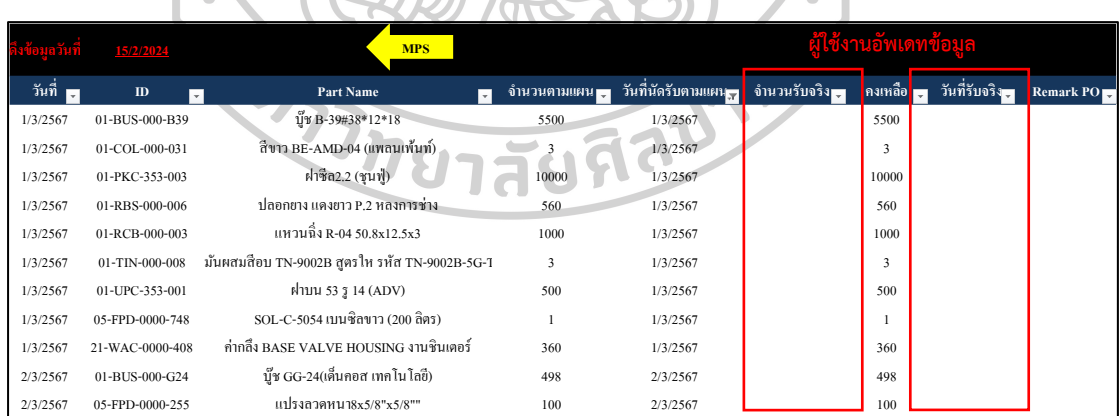

ภาพที่ 12 ตัวอย่างหน้าแผ่นงานที่ 5

**แผ่นงานที่ 6 Allocated** แสดงรายการจำนวนวัสดุจัดสรรที่ต้องเก็บไว้เพื่อรอเบิกจ่าย แสดง ตัวอย่างการแสดงผลดังภาพที่ 13

**แผ่นงานที่ 7 Planned** ข้อมูลในส่วนนี้มีความสำคัญต่อกระบวนการวางแผนการผลิตเพราะ เป็นข้อมูลที่นำไปใช้ในการวางแผนจริง โดยประกอบด้วย รายการวัสดุและผลิตภัณฑ์ที่ต้องผลิต จำนวน รวมถึงกำหนดวันเวลาสั่งผลิตหรือสั่งซื้อ เพื่อให้มีวัสดุเพียงพอและทันใช้ต่อความต้องการ และ เพื่อวิเคราะห์ข้อมูลเชิงลึกของแผนการสั่งซื้อ ผู้ใช้งานสามารถกดปุ่ม Conclusion เพื่อให้โปรแกรม แสดงแผนสรุปการสั่งซื้อโดยละเอียดมากขึ้นในแผ่นงานที่ 8 แสดงตัวอย่างดังภาพที่ 14

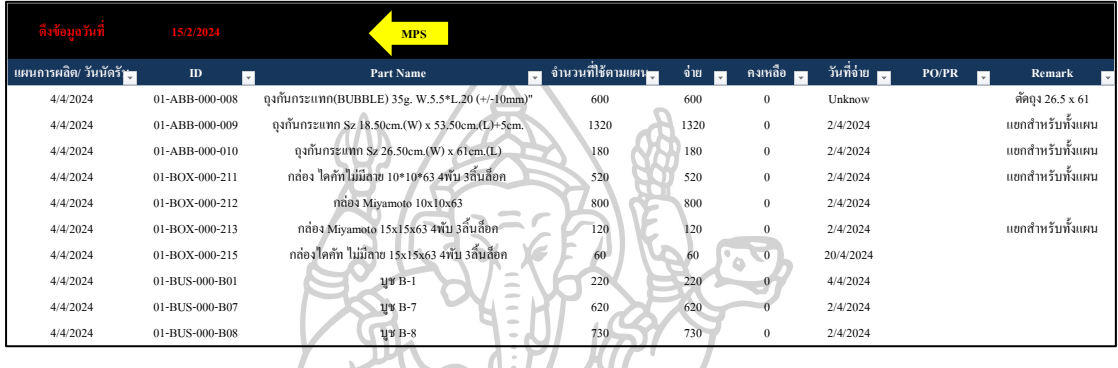

ภาพที่ 13 ตัวอย่างหน้าแผ่นงานที่ 6

**ID Partname level Qty Date Planned Order Release Planned Order Release Date Remark** AC6-4024P50 AC6-4024P50 level0 30 24/3/2024 30 22/3/2024 AC6-4037 AC6-4037 level0 20 24/3/2024 20 22/3/2024 AC6-4050 AC6-4050 level0 20 24/3/2024 20 22/3/2024 AC6-4051 AC6-4051 and  $A = \frac{20 - 24}{3/2024}$  and  $A = \frac{20 - 22}{3/2024}$ AC6-4676 AC6-4676 level0 40 24/3/2024 40 22/3/2024 AC6-4680 AC6-4680 level0 30 24/3/2024 30 22/3/2024 AC6-9602 AC6-9602 level0 50 24/3/2024 50 22/3/2024 AII-FE-15-511 AII-FE-15-511 level0 35 10/3/2024 35 8/3/2024 AII-FE-15-511 AII-FE-15-511 level0 45 24/3/2024 45 22/3/2024 AII-FE-18-538 AII-FE-18-538 level0 50 24/3/2024 50 22/3/2024 FD-14-505 FD-14-505 level0 50 10/3/2024 50 8/3/2024 **MPS Conclus** 

ภาพที่ 14 ตัวอย่างหน้าแผ่นงานที่ 7

**แผ่นงานที่ 8 Planned Order Release** สรุปข้อมูลรหัสและรายการผลิตภัณฑ์ที่ต้องสั่งซื้อ หรือสั่งผลิตล่วงหน้า จำนวนและกำหนดการสั่งผลิตหรือสั่งซื้อ โดยจัดทำเพิ่มเติมจากแผ่นงานที่ 7 เพื่อการแสดงผลได้อย่างชัดเจนและเป็นระบบยิ่งขึ้น แสดงตัวอย่างดังภาพที่ 15

| <b>MPS</b>    | <b>Planned Order Release</b> |        |                 |              |          |          |          |
|---------------|------------------------------|--------|-----------------|--------------|----------|----------|----------|
| $\rm ID$      | Partname                     | level  | Remark          | <b>Total</b> | 7/3/2024 | 8/3/2024 | 9/3/2024 |
| AC6-4024P50   | AC6-4024P50                  | level0 | Production Thai | 30           |          |          |          |
| AC6-4037      | AC6-4037                     | level0 | Production Thai | 20           |          |          |          |
| AC6-4050      | AC6-4050                     | level0 | Production Thai | 20           |          |          |          |
| AC6-4051      | AC6-4051                     | level0 | Production Thai | 20           |          |          |          |
| AC6-4676      | AC6-4676                     | level0 | Production Thai | 40           |          |          |          |
| AC6-4680      | AC6-4680                     | level0 | Production Thai | 30           |          |          |          |
| AC6-9602      | AC6-9602                     | level0 | Production Thai | 50           |          |          |          |
| AII-FE-15-511 | AII-FE-15-511                | level0 | Production Thai | 80           |          | 35       |          |
| AII-FE-18-538 | AII-FE-18-538                | level0 | Production Thai | 50           |          |          |          |
| FD-14-505     | FD-14-505                    | level0 | Production Thai | 50           |          | 50       |          |

ภาพที่ 15 ตัวอย่างหน้าแผ่นงานที่ 8

**แผ่นงานที่ 9 Level 0** คือข้อมูลของ BOM ในลำดับที่ 0 หรือสินค้าสำเร็จรูป (Finish

Goods) ตัวอย่างดังภาพที่ 16

| AC6-4024                      | AC6-4024 | 5/4/2024                          | 6/4/2024 | 7/4/2024    | 8/4/2024 |       |                  |                  |                  |                  | 9/4/2024 10/4/2024 11/4/2024 12/4/2024 13/4/2024 14/4/2024 |
|-------------------------------|----------|-----------------------------------|----------|-------------|----------|-------|------------------|------------------|------------------|------------------|------------------------------------------------------------|
| <b>Gross Requirements</b>     |          |                                   | 40       |             |          |       |                  |                  |                  |                  |                                                            |
| <b>Scheduled Reciepts</b>     | $\Omega$ |                                   |          |             |          |       |                  |                  |                  |                  |                                                            |
| Projected On Hand             |          | $\Omega$                          |          |             |          |       | $\mathbf{0}$     | $\mathbf{0}$     | $\overline{0}$   | $\boldsymbol{0}$ | $\bf{0}$                                                   |
| Net Requirement               |          |                                   | 40       | 0.          | $\bf{0}$ |       | $\boldsymbol{0}$ | $\boldsymbol{0}$ | $\overline{0}$   | $\boldsymbol{0}$ | $\boldsymbol{0}$                                           |
| <b>Planned Order Reciepts</b> |          |                                   | 40       |             | $\Omega$ |       | $\boldsymbol{0}$ | $\boldsymbol{0}$ | $\boldsymbol{0}$ | $\boldsymbol{0}$ | $\boldsymbol{0}$                                           |
| Planned Order Release         |          | 40                                |          |             |          |       | $\theta$         | $\boldsymbol{0}$ | $\theta$         |                  |                                                            |
| Lot Size                      |          |                                   |          |             |          |       |                  |                  |                  |                  |                                                            |
| Lead ime                      |          |                                   |          |             |          |       |                  |                  |                  |                  |                                                            |
| <b>Safety Stock</b>           |          |                                   |          |             |          |       |                  |                  |                  |                  |                                                            |
| EOQ/MOQ                       |          |                                   |          |             |          |       |                  |                  |                  |                  |                                                            |
| Allocated                     |          |                                   |          |             |          |       |                  |                  |                  |                  |                                                            |
|                               |          |                                   |          |             |          |       |                  |                  |                  |                  |                                                            |
|                               |          | ت<br><u>ื้อ</u><br>$\overline{A}$ |          | $\pmb{\nu}$ |          | .പ് പ |                  |                  |                  |                  |                                                            |

ภาพที่ 16 ตัวอย่างหน้าแผ่นงานที่ 9

**แผ่นงานที่ 10 Level 1, แผ่นงานที่ 11 Level 2 และ แผ่นงานที่ 12 Level 3** ทั้ง 3 แผ่นงานนี้แสดงส่วนประกอบย่อยของสินค้าสำเร็จรูปโดยละเอียดในทุกลำดับ สะดวกต่อการดูข้อมูล เชิงลึกและการแก้ไขข้อมูลในกรณีที่มีการเปลี่ยนแปลงส่วนประกอบต่าง ๆ โดยแผ่นงานมีลักษณะ คล้ายกัน มีข้อแตกต่างเพียงรายละเอียดของชื่อวัสดุ รหัสวัสดุ และจำนวนที่แตกต่างกันไปในแต่ละ ลำดับ แสดงตัวอย่างทั้ง 3 แผ่นงาน ดังภาพที่ 17

| ถุงกันกระแทก(BUBBLE) 35g. W.5.5*L.20 (+/-10mm)' 01-ABB-000-008 |                |                            | 1/4/2024                |                | 2/4/2024 3/4/2024 4/4/2024 |                  | 5/4/2024                               | 6/4/2024 7/4/2024  |             |
|----------------------------------------------------------------|----------------|----------------------------|-------------------------|----------------|----------------------------|------------------|----------------------------------------|--------------------|-------------|
| Gross Requirements                                             |                |                            |                         |                |                            | 600              | 820                                    |                    |             |
| <b>Scheduled Reciepts</b>                                      |                | $\mathbf 0$                |                         |                |                            |                  |                                        |                    |             |
| Projected On Hand                                              |                | $\mathbf 0$                | $\mathbf 0$             | $\mathbf 0$    | $\mathbf 0$                | $\mathbf 0$      | $\boldsymbol{0}$                       | $\mathbf 0$        | $\Omega$    |
| Net Requirement                                                |                |                            | $\mathbf 0$             | $\mathbf 0$    | $\mathbf 0$                | 600              | 820                                    | $\mathbf 0$        | 0           |
| <b>Planned Order Reciepts</b>                                  |                |                            | $\mathbf 0$             | $\mathbf 0$    | $\mathbf 0$                | 600              | 820                                    | $\mathbf 0$        | U           |
| Planned Order Release                                          |                |                            | $\mathbf 0$             | $\mathbf 0$    | $\mathbf 0$                | $\mathbf 0$      | 355                                    |                    |             |
| Lot Size                                                       |                | $\mathbf{1}$               |                         |                |                            |                  |                                        |                    |             |
| Lead ime                                                       |                | 15                         |                         |                |                            |                  |                                        |                    |             |
| <b>Safety Stock</b>                                            |                | $\mathbf 0$                |                         |                |                            |                  |                                        |                    |             |
| EOQ/MOQ                                                        |                |                            |                         |                |                            |                  |                                        | <b>BOM Level 1</b> |             |
| Allocated                                                      |                |                            |                         |                |                            |                  |                                        |                    |             |
| น๊อต M12*1.25*12                                               |                | 01-LEN-000-001<br>7/4/2024 | 8/4/2024                |                |                            |                  | 9/4/2024 10/4/2024 11/4/2024 12/4/2024 |                    | 13/4/2024   |
| Gross Requirements                                             |                |                            |                         |                |                            |                  |                                        |                    |             |
| <b>Scheduled Reciepts</b>                                      |                | $\overline{0}$             |                         |                |                            |                  |                                        |                    |             |
| Projected On Hand                                              |                | 0                          | 0                       | $\bf{0}$       | $\boldsymbol{0}$           | $\boldsymbol{0}$ | $\mathbf 0$                            | 0                  | 0           |
| Net Requirement                                                |                |                            |                         | $\mathbf{0}$   | $\bf{0}$                   | $\bf{0}$         | $\mathbf{0}$                           | 0                  | 0           |
| Planned Order Reciepts                                         |                |                            |                         | $\overline{0}$ | $\mathbf{0}$               | $\mathbf{0}$     | $\mathbf{0}$                           | $\mathbf 0$        | $\mathbf 0$ |
| <b>Planned Order Release</b>                                   |                |                            |                         | $\overline{0}$ | $\mathbf{0}$               | 445              | 1550                                   |                    |             |
| Lot Size                                                       |                | 1                          |                         |                |                            |                  |                                        |                    |             |
| Lead ime                                                       |                | $\overline{14}$            |                         |                |                            |                  |                                        |                    |             |
| <b>Safety Stock</b>                                            |                | $\overline{0}$             |                         |                |                            |                  |                                        |                    |             |
| EOQ/MOQ                                                        |                |                            |                         |                |                            |                  |                                        | <b>BOM Level 2</b> |             |
| Allocated                                                      |                |                            |                         |                |                            |                  |                                        |                    |             |
| ฝาล่าง 2.2 ADV                                                 | 01-LWC-353-001 | 1/4/2024                   | 2/4/2024                | 3/4/2024       | 4/4/2024                   |                  | 5/4/2024                               | 6/4/2024           | 7/4/2024    |
| Gross Requirements                                             |                |                            |                         | $\overline{0}$ |                            |                  | $\mathbf 0$                            |                    |             |
| <b>Scheduled Reciepts</b>                                      |                | $\mathbf{0}$               |                         |                |                            |                  |                                        |                    |             |
| Projected On Hand                                              |                | 603<br>603                 | 603                     | 603            | 603                        |                  | 603                                    | 603                | 603         |
| Net Requirement                                                |                | $\mathbf 0$                | $\mathbf 0$             | $\mathbf{0}$   |                            | $\overline{0}$   | $\mathbf{0}$                           | $\mathbf 0$        | $\mathbf 0$ |
| Planned Order Reciepts                                         | תלי            |                            |                         | $\mathbf{P}_i$ |                            | $\mathbf 0$      | 0                                      | 0                  |             |
| Planned Order Release                                          |                |                            | $\overline{\mathbf{a}}$ |                |                            | $\boldsymbol{0}$ |                                        |                    |             |
| Lot Size                                                       |                |                            |                         |                |                            |                  |                                        |                    |             |
| Lead ime                                                       |                | 20                         |                         |                |                            |                  |                                        |                    |             |
| Safety Stock                                                   |                | $\mathbf 0$                |                         |                |                            |                  |                                        |                    |             |
| EOQ/MOQ                                                        |                |                            |                         |                |                            |                  |                                        | <b>BOM Level 3</b> |             |
| Allocated                                                      |                |                            |                         |                |                            |                  |                                        |                    |             |

ภาพที่ 17 ตัวอย่างหน้าแผ่นงานที่ 10,11,12

## **4.2 ผลการประยุกต์ใช้โปรแกรมวางแผนทรัพยากรการผลิต**

จากการออกแบบสมุดงานบนโปรแกรมไมโครซอฟต์เอกซ์เซล จะนําขอมูลมาวิเคราะห์ผลต่อ ในโปรแกรมสําเร็จรูปการวางแผนทรัพยากรการผลิต การหาผลลัพธ์สำหรับปัญหานี้ได้ใช้คอมพิวเตอร์ โน้ตบุ๊ค ASUS TUF GAMING A15, AMD Ryzen 7 4800H with Radeon Graphics 2.90 GHz สำหรับพัฒนาโปรแกรมหาผลลัพธ์ด้วยคำสั่ง Solver บนไมโครซอฟต์เอกซ์เซล โดยผลลัพธ์ ประกอบด้วยการเปรียบเทียบรายละเอียด 2 สวน ดังต่อไปนี้

#### **4.2.1 การเปรียบเทียบผลลัพธ์ของจำนวนงานล่าช้า**

ผู้วิจัยได้วิเคราะห์ข้อมูล 1 ชุดข้อมูลเพื่อนำมาเปรียบเทียบผล โดยมุ่งเน้นที่จำนวนงานล่าช้า เปรียบเทียบข้อมูลการผลิตในเดือนมีนาคม พ.ศ.2567 แบบที่ยังมิได้มีการใช้โปรแกรม กับแบบที่มีการ ใช้โปรแกรมประมวลผล ในการวางแผนโดยให้รายละเอียดผลลัพธ์ ดังตารางที่ 6

| แผนการผลิตเดือนมีนาคม |                 |                                       |        |          |            |  |  |  |
|-----------------------|-----------------|---------------------------------------|--------|----------|------------|--|--|--|
| หัวข้อ                | จำนวนงานที่ผลิต | จำนวนงานล่าช้า<br>งานที่เสร็จทันกำหนด |        | $\%$     | $\%$       |  |  |  |
|                       | (ชิ้น)          | ัชิน)                                 | (ชิ้น) | งานเสร็จ | ึงานล่าช้า |  |  |  |
| ก่อนปรับปรุง          | 2,917           | 7,756                                 | 5,215  | 59.79%   | 40.21%     |  |  |  |
| หลังปรับปรุง          | 12,917          | 12,917                                |        | 100%     | 0%         |  |  |  |
|                       |                 |                                       |        |          |            |  |  |  |

ตารางที่ 6 ผลการเปรียบเทียบจำนวนงานล่าช้าก่อนและหลังการใช้โปรแกรม

จากข้อมูลการผลิตในเดือนมีนาคม พ.ศ.2567 พบว่ามีงานที่ต้องผลิตตามคำสั่งซื้อจำนวน 12,917 รายการ ผลลัพธ์ก่อนปรับปรุงมีจำนวนงานที่เสร็จตามกำหนดจำนวน 7,756 ชิ้น และงาน ล่าช้าจำนวน 5,215 และผลลัพธ์หลังปรับปรุงด้วยการใช้โปรแกรมพบว่ามีจำนวนงานที่เสร็จตาม กำหนดจำนวน 12,917 ชิ้น และงานล่าช้าจำนวน 0 ชิ้น ซึ่งจะเห็นว่าการใช้โปรแกรมในการวางแผน ทรัพยากรการผลิตสามารถลดจำนวนงานล่าช้าได้จริง เนื่องจากมีการวางระบบวางแผนที่รวดเร็ว เมื่อ ออกแผนการผลิตได้เร็ว การผลิตจึงมีความรวดเร็วตามไปด้วย จึงทำให้มีจำนวนงานล่าช้าลดลงส่งผล ให้ผลิตสินค้าได้เพียงพอต่อความต้องการของลูกค้ามากขึ้น

#### **4.2.2 การเปรียบเทียบผลลัพธ์ของเวลาในการวางแผน**

จากการวิเคราะห์ข้อมูลเวลาของการวางแผนผลิต ผู้วิจัยจึงทำการเก็บข้อมูลด้านเวลาในการ วางแผนผลิตรายวันในเดือนมีนาคมโดยการจับเวลาการวางแผนผลิตแบบเดิม และการจับเวลาการ วางแผนโดยใช้โปรแกรมที่พัฒนาขึ้น เพื่อเปรียบเทียบและทดสอบประสิทธิภาพของโปรแกรม แสดง การเปรียบเทียบเวลาในการวางแผนผลิต ระหว่างก่อนและหลังปรับปรุงได้ดัง ภาพที่ 18

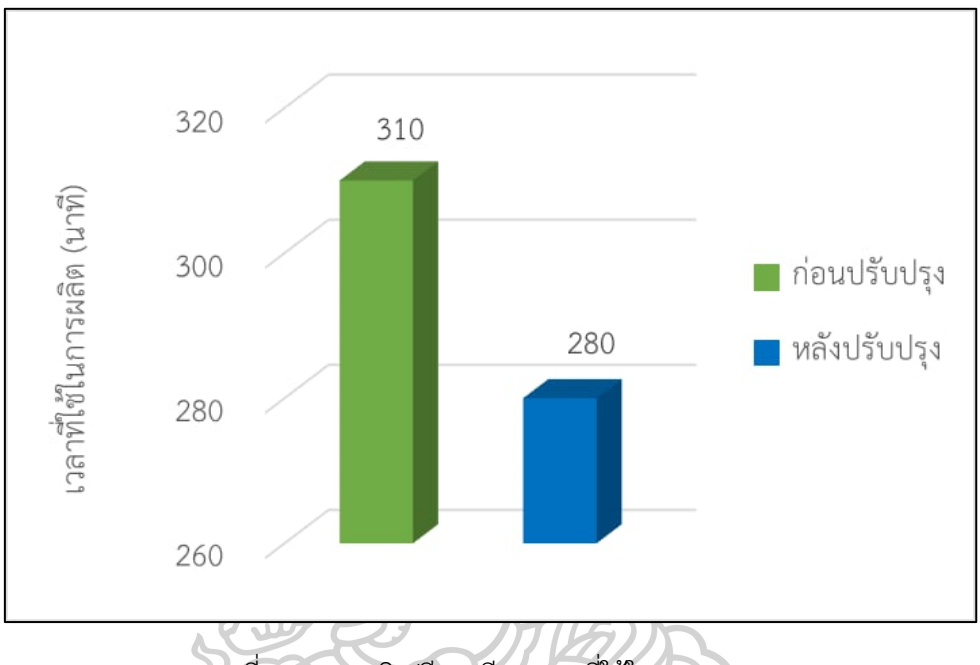

ภาพที่ 18 แผนภูมิเปรียบเทียบเวลาที่ใช้ในการวางแผน

จากผลลัพธ์ของเวลาในการวางแผน แสดงให้เห็นว่าเมื่อมีการปรับปรุงกระบวนการวางแผน โดยใช้โปรแกรมเข้ามาช่วยในการวางแผนทรัพยากรการผลิตทำให้เวลาในการดำเนินงานวางแผน ลดลง จากการวางแผนแบบเดิมใช้เวลา 310 นาที เมื่อใช้โปรแกรมช่วยทำให้เวลาในการวางแผนลดลง เหลือ 280 นาที คิดเป็นร้อยละ 9.68

จากเดิมบริษัทกรณีศึกษาใช้เวลาวางแผนผลิตค่อนข้างนาน การพัฒนาโปรแกรมมาใช้จัดการ กับสินค้าที่มีรายการโครงสร้างวัสดุที่ซับซ้อน จึงช่วยให้การวางแผนความต้องการวัสดุมีความถูกต้อง แม่นยำและรวดเร็วกว่า ลดความผิดพลาดและลดจำนวนงานที่ล่าช้าได้ ทำให้ผลิตสินค้าได้เพียงพอต่อ ความต้องการของลูกค้ามากขึ้น

## **4.2.3 การเปรียบเทียบผลลัพธ์ทั้งหมด**

จากผลการดำเนินงานข้างต้น กล่าวได้ว่าโปรแกรมที่พัฒนาร่วมกับหลักการ MRP สามารถลด จำนวนงานล่าช้าจาก 5,215 ชิ้น เหลือ 0 ชิ้น และลดเวลาการผลิตจาก 310 นาที เหลือ 280 นาที โดยผลลัพธ์ทั้งหมดสามารถทำการเปรียบเทียบแบบภาพรวมได้ดังตารางที่ 7 และจัดทำในรูปแบบ แผนภูมิเพื่อให้มองภาพรวมผลลัพธ์ที่ชัดเจนขึ้น ดังภาพที่ 19

ตัวชี้วัด ก่อนปรับปรุง หลังปรับปรุง ผลต่าง เปอร์เซนต์ผลต่าง จำนวนงานล่าช้า (ชิ้น) 5,215 0 5,215 100% เวลาวางแผนผลิต (นาที) 310 280 30 9.68% ۵ 6,000 5.215 4.000 2.000 310 280  $\bigcap$  $\overline{0}$ จำนวนงานล่าช้า (ชิ้น) เวลาวางแผนผลิต (นาที) **อ**ก่อนปรับปรุง อหลังปรับปรุง

## ตารางที่ 7 การเปรียบเทียบผลลัพธ์ภาพรวม ก่อนและหลังปรับปรุง

ภาพที่ 19 แผนภูมิเปรียบเทียบผลลัพธ์ในภาพรวม

# **บทที่ 5 สรุปผลการวิจัย**

จากการศึกษาวิจัยเรื่องการวางแผนทรัพยากรการผลิตในการผลิตโช๊คอัพ โดยมีวัตถุประสงค์ เพื่อลดเวลาในการวางแผนทรัพยากรการผลิต ลดปริมาณงานที่ล่าช้า และพัฒนาโปรแกรมเพื่อช่วย วางแผนการผลิตบนโปรแกรมไมโครซอฟต์เอกซ์เซล ทำให้ผู้วิจัยเข้าใจกระบวนการในการวิเคราะห์ ความต้องการวัตถุดิบและทรัพยากรการผลิตได้ดีขึ้น และได้ข้อคิดว่าโปรแกรมไมโครซอฟต์เอกซ์เซลที่ ใช้กันทุกองค์กรทั่วไปสามารถสร้างโปรแกรมเพื่อใช้วางแผนการผลิตและสามารถเพิ่มประสิทธิภาพใน การวางแผนผลิต ได้ผลลัพธ์ที่ถูกต้องแม่นยำ สะดวกต่อการใช้งาน เป็นประโยชน์อย่างยิ่งต่อองค์กร

#### **5.1 สรุปผลการวิจัย**

ผู้วิจัยได้ออกแบบ พัฒนา และทดสอบประสิทธิภาพของโปรแกรมวางแผนทรัพยากรการผลิต บนไมโครซอฟต์เอกซ์เซล ทำการเปรียบเทียบผลลัพธ์ระหว่างการวางแผนผลิตแบบเดิมซึ่งเป็นการ วางแผนแบบแมนนวลบนโปรแกรมไมโครซอฟท์เอกซ์เซลโดยอาศัยการประมาณความต้องการใน อนาคต กับการวางแผนผลิตแบบใหม่ที่มีการพัฒนาโปรแกรมวางแผนทรัพยากรการผลิตบน VBA ใน ไมโครซอฟท์เอกซ์เซลล์ โดยนำหลักการ MRP มาประยุกต์ใช้ ซึ่งการวางแผนผลิตแบบเดิมนั้นใช้เวลา วางแผนที่นาน เนื่องจากวัสดุที่ใช้ในการผลิตนั้นมีความซับซ้อนและหลากหลาย ประสบการณ์ของผู้ วางแผนเพียงอย่างเดียวนั้นไม่สามารถจัดการต่อความซับซ้อนนี้ได้ จึงมีการทดสอบโปรแกรมที่ พัฒนาขึ้นใหม่ร่วมกับข้อมูลความต้องการในการผลิตในเดือนมีนาคม 2567 พบว่าโปรแกรมวางแผน ทรัพยากรที่ผู้วิจัยพัฒนาขึ้นมานั้นสามารถทำงานได้ถูกต้อง มีความยืดหยุ่นสามารถรองรับขนาดของ BOM ได้ตามที่ต้องการ ช่วยอำนวยความสะดวกให้ผู้วางแผนผลิตสามารถจัดการวางแผนทรัพยากร การผลิตได้อย่างรวดเร็ว และลดความยุ่งยากในการปรับเปลี่ยนข้อมูลในแผนรายการวัสดุได้ รวมถึง สามารถคำนวณความต้องการทรัพยากรการผลิตตามปริมาณความต้องการสินค้าที่ได้รับจากลูกค้าได้ อย่างรวดเร็ว

จากการวิเคราะห์ผลลัพธ์พบว่า หลังจากนำโปรแกรมวางแผนทรัพยากรการผลิตเข้ามาใช้ใน การวางแผนพบว่าไม่มีจำนวนงานที่ล่าช้า หรือลดจำนวนงานล่าช้าได้ 100% และใช้เวลาในการ วางแผนลดลง 30 นาที คิดเป็นร้อยละ 9.68

กล่าวโดยสรุป ผลลัพธ์ที่ได้จากการศึกษาวิจัยครั้งนี้ตรงตามวัตถุประสงค์ที่ตั้งไว้ โดยสามารถ ลดจำนวนงานที่ล่าช้าและลดเวลาในการวางแผนทรัพยากรการผลิต ผลจากการศึกษานี้จึงถือเป็นการ คิดค้นซอฟต์แวร์หรือโปรแกรมในการวางแผนทรัพยากรการผลิตในรูปแบบใหม่ เพื่อเพิ่ม ความสามารถให้กับองค์กร ช่วยให้สามารถปรับแผนหรือเตรียมทรัพยากรให้เหมาะสมกับปริมาณงาน ที่ต้องผลิต ลดเวลาในการวางแผนผลิต และเมื่อใช้เวลาวางแผนผลิตน้อยลง จึงทำให้สามารถเริ่มผลิต ได้เร็วขึ้น งานเสร็จทันเวลาเพิ่มขึ้น จำนวนงานล่าช้าจึงลดลง แสดงให้เห็นว่าโปรแกรมที่พัฒนาร่วมกับ หลักการ MRP สามารถเพิ่มประสิทธิภาพในการวางแผนการผลิตให้กับบริษัทและสามารถนำไป ประยุกต์ใช้กับธุรกิจอุตสาหกรรมอื่นๆได้

#### **5.2 ข้อเสนอแนะ**

5.2.1 ในการศึกษางานวิจัยในอนาคต ควรพิจารณาปัจจัยอื่น ๆ ที่เกี่ยวข้อง เช่น ต้นทุน วัตถุดิบ ค่าเสียหายเมื่อส่งงานไม่ทันเวลา ค่าล่วงเวลาในการทำงานของฝ่ายวางแผนและฝ่ายผลิต และ การคำนวณ EOQ เพื่อประกอบการพิจารณาในการวางแผนอย่างแม่นยำ และสามารถนำไปใช้ปฏิบัติ ได้อย่างสมเหตุสมผลมากยิ่งขึ้น

5.2.2 โปรแกรมที่พัฒนาขึ้นนั้น ผู้ใช้งานคือเจ้าหน้าที่ในฝ่ายวางแผนการผลิต อาจมีผู้ใช้งาน บางรายที่ไม่มีความรู้ความเข้าใจในเทคโนโลยีหรือโปรแกรมมากเท่าที่ควร ฉะนั้นการที่จะนำ เทคโนโลยีหรือโปรแกรมเข้ามาใช้ควรมีการจัดฝึกอบรมทักษะทางด้านคอมพิวเตอร์และการใช้ โปรแกรมวางแผนการผลิตเพื่อให้ความรู้แก่ผู้ใช้งานอย่างจริงจังเพื่อเป็นประโยชน์ในการวางระบบการ วางแผนการผลิตแบบใหม่

5.2.3 ปัญหาในการศึกษาในครั้งนี้เป็นปัญหาเฉพาะในส่วนงานของบริษัทกรณีศึกษาซึ่งเป็น บริษัทโช๊คอัพเท่านั้น ซึ่งบางบริษัทหรือองค์กรที่ใหญ่หรือเล็กกว่าอาจจะมีปัญหาที่มีมากหรือน้อยกว่า แตกต่างกันออกไปจึงควรศึกษาให้ละเอียดอย่างรอบคอบ เพื่อที่จะให้มีการแก้ไขที่ตรงจุดและเกิด ประสิทธิภาพมากยิ่งขึ้น

5.2.4 ในการศึกษางานวิจัยในอนาคต อาจทำการปรับปรุงแก้ไขโปรแกรมให้ทันสมัยมากขึ้น ในลักษณะที่มีการเชื่อมต่อหรือโอนถ่ายข้อมูล (Integrate Platform) ร่วมกับแผนกอื่น ๆ ในองค์กรได้ เสมอ เพื่อเป็นประโยชน์ในการใช้โปรแกรมวางแผนทรัพยากรการผลิตที่มีการอัพเดทข้อมูลอย่าง เรียลไทม์

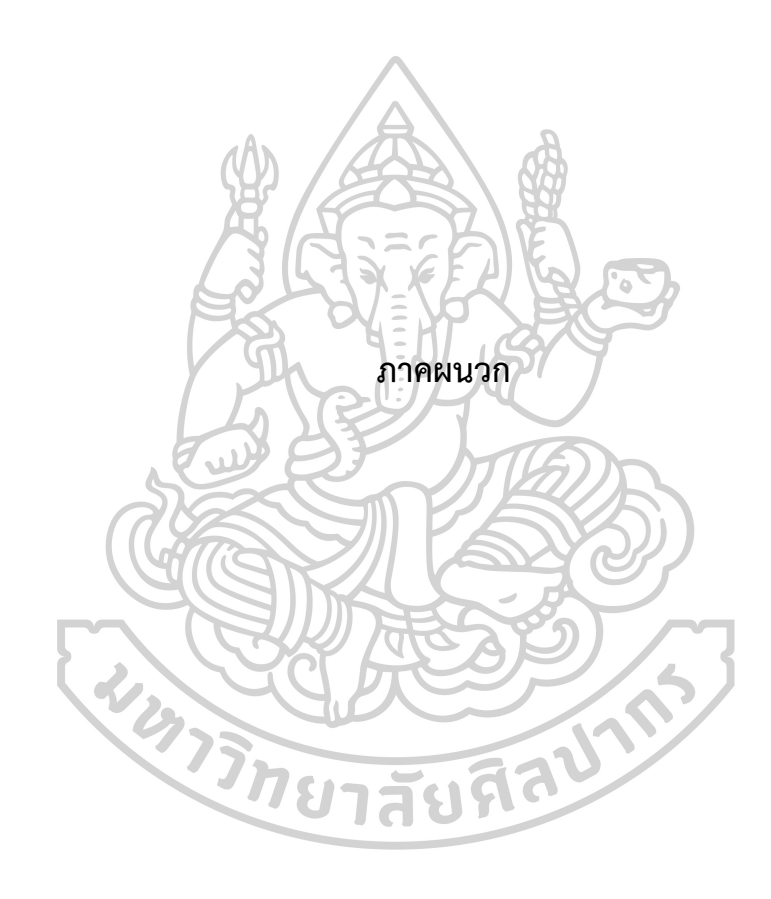

## **ภาคผนวก ก. คู่มือการใช้โปรแกรมวางแผนทรัพยากรการผลิต**

ขั้นตอนที่ 1 เมื่อผู้ใช้งานเข้าสู่โปรแกรม ให้เริ่มต้นใช้งานที่แผ่นงานหลักคือแผ่นงาน MPS โดย กรอกข้อมูลที่เกี่ยวข้อง ดังต่อไปนี้ (1) วันที่ใช้งานโปรแกรม (2) รหัสสินค้า (3) ชื่อลูกค้า (4) ชื่อสินค้า (5) จำนวนที่สั่ง และ (6) วันที่ต้องจัดส่ง

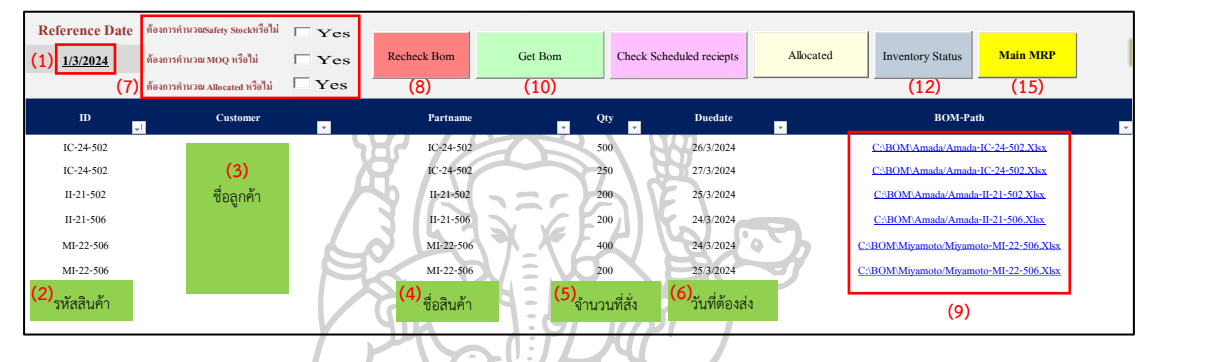

ภาพที่ 20 ภาพประกอบคู่มือการใช้งานโปรแกรม แผ่นงาน MPS

ขั้นตอนที่ 2 เมื่อผู้ใช้งานกรอกข้อมูลที่เกี่ยวข้องเรียบร้อยแล้ว สามารถเลือกองค์ประกอบที่ ต้องการให้โปรแกรมคำนวณเพิ่มเติมในส่วนที่ (7) ซึ่งประกอบด้วย Safety Stock, MOQ และ Allocated หากไม่ต้องการคำนวณ ผู้ใช้งานไม่ต้องเลือกองค์ประกอบดังกล่าว

ขั้นตอนที่ 3 ผู้ใช้งานกดปุ่ม (8) Recheck BOM โปรแกรมจะดึงข้อมูล BOM ของผลิตภัณฑ์ มาในรูปแบบลิงค์ ดังส่วนที่ (9) ซึ่งผู้ใช้งานสามารถกดลิงค์เพื่อเข้าไปดูหรือแก้ไขข้อมูล BOM ได้

ขั้นตอนที่ 4 กดปุ่ม (10) Get BOM โปรแกรมจะไปยังแผ่นงาน BOM ซึ่งแสดงข้อมูลของ BOM ในแต่ละ Level โดยละเอียด ดังภาพที่ 21

ขั้นตอนที่ 5 เมื่ออยู่ในแผ่นงาน BOM ผู้ใช้งานสามารถกดปุ่ม (11) Materials เพื่อดูข้อมูล สรุปจำนวนวัสดุทั้งหมดที่ต้องใช้ในการผลิตในแผ่นงาน Mat-Plan

| ID<br>$\overline{ }$ | Partname          | level<br>$\vert \cdot \vert$<br>$\tau$ | From        | / Unit<br>$\mathbf{v}$ | <b>Materials</b><br><b>MPS</b><br>(11) |
|----------------------|-------------------|----------------------------------------|-------------|------------------------|----------------------------------------|
| $IC-24-502$          | $IC-24-502$       | level0                                 |             |                        |                                        |
| PTS353IC24502        | ADV IC-24-502     | levell                                 | $IC-24-502$ |                        |                                        |
| 02-PCA-353-002       | ชดประกอบฝาซีล     | levell                                 | $IC-24-502$ |                        | ตัวอย่างรายละเอียด BOM                 |
| 02-PSW-353-00I       | ชุดประกอบลูกสูบ I | levell                                 | $IC-24-502$ |                        |                                        |

ภาพที่ 21 ภาพประกอบคู่มือการใช้งานโปรแกรม แผ่นงาน BOM

ขั้นตอนที่ 6 จากนั้นย้อนกลับมายังหน้า MPS เพื่อตรวจสอบสถานะสินค้าคงคลังโดยการกด ปุ่ม (12) Inventory Status จะทราบข้อมูลของ Lead Time, Lot Size, On Hand, Safety Stock, MOQ และ Allocated

ขั้นตอนที่ 7 หากต้องการทราบกำหนดการสั่งซื้อ กดปุ่ม (13) Check Schedule Receipts บนหน้าแผ่นงาน MPS โปรแกรมจะแสดงข้อมูลว่าวัสดุที่สั่งไปจะได้รับเมื่อไหร่ จำนวนเท่าใด และ ผู้ใช้งานสามารถอัพเดทวันที่และจำนวนวัสดุที่ได้รับจริงด้วยตนเองเมื่อได้รับสินค้าหรือวัสดุเรียบร้อย แล้ว ตัวอย่างดังภาพที่ 22 ส่วนที่ (14)

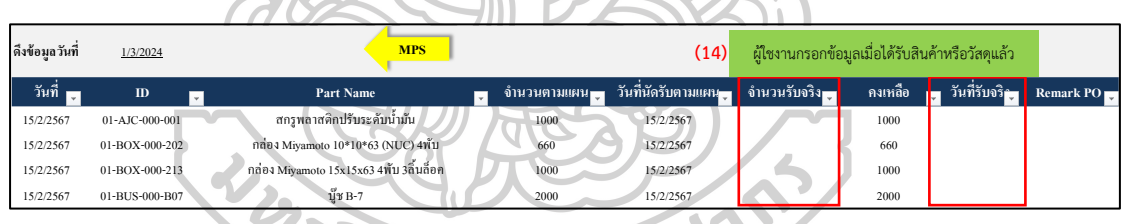

ภาพที่ 22 ภาพประกอบคู่มือการใช้งานโปรแกรม แผ่นงาน Schedule Receipts

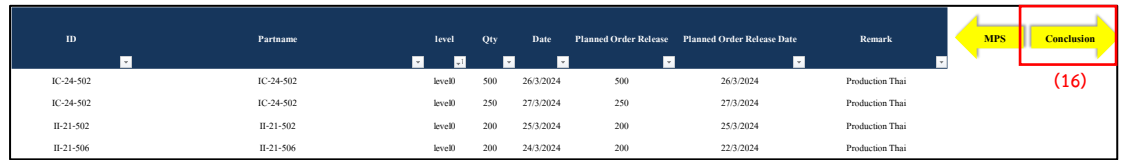

ภาพที่ 23 ภาพประกอบคู่มือการใช้งานโปรแกรม แผ่นงาน Planned

ขั้นตอนที่ 8 ผู้ใช้งานกดย้อนกลับมายังหน้าแผ่นงาน MPS และกดปุ่ม (15) Main MRP ดัง ภาพที่ 20 เพื่อแสดงข้อมูลที่ใช้ในการวางแผนทั้งหมดโดยละเอียดดังภาพที่ 23

ขั้นตอนที่ 9 จากภาพที่ 23 กดปุ่ม (16) Conclusion เพื่อดูข้อมูลสรุปทั้งหมดในการวางแผน ทรัพยากรการผลิต และนำข้อมูลในส่วนนี้ไปใช้ในกระบวนการผลิตต่อไป ตัวอย่างหน้าข้อมูลสรุป ทั้งหมดที่ได้ ดังภาพที่ 24

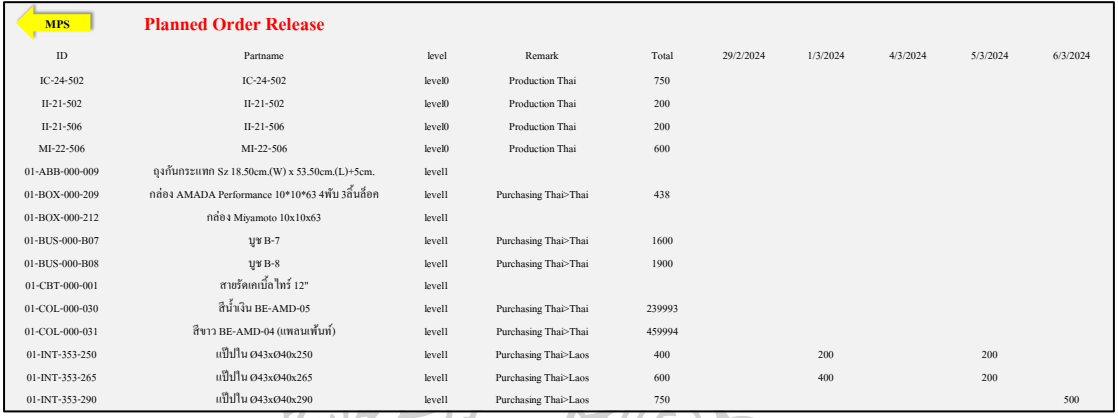

ภาพที่ 24 ภาพประกอบคู่มือการใช้งานโปรแกรม แผ่นงาน Planned Order Release

ขั้นตอนที่ 10 หากผู้ใช้งานต้องการตรวจสอบการคำนวณทรัพยากรการผลิตในแต่ละ Level โดยละเอียด สามารถเข้าไปดูที่แผ่นงาน Level 0, Level 1, Level 2 และ Level 3 ดังภาพที่ 25

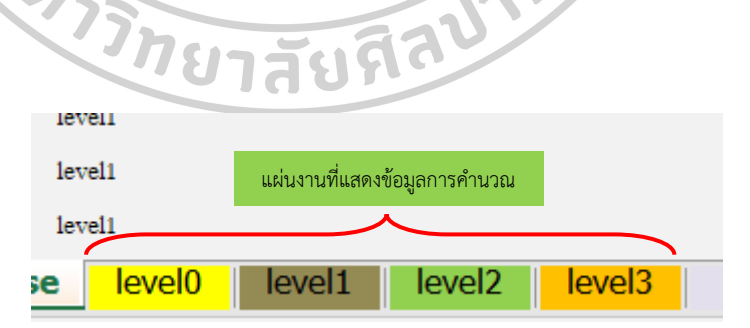

ภาพที่ 25 แผ่นงานที่แสดงข้อมูลการคำนวณทรัพยากรการผลิต

#### **รายการอ้างอิง**

- [1] W Sutrisno and H N P Airlangga, *Analysis of crude oil inventory using the material requirement planning method*, in *IOP Conf. Series: Materials Science and Engineering*. 2020.
- [2] Apinya Sornjengkham. *Enterprise Resource Planning:ERP and Material Requirement Planning:MRP*. 2013 [cited 2024 13 July].
- [3] นิทัศน์กลิ่นหอม, การแก้ปัญหาการผลิตไม่ทันตามกำหนดเวลา กรณีศึกษา บริษัท คิงเฟอร์นิเจอร์จำกัด. 2549, การศึกษาค้นคว้าด้วยตนเองหลักสูตรบริหารธุรกิจมหาบัณฑิต, สาขาวิชาการจัดการโลจิสติกส์, มหาวิทยาลัยหอการค้าไทย.
- [4] พิชาติยาพันธ์, การบริหารจัดการปริมาณความต้องการวัตถุดิบและทรัพยากรในกระบวนการผลิตด้วย โปรแกรม *Microsoft Excel*. 2554, การศึกษาค้นคว้าด้วยตนเองหลักสูตรวิศวกรรมศาสตรมหาบัณฑิต, สาขาวิชาการจัดการวิศวกรรม, มหาวิทยาลัยหอการค้าไทย.
- [5] อภินันทนา อุดมศักดิกุล, การวางแผนและควบคุมการผลิต. พิมพ์ครั้งที่ 2. 2552: บริษัท แอดวานซ์วิชั่น เซอร์วิส จำกัด.
- [6] นิรพร กุมวิจิตร, การวางแผนความต้องการวัสดุในงานขึ้นรูปเย็นกรณีศึกษา บริษัท ทีเอส เค ฟอร์จิ้ง จำกัด. 2556, วิทยานิพนธ์บริหารธุรกิจมหาบัณฑิต, มหาวิทยาลัยศรีปทุม.
- [7] กนกอร งามขำ และนิเวศ จิระวิชิตชัย, ระบบการวางแผนความต้องการสินค้า กรณีศึกษาร้าน แมคโดนัลน์ สาขาปตท.วังน้อย จังหวัดอยุธยา. Science and Technology RMUTT Journal, 2560. 7(1): หน้าที่. 126-133.
- [8] บุญญพงษ์สุนทรพันธุ์และชมพูนุท เกษมเศรษฐ์, การปรับปรุงการวางแผนความต้องการวัสดุสำหรับ โรงงานผลิตผลิตภัณฑ์อาหารเสริม, งานสัมมนาทางวิชาการวิศวกรรมอุตสาหการและการจัดการอุตสาหกรรม ครั้งที่ 2. 2561: คณะวิศวกรรมศาสตร์, มหาวิทยาลัยเชียงใหม่.
- [9] ศรันย์ขันติประเสริฐ และปณัทพร เรืองเชิงชุม, การนำระบบการวางแผนความต้องการวัสดุประยุกต์ใช้ในการ ผลิตชาผักเชียงดา กรณีศึกษา ศูนย์อนรักษ์พันธุกรรมพืช อพ.สธ.คลองไผ่ จังหวัดนครราชสีมา. 2562, วิทยานิพนธ์มหาบัณฑิต, วิทยาลัยบัณฑิตศึกษาการจัดการ, มหาวิทยาลัยขอนแก่น.
- [10] ปวันรัตน์พรหมมีและมณิสรา บารมีชัย, การปรับปรุงการวางแผนปริมาณวัตถุดิบและการจัดการสินค้าที่ไม่ มีการเคลื่อนไหวในคลังสินค้า. การประชุมนําเสนอผลงานวิจัยระดับบัณฑิตศึกษาครั้งที่ 15, 2563: หน้าที่. 1266-1271.
- [11] อุ้มทิพย์ทิพย์สุข, การวิเคราะห์การผลิตชุดลูกหีบสกัดน้ำอ้อยด้วยระเบียบวิธีวิถีวิกฤติ(*CPM)* เทคนิคการ ประเมินผลและการทบทวนโปรแกรม (*PERT)* และการวางแผนความต้องการวัตถุดิบ (*MRP)* ของบริษัท

*ABC* จำกัด. 2565, วิทยานิพนธ์บริหารธุรกิจมหาบัณฑิต, วิทยาลัยพาณิชยศาสตร์,มหาวิทยาลัยบูรพา.

- [12] Chairul Furqon, Mokh Adib Sultan, and Rifqi Jalu Pramudita. *Analysis of Material Requirement Planning* (*MRP) Implementation on The Company*. in 2*nd International Conference on Economic Education and Entrepreneurship*. 2017. Bandung, Indonesia.
- [13] Filscha Nurprihatin, Glisina Dwinoor Rembulan, and Yohanes Dwi Pratama, *Comparing Probabilistic Economic Order Quantity and Periodic Order Quantity Model Performance Under Lumpy Demand Environment.* Management and Production Engineering Review, 2022. 13(4): p. 16-25.
- [14] Thomson Richard, Lina Gozali, and Frans Jusuf Daywin, *Management of Raw Material Needs and Safety Stock Based on Data Forecast and System Dynamics Modeling*, in 19*th IEEE International Colloquium on Signal Processing & Its Applications (CSPA)*. 2023: Langkawi, Kedah, Malaysia p. 7-12.
- [15] Felix Paschko, et al., *Material flow control in Remanufacturing Systems with random failures and variable processing times.* Journal of Remanufacturing, 2023. 13: p. 161-185.

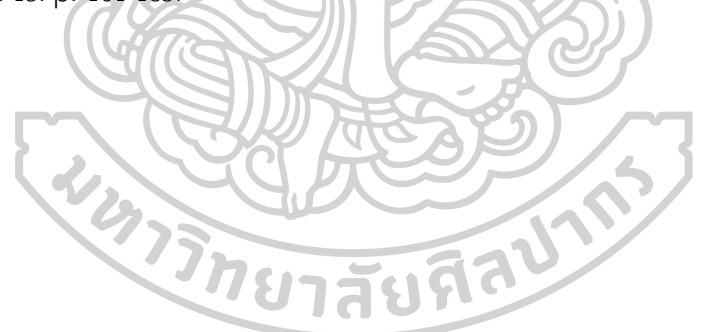

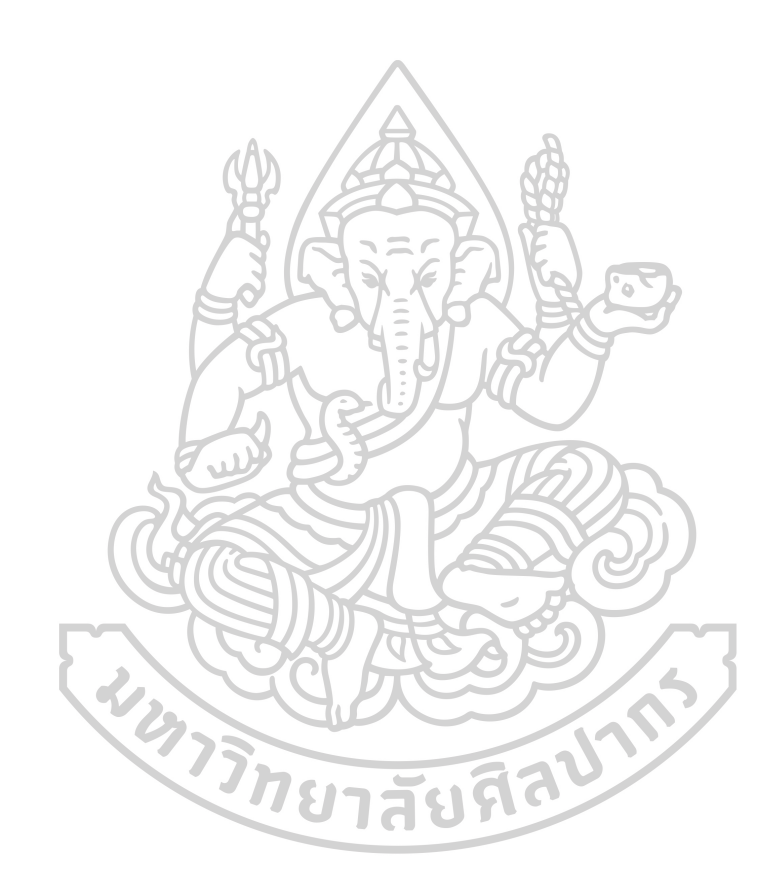

# **ประวัติผู้เขียน**

**ชื่อ-สกุล** จิรัฏฐ์เกตุแก้ว **วุฒิการศึกษา** วิศวกรรมศาสตรบัณฑิต สาขาวิชาวิศวกรรมการจัดการและโลจิสติกส์

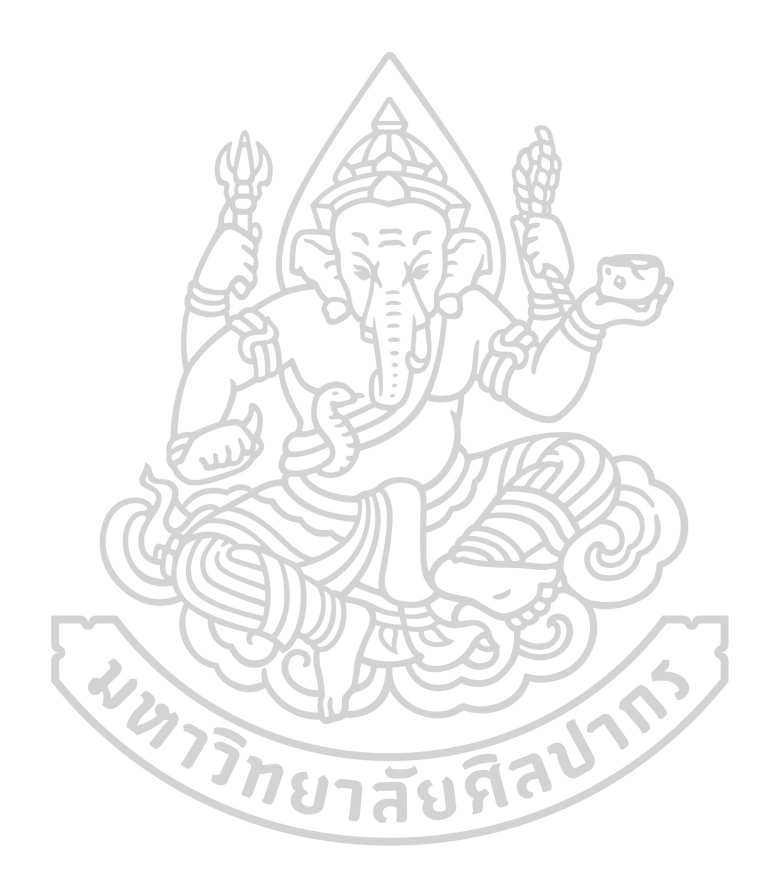